### **MINISTERE DE L'ENSEIGNEMENT SUPERIEUR ET DE LA RECHERCHE SCIENTIFIQUE**

**UNIVERSITE MOULOUD MAMMERI DE TIZI-OUZOU**

**FACULTE DE GENIE ELECTRIQUE ET DE L'INFORMATIQUE**

**DEPARTEMENT D'ELECTRONIQUE**

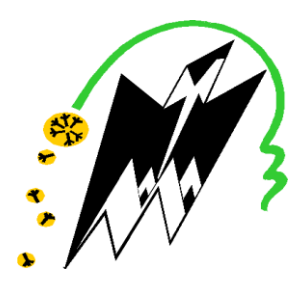

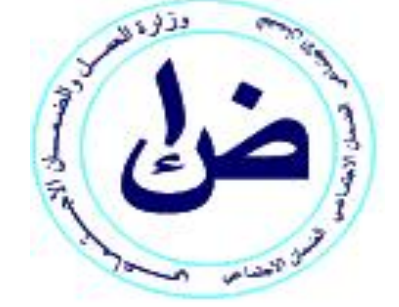

# *Mémoire de fin d'études*

En vue d'obtention du diplôme d'ingénieur d'Etat en ELECTRONIQUE,

Option : COMMUNICATION

INSTRUMENTATION

# **Thème**

# **Mise en place d'une interconnexion WAN à distance reliant la direction informatique sise Ben Aknoun au**

# **Centre de calcul de Tizi-Ouzou**

**Proposé et encadré par :**

**Mr. AKKA.A**

**Dirigé par:**

**Mr. LAHDIR .M**

**Promotion: 2010-2011**

**Présenté par :**

**Mr. ZAIDAT Amar**

**Melle. YOUSFI Samira**

### *Remerciements :*

 *A travers ce modeste travail, nous tenons à remercier notre encadreur M<sup>r</sup> AKKA.A (CNAS), d'avoir proposé ce thème et l'intéressante documentation qu'il a mis à notre disposition et qui a été un grand aide pour nous.*

 *On tient à exprimer nos remerciements les plus sincères à notre promoteur M<sup>r</sup> LAHDIR.M enseignant de l'université de Tizi Ouzou, pour ses encouragements et son soutient tout au long de ce travail.*

 *On remercie également, les membres du jury pour nous avoir fait l'honneur d'évaluer notre travail.*

 *On tient enfin, à remercier toutes personnes qui ont contribué de prés ou de loin à l'établissement de ce travail*

# *Dédicaces*

# *Au non de Dieu miséricordieux*

*Je dédie ce modeste travail à :*

 *Mes très chers parents pour leur soutien, leurs encouragements, leur patience. Je ne saurai à travers cette dédicace leurs exprimer le dévouement et le respect que je leur porte.*

*La mémoire de ma chère sœur Zohra que Dieu la bénisse.* 

*Mes chères sœurs Djamila, Nouara, Malika, Fetta, Nassera et leurs maries.*

*Mes chers frères Ahmed, Mohand, Karim, Ali et leur femmes.*

*Ma chère amie Rym ; qu'elle trouve ici mes meilleurs vœux de bonheurs et de réussite.*

*Mes tantes et oncles et mes cousins.*

 *Mes camarades et amis(es).*

*Que dieu nous protège et nous préserve le bonheur et la santé.*

*Je dédie avec ma profonde affection, ce travail.*

 *Amar*

### *Dédicace*

 *Je dédie ce travail à :*

 *Mes chers parents, pour leurs encouragements, je ne saurai à travers cette dédicace leurs exprimer le dévouement et le respect que je leur porte.*

 *A Ma tante à qui je souhaite tout le bonheur.*

 *A Mes chères sœurs karima ,hamida .* 

 *A Mes chers frères farid ,yazid ,djamel et sida li .*

 *A Mes petits neveux mohammed,thinhinan et masthen.*

*Et enfin à mes très chers amis, spécialement Sida li ,Yahia Sofiane, Nawel ,Menned , Said , et Fayçal .*

 *Samira* 

## *Sommaire :*

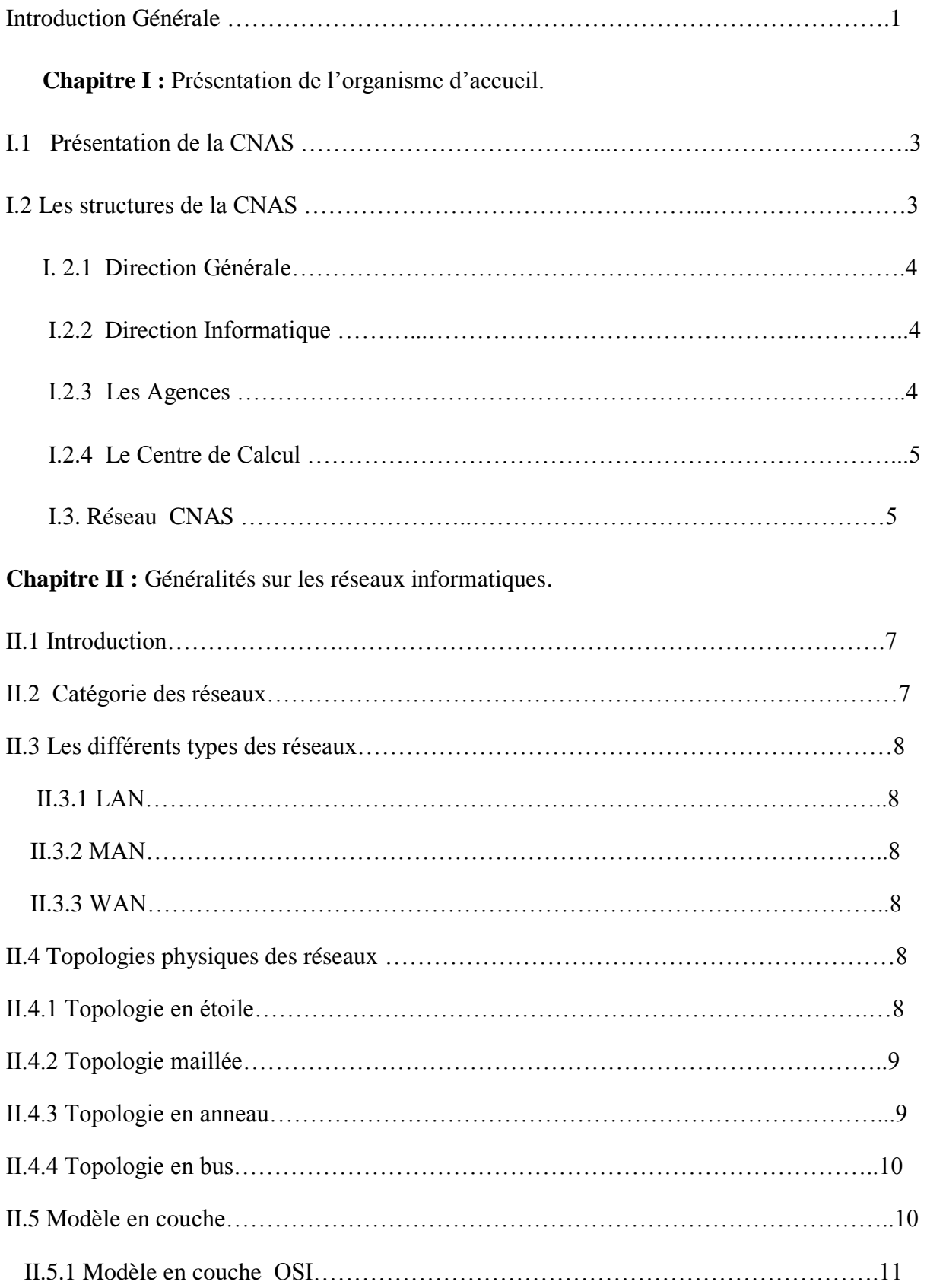

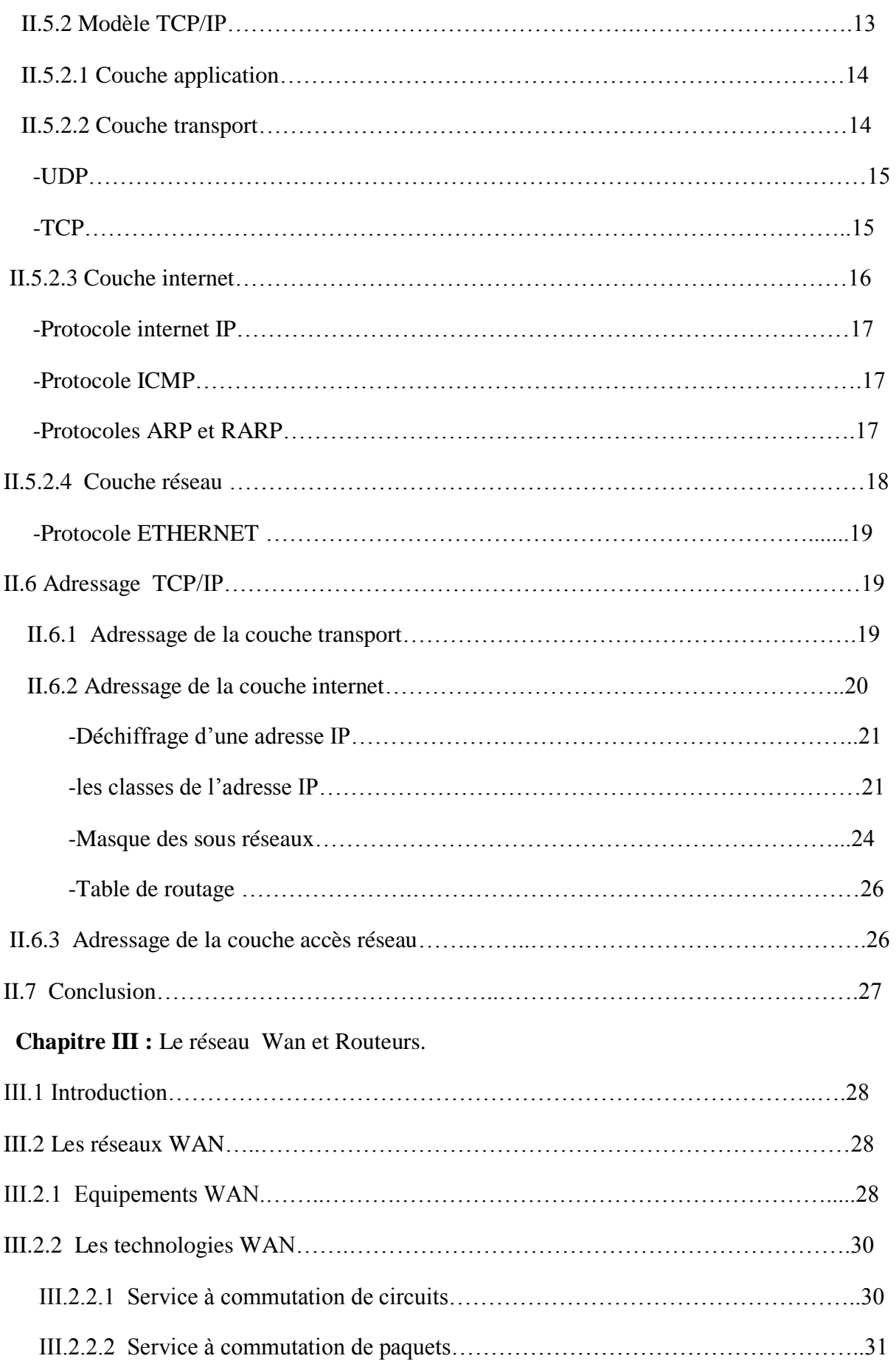

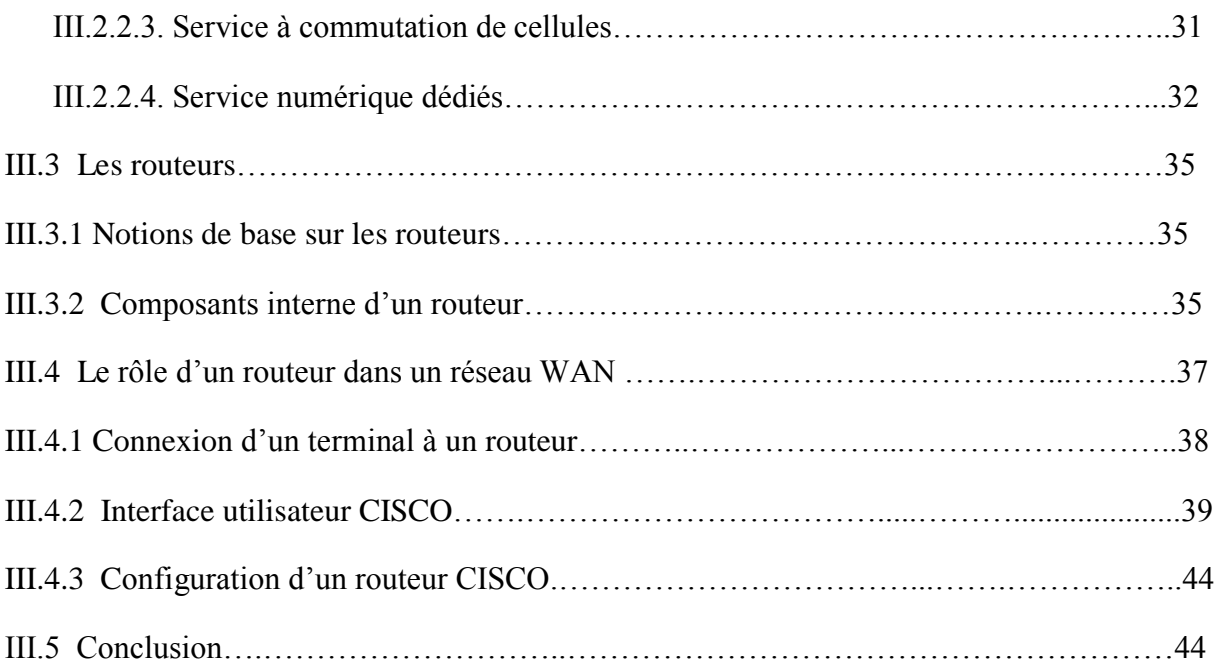

**Chapitre IV** : Réalisation d'un réseau de transmission de données informatiques.

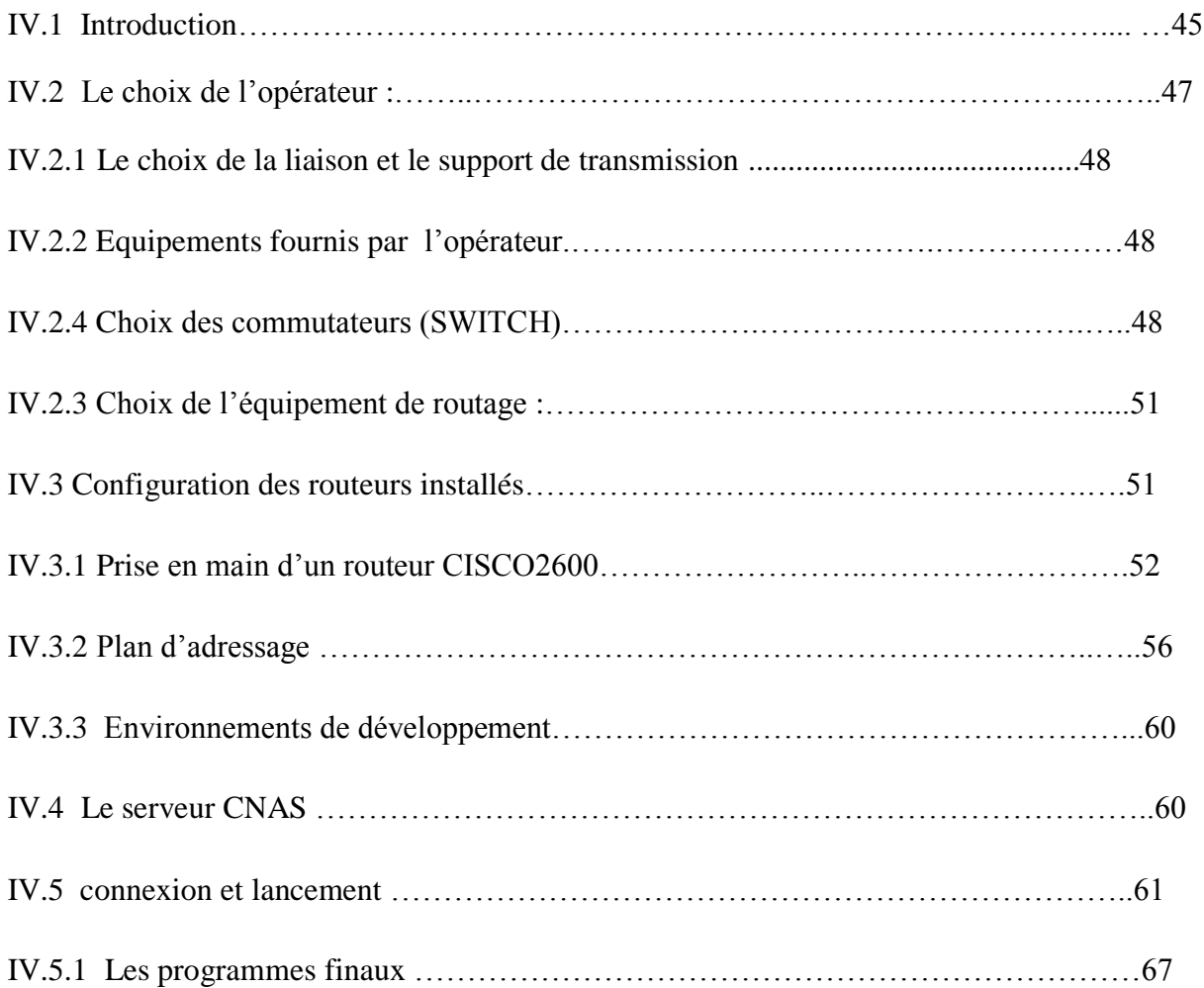

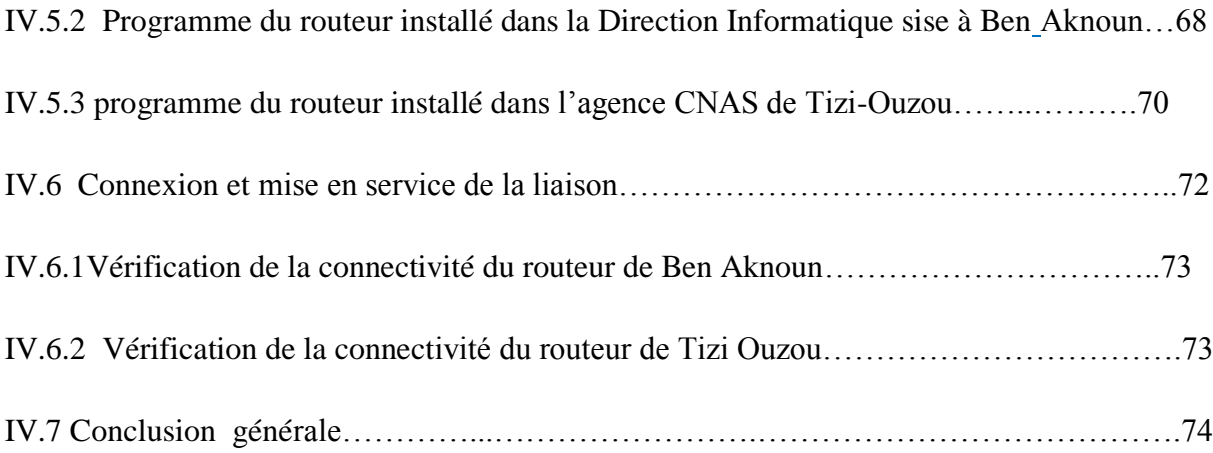

## **-Liste des figures :**

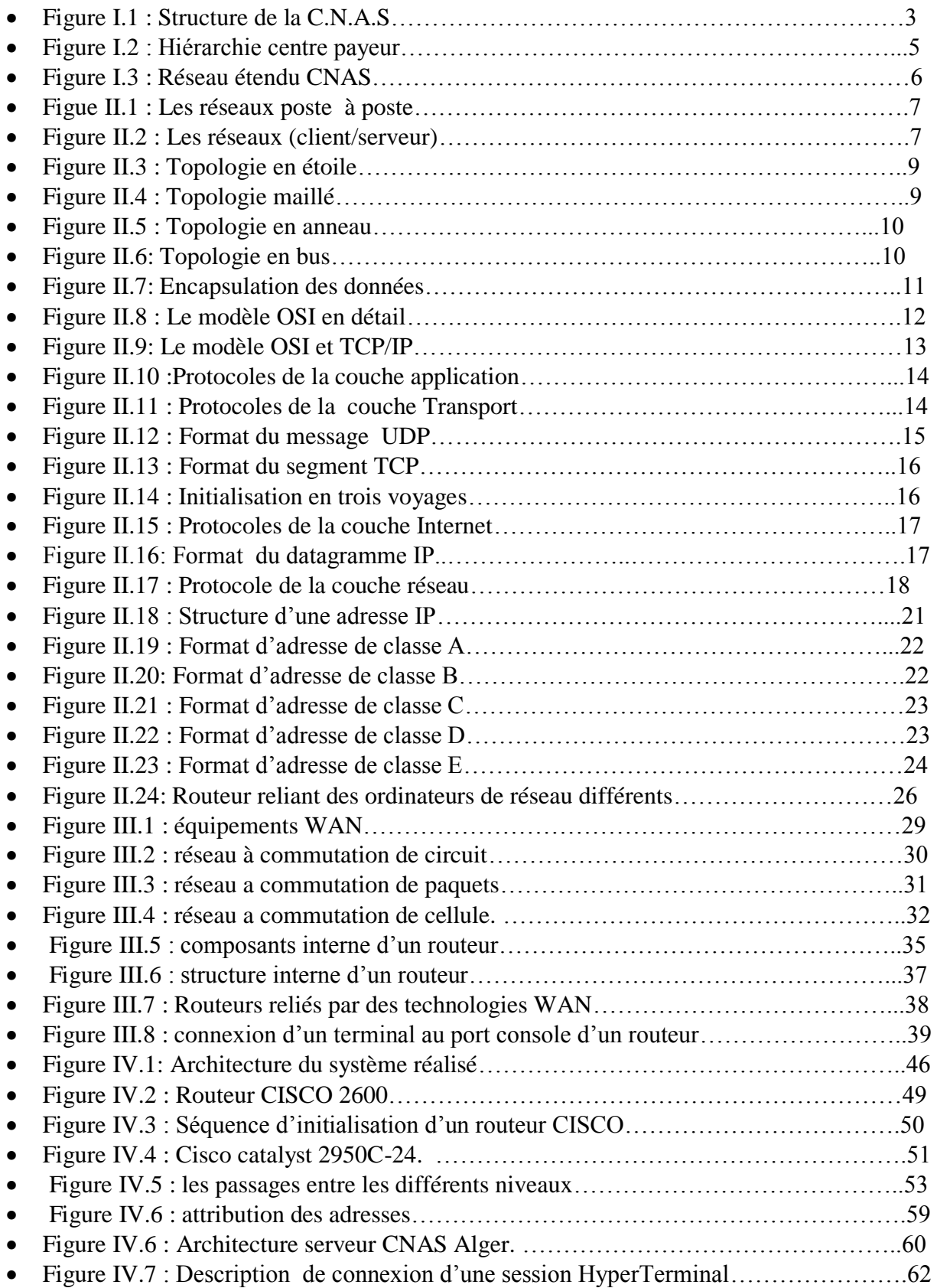

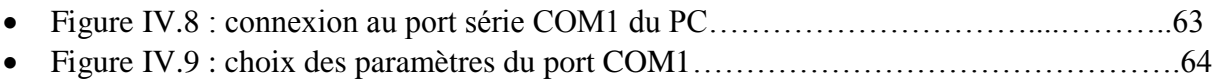

### **-Liste des tableaux :**

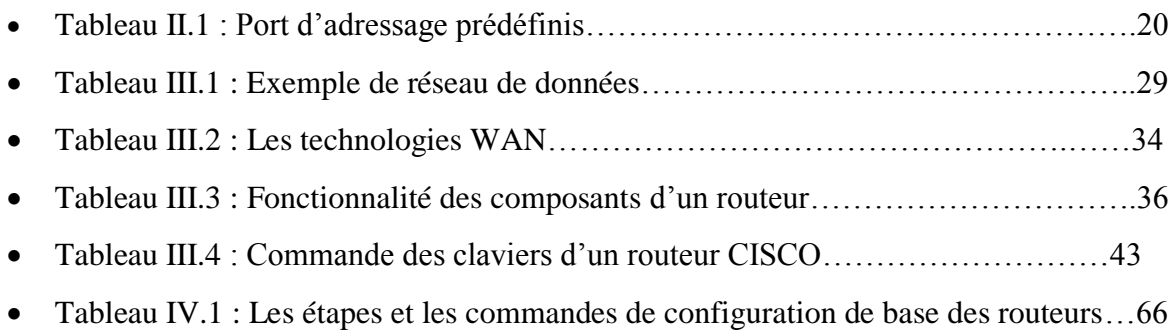

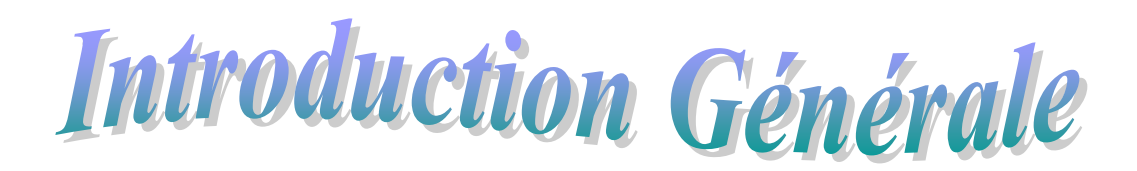

### **Introduction Générale :**

Les réseaux informatiques touchent de plus en plus notre quotidien leur croissance a été très rapide, le contrôle de leurs topologie est devenu très difficile et les besoins en gestion et en configuration ont beaucoup augmenté ces dernière années.

 Le réseau apparaît comme un monde d'organisation adapté à la mondialisation des échanges, en permettant de relier des centres de décisions autonomes entre marché et territoire qui résulte la disparition des frontières

 Les nouvelles technologies de l'information permettent le transport de ressources et offrent la possibilité de réguler des flux de communications en temps réel et à la contribution de la structure du champ social et économique.

 Toutefois même si le réseau informatique offre et propose des services très diversifiés, il collecte un nombre d'équipements de télécommunication et d'informations (ordinateurs, modems, carte réseau..), ou chaque unité au sein de ce réseau influe sur les autres et l'ensemble du réseau.

 D'autre part, l'avènement de l'internet a repoussé d'avantage les limites des réseaux, il est important pour une communication sans limite. Cela a complètement modifié les communications, l'entreprise comme la CNAS a rapidement pris conscience des économies qu'elle pouvait réaliser, le bien être ces assurés et faciliter de l'usage associés à cette technologie.

 La CNAS nous a permis de mettre en service une plate forme de connexion réseau informatique, cette infrastructure a pour but de mettre en service une liaison spécialisée de 2Mbits/s (point à point) entre la direction informatique sise Ben Aknoun et l'agence CNAS de Tizi-Ouzou, pour la transmission de données informatiques et l'accès à l'information en temps réel.

 Le but de ce travail est de concevoir une architecture réseau qui sera adaptée au besoin de la CNAS avec le choix de l'opérateur de Télécom ; le support de transmission utilisé, le choix des équipements utilisés pour le fonctionnement du réseau, et enfin le développement des routeurs pour la transmission des données informatiques et le contrôle du débit dans le réseau.

Dans ce cadre, nous avons organisé notre travail en plusieurs chapitres :

 Dans le premier chapitre, nous allons présenter l'organisme d'accueil CNAS ainsi que son réseau étendu.

 Dans le deuxième chapitre, nous allons introduire la notion de réseau, expliqué son fonctionnement et donner une brève présentation du TCP/IP.

 Dans le troisième chapitre, nous allons approfondir nos connaissances sur les réseaux Wan, le rôle d'un routeur dans un réseau étendu, présentation d'interface utilisateur d'un routeur, les commandes.

 Dans le quantième chapitre nous allons présenter les démarches de notre conception, et essentiellement la configuration des routeurs CISCO.

 En fin, nous terminerons par une conclusion générale en présentant la synthèse de notre travail ainsi que les perspectives.

# *Chapitre I :*

présentation de l'organisme d'accueil

### **I.1 présentation de la CNAS :**

 La caisse Nationale des Assurances Sociales des travailleurs salariés, par abréviation «C.N.A.S » est un établissement public à caractère administratif, doté de la personnalité morale et l'autonomie financière régi par les lois et les règles en vigueur.

 La C.N.A.S est placée sous la tutelle du ministère **chargé de la Sécurité Sociale**, le siège de la caisse est fixé à Alger.

 Dans chaque wilaya, la C.N.A.S dispose des structures dénommées "agence de wilaya " fonctionnant comme annexe de la caisse nationale concernée.

### **I.2 Les structures de la C.N.A.S :**

La CNAS est définie comme suit :

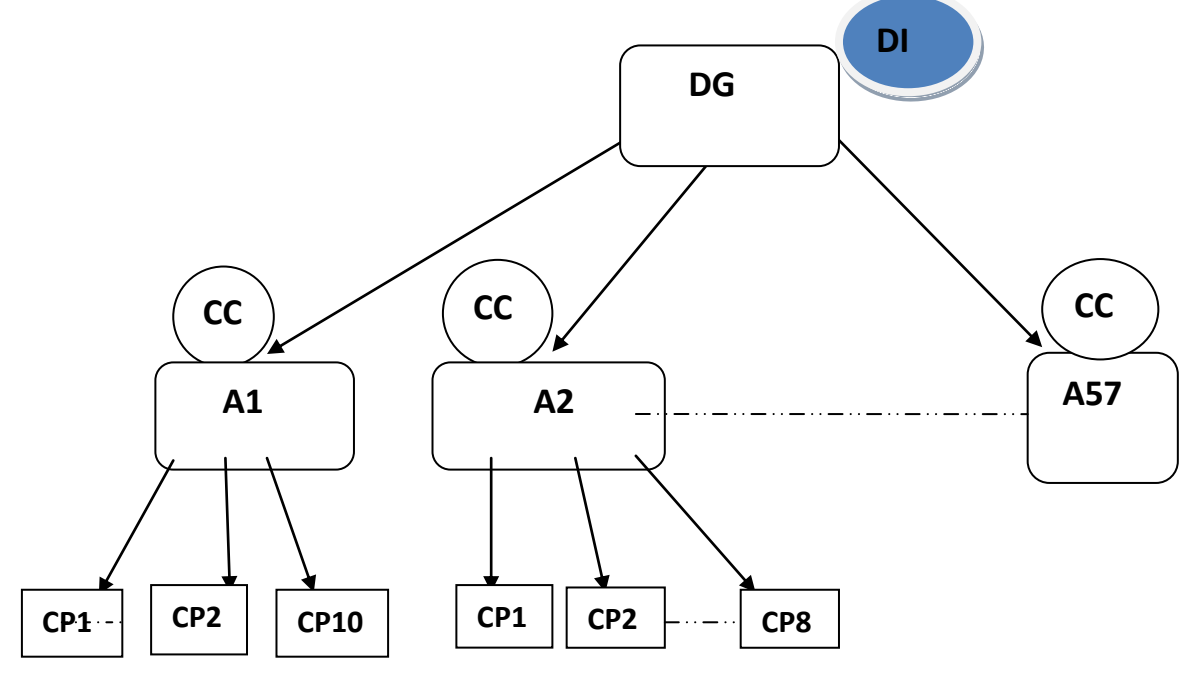

**Figure I.1 :** Structure de la C.N.A.S.

**DG :** direction générale.

**DI :** direction informatique.

**CC :** centre de calcul.

**A :** agence.

**CP:** centre payeur.

### **I.2.1 La Direction Générale :**

La direction Générale se situe à Ben-AKnoun, son rôle est de gérer toutes les informations provenant des directions centrales à travers les wilayates vers Alger.

 La direction générale est représentée par des agences locales auxquelles sont rattachées plusieurs structures (centre payeur et antenne).

### **I.2.2 La Direction informatique :**

 Il se trouve une seule direction informatique qui est rattachée à la direction générale, son rôle est d'établir les différents programmes utilisés dans les structures de la CNAS et d'assurer la maintenance.

### **I.2.3 Les Agences :**

 Le rôle de l'agence est de coordonner et de contrôler les activités des centres payeurs et des antennes d'entreprise et le cas échéant, les antennes d'administration, On en trouve dans chaque wilaya à l'exception de la wilaya d'Alger. Les agences sont subdivisées en plusieurs sous directions dont les plus importantes sont :

### **-Sous direction de prestation :**

Elle contient trois services :

- service des rentes.

-service des allocations.

-service des assurés.

### **-Sous direction de recouvrement :**

Elle contient trois services :

-service immatriculation employeur.

-service immatriculation assuré.

-service cotisation.

### **I.2.4 Le Centre de calcul :**

 Le centre de Calcul est chargé de l'exploitation et de la saisie des données ainsi que de l'édition, de l'immatriculation, des allocations familiales, de la comptabilité, des mutations des assurés etc.

 Le centre de calcul fait partie de l'agence, et chaque agence a un centre de calcul sauf dans des wilayates dont le taux de population est très faible, son travail se fait par d'autres centres de calcul.

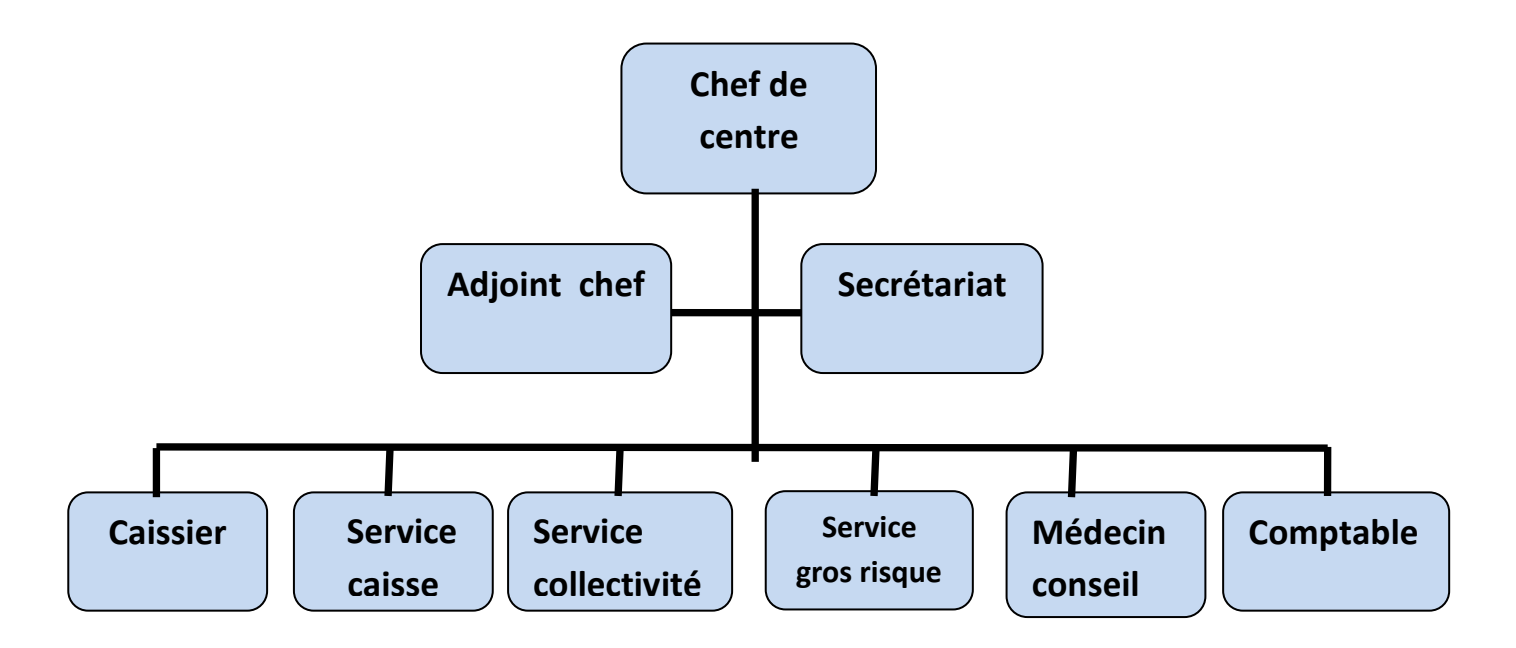

**Figure I.2 :** Hiérarchie du centre payeur.

### **I.3 réseau C.N.A.S** :

 Le réseau étendu «C.N.A.S» est composé de plusieurs sous réseaux résidant dans les régions à plus forte densité démographique d'Algérie et de façon à couvrir tout le territoire national.

 Le schéma qui suit montre en détail la structure du réseau étendu C.N.A.S, Ainsi que la place de notre application dans ce réseau.

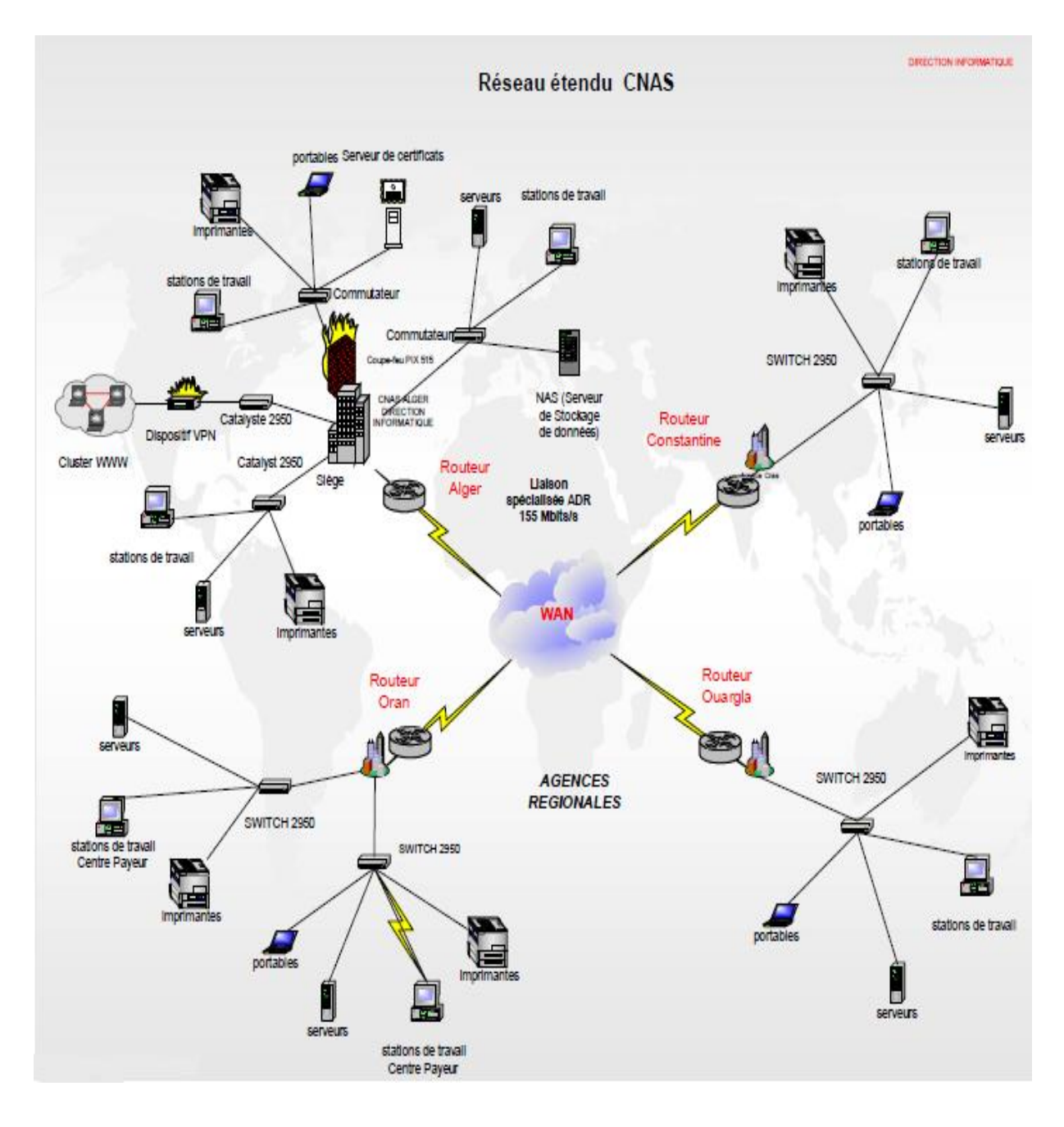

 **Figure I.3 :** Réseau étendu CNAS.

# *Chapitre [II](http://fr.wikipedia.org/wiki/%E2%85%A1)*

# Généralités sur les réseaux informatiques

### **II.1 Introduction :**

Un réseauest un ensemble d'entités interconnecté les unes avec les autres, donc permet d'échanger des ressources matériels ou immatériels entre chacune de ces entités et selon des lois bien définies.

 Le réseau informatique est défini comme étant un ensemble d'ordinateurs, appelé aussi entité complexe (nœud) et donc, ensemble de moyens matériels et logiciels géographiquement dispersés, reliés entre eux par l'intermédiaire des lignes physiques destinées à transporter et véhiculer des informations.

### **II.2 catégories de réseaux :**

On distingue deux catégories de réseaux :

Les réseaux poste à poste (peer to peer) : dans ce type de réseau chaque ordinateur joue à la fois le rôle du serveur et du client. Les données ne sont pas centralisées, ce qui rend le système difficile à gérer.

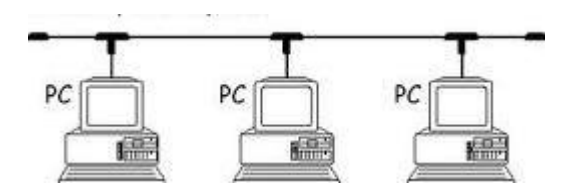

 **Figue II.1** : Les réseaux poste à poste.

 **Les réseaux (client/serveur) :** contrairement aux réseaux poste à poste ce système rajoute un poste plus puissant (serveur) qui centralise les données, les utilisateurs ne voient pas les autres machines car tout passe par l'intermédiaire du serveur.

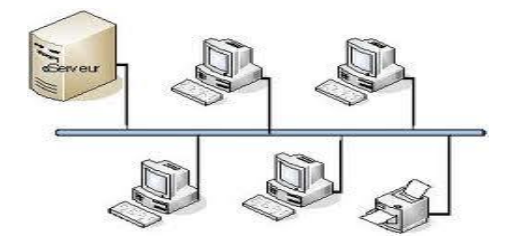

**Figure II.2** : Les réseaux (client/serveur).

### **II.3 Les différents types des réseaux :**

 On distingue généralement trois catégories de réseaux informatiques fondée sur la notion d'étendue géographique :

> **II.3.1. LAN :** c'et un réseau local d'étendue limitée, qui correspond au réseau d'une entreprise, il peut se développer sur plusieurs bâtiments et permet de satisfaire des besoins internes de cette entreprise.

**II.3.2. MAN :** c'est un réseau étendu, de l'ordre de quelques kilomètres utilisé pour interconnecter plusieurs lieux situés dans une même ville. Exemple : les différents sites d'un campus ou administration, possédant chacun son propre réseau local.

**II.3.3. WAN :** c'est un réseau étendu qui assure le transport des informations sur de grandes distances entre plusieurs villes, il permet aussi l'interconnexion de plusieurs réseaux locaux d'une même entreprise.

### **II.4 Topologies physiques des réseaux :**

 La topologie d'un réseau décrit comment les différents nœuds sont reliés entre eux et comment l'information est transmise.

 Il existe différentes sortes de topologies toutes variantes soit d'une liaison « point à point » ou d'une liaison « multipoint ».

 Dans la liaison point à point, l'information est émise d'un terminal à un autre après avoir traversé plusieurs nœuds, et dans la liaison multipoint l'information émise peut être reçue par différents terminaux.

 **II.4.1 Topologie en étoile :** c'est une variante de la liaison point à point c'est-à-dire que tous les nœuds (machines) sont reliés à un système matériel central appelé hub ou concentrateur qui contrôle et gère toutes les communications. Ici, la défaillance d'un nœud n'enchaine pas la défaillance du réseau.

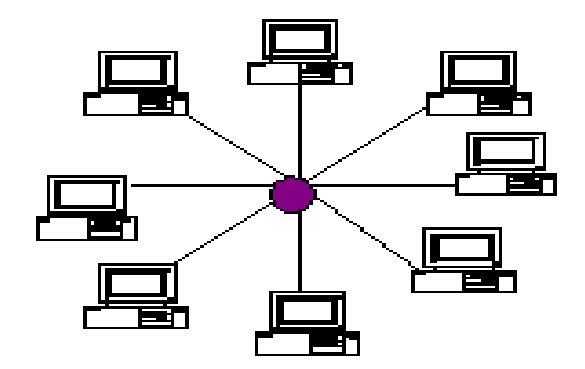

 **Figure II.3 :** Topologie en étoile.

 **II.4.2 Topologie maillée :** c'est une évolution de la topologie en étoile, elle correspond à plusieurs liaisons points à points c'est-à-dire que pour accéder à un même nœud, il existe plusieurs chemins. Cette structure optimise l'emploi des ressources en répartissant la charge entre différentes voies.

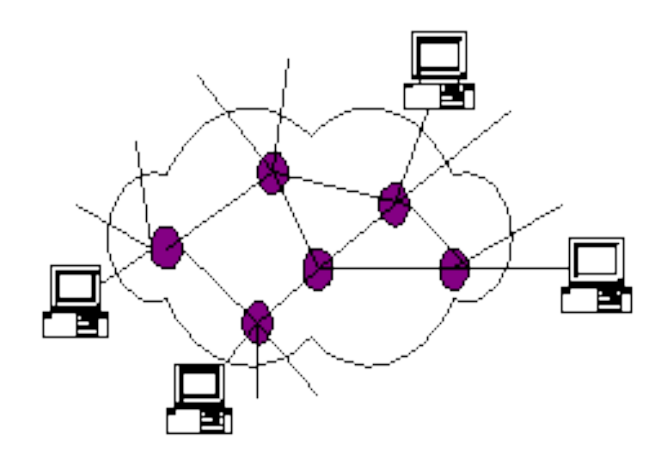

**Figure II.4** : Topologie maillée.

**II.4.3 Topologie en anneau :** c'est une variante de liaison multipoint c'est à dire que les nœuds sont situés sur une boucle et communiquent chacun à leur tour mais seul le nœud à qui l'information est adressé le traite.

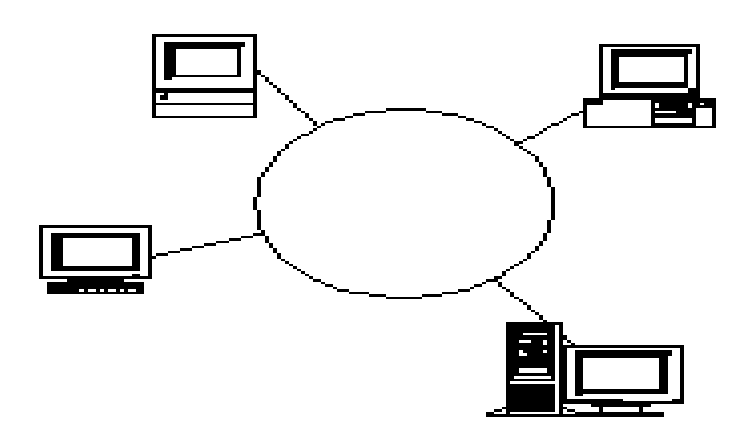

**Figure II.5** : Topologie en anneau.

 **II.4.4 Topologie en bus :** c'est une variante de la liaison multipoint, les nœuds sont reliés à une même ligne de transmission par l'intermédiaire d'un câble généralement coaxiale, l'information émise par un nœud est diffusée automatiquement sur tout le réseau.

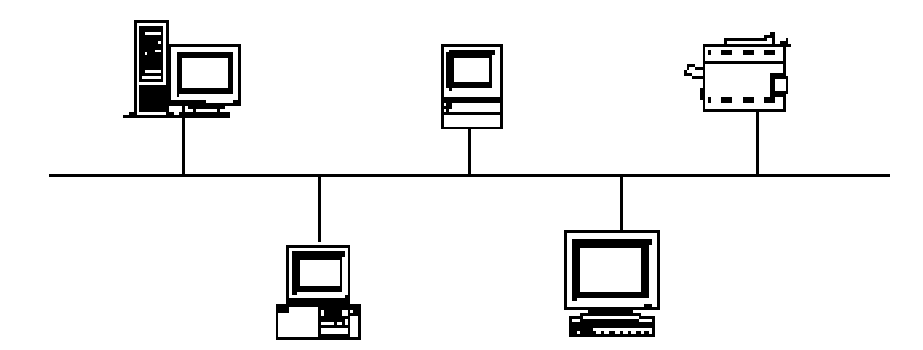

 **Figure II.6:** Topologie en bus.

### **II.5 Modèle en couche :**

 Le principe du modèle en couche est de découper le transfert de flux dans un ordre bien précis, ainsi les données qui circulent sur le réseau sont traitées successivement par chaque couche qui vient ajouter une information, un contrôle qui n'était pas dans la couche précédente.

 Il est à ce moment important de comprendre qu'une couche ne voit que ses voisines et qu'elle n'a pas besoin de savoir comment les couches supérieures ou inférieures fonctionnent, elle a juste besoin de savoir comment leur transmettre les données.

 Dans une communication à travers le réseau deux machines sont impliquées : l'émetteur et le récepteur, chacune de ces machines implémente un modèle en couche. Le principe est que chaque couche communique avec son homologue de même niveau sur la machine distante.

 Lors d'une émission, les données sont transmises vers le bas. Les données traversent chacune des couches au niveau de la machine émettrice, chaque couche, une information est ajouté au paquet, il s'agit là d'un en-tête qui est un ensemble d'informations garantissant la transmission.

 Lors d'une réception, les données sont transmises vers le haut et lors du passage dans chaque couche l'en-tête est lu et supprimé ainsi les données sont à leur état originel.

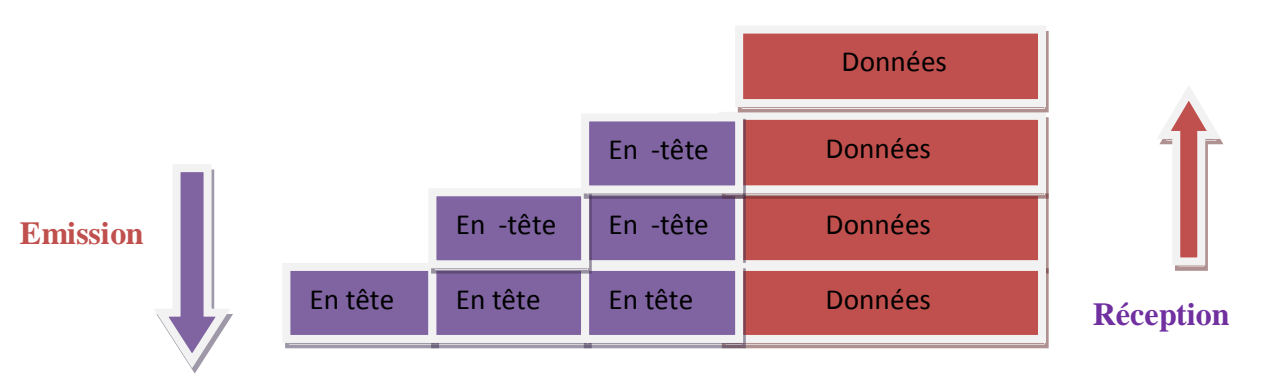

**Figure II.7**: Encapsulation des données.

Il existe deux modèles en couche majeur **OSI** et le **TCP/IP :** 

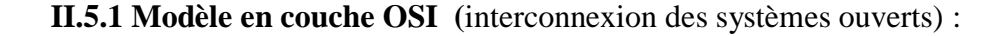

 Ce système régit la communication entre deux systèmes informatiques selon sept couches, chaque couche définit une fonctionnalité bien précise.

 OSI est un modèle de base qui a été définit par ISO (international standard organisation) cette organisation revient régulièrement pour normaliser les différents concepts tant en électronique qu'en informatique, ce qui permet à n'importe quel équipement respectant cette norme d'échanger des informations avec d'autres équipements hétérogènes et issus de constructeurs différents. Les couches 1, 2,3 et 4 sont dites basses et les couches 5,6 et 7 sont dites hautes.

Le schéma suivant montre le modèle OSI en détail :

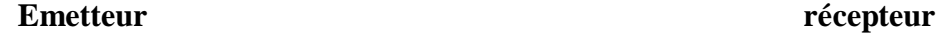

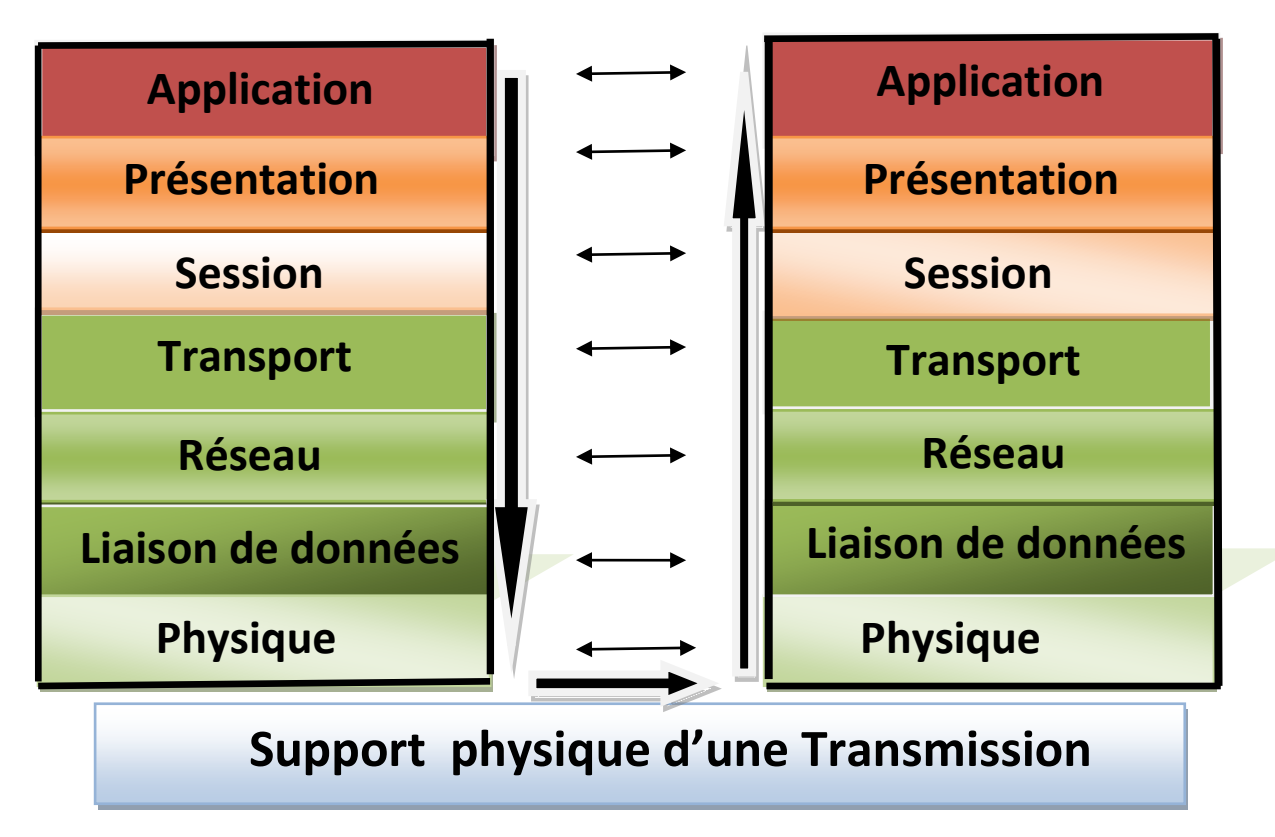

**Figure II.8 :** Le modèle OSI en détail.

 **1-Couche physique :** c'est la première couche de l'architecture OSI**.** Cette couche définit les propriétés physiques du support de données.

 **2**-**Couche liaison :** transmission efficace des données à travers le lien physique.

 **3- Couche réseau :** assure toutes les fonctionnalités de service entre les entités.

 **4-Couche transport** : permet de gérer l'adressage et le routage des données, c'est-à-dire leur acheminement via le réseau.

 **5-Couche session :** permetla gestion des sessions entre applications.

 **6-Couche présentation :** est chargée du codage des données applicatives, précisément de la conversion entre données manipulées au niveau applicatif et chaînes d'octets effectivement transmises.

 **7-Couche application :** présente l'interface entre l'application et le réseau, elle gère le transfert des informations entre programmes.

### **II.5.2 Modèle TCP/IP :**

 Le modèle TCP/IP transmission contrôle Protocol/ internet protocole) est un ensemble de Protocol organisé en 4 couches, et il tire son nom de deux protocoles les plus importants faisant parti de cet ensemble.

 Il est aujourd'hui parmi les protocoles standardisés, le plus complet le plus utilisé pour les réseaux d'entreprise ; il offre une bonne transmission de données car il traite les erreurs survenant lors de la transmission, gère le routage et la livraison des informations, ce protocole a un lien fiable entre l'émetteur et le récepteur.

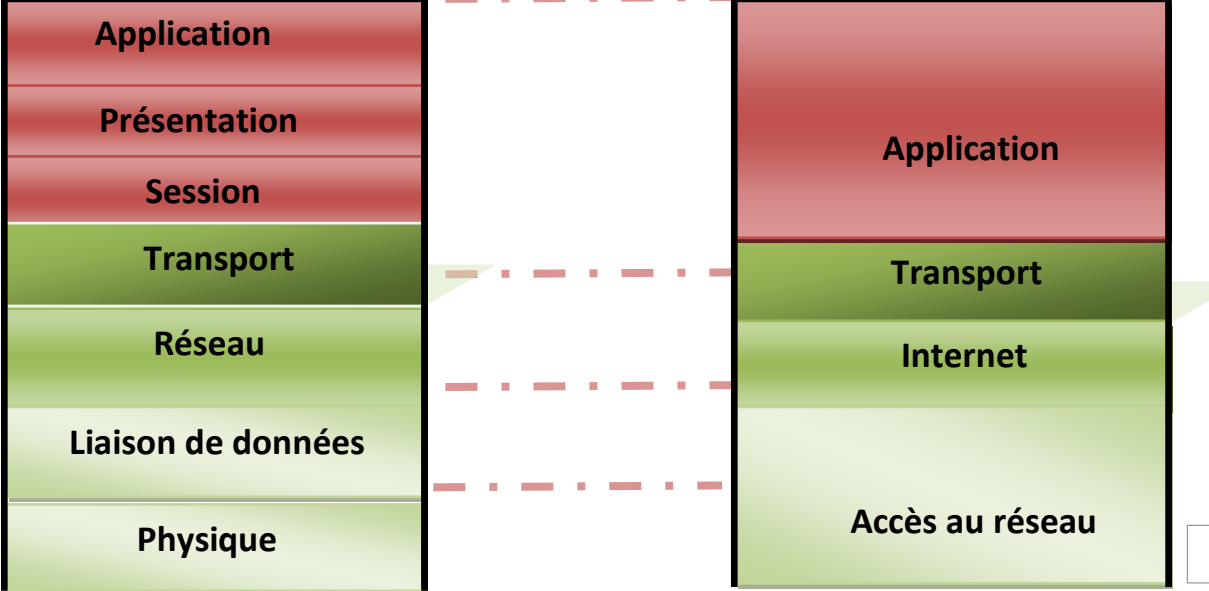

26

Le TCP/IP inspiré du modèle OSI mais en contient que 4 couches :

### **Figure II.9:** Le modèle OSI et TCP/IP.

 **II.5.2.1 Couche application :**cette couche englobe les applications standards du réseau, c'est à travers de cette couche que passent toutes les informations.

Il existe plusieurs protocoles d'application qui fournissent des services à des utilisateurs.

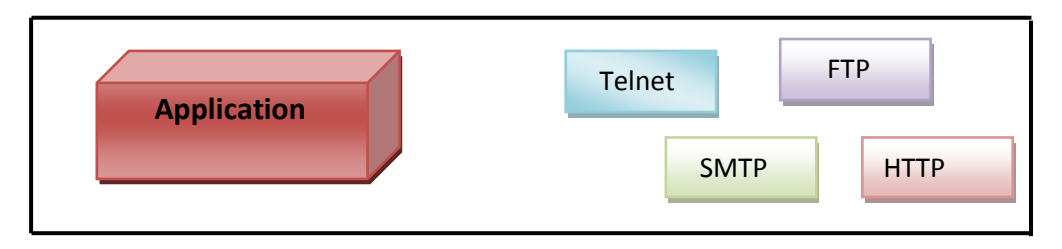

**Figure II.10** :Protocoles de la couche application.

 **.Telnet** *:( Network terminal protocol)* protocole permettant de se connecter sur une machine distante en tant qu'utulisateur .

**.FTP :** (*file transfer protocol*) protocole permettant d'échanger des fichiers via internet.

 *.SMTP :(simple mail transfert protocol*) permet le transfert de courrier électronique.

 **.Http :**(hyper text transfert Protocol): permet le transfert de paquets et télécharger des pages web.

**II.5.2.2 Couche transport :** le premier devoir de la couche transport est de permettre la communication de programme à programme.

Cette couche n'a que deux implantations TCP et UDP.

TCP est un protocole orienté connexion alors qu'UDP est sans connexion.

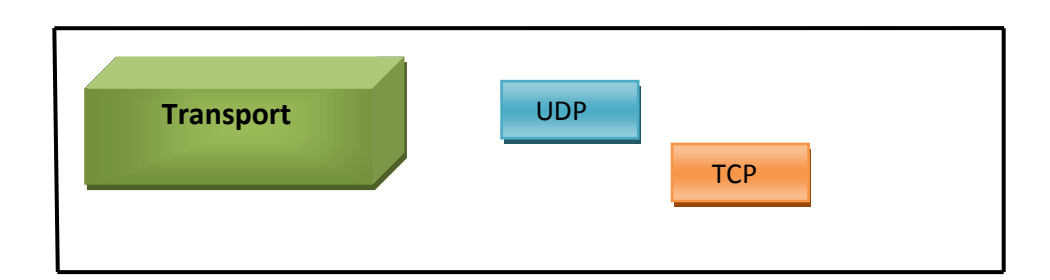

### **Figure II.11** : Protocoles de la couche Transport.

**-UDP** (user data gram protocole) le Protocol UDP permet la transmission de données de manière simple entre deux entités, ce protocole n'est pas fiable aucun mécanisme n'est mis en place pour assurer la bonne réception de données, UDP utilise deux numéros codés sur 16bits, le port source et le port destination situés dans l'en tête pour acheminer les données au bon processus applicatif.

| Port source (16bits)        | <b>Port destination (16bits)</b> |  |  |  |  |
|-----------------------------|----------------------------------|--|--|--|--|
| Taille (16bits)             | Somme de contrôle (16bits)       |  |  |  |  |
| Début de la zone de données |                                  |  |  |  |  |

**Figure II.12 :** Format du message UDP.

**TCP** :(Transmission control Protocol)

 Le TCP est un protocole orienté connexion, il garantit la livraison des paquets à destination, car il vérifie que les données sont correctement acheminées sur le réseau et dans le bon ordre.

Le TCP est un protocole qui régit par des accusés de réception c'est-à-dire qu'un récepteur doit répondre à un émetteur en lui confirmant que les données sont bien arrivées. Si cet accusé n'est pas arrivé dans un temps imparti les données sont retransmises.

 Les entités échangées entre deux entités est appelé "*segment "*dans chaque segment il ya une somme de contrôle qui vérifie si les données transmises sont exactes, si elles sont endommagées, le récepteur n'en tient pas compte et détruit le segment.

 Chaque fois que le récepteur reçoit une donnée, il envoie un acquittement. Il occasionne une forte surcharge. Pour réduire cette surcharge, le TCP utilise ce qu'on appelle" *fenêtrage "*situé dans le quatrième mot du segment, elle définit la taille de la fenêtre c'est-à-dire le nombre d'octet que le récepteur souhaite recevoir sans accusé de réception. Cette indication permet à l'émetteur de déterminer combien il peut envoyer de données avant de recevoir un acquittement. Si cet acquittement n'est pas reçu, une transmission est entreprise à partir des données acquittées annoncées dans le champ numéro d'acquittement qui indique la bonne réception de tous les octets jusqu'à ce numéro.

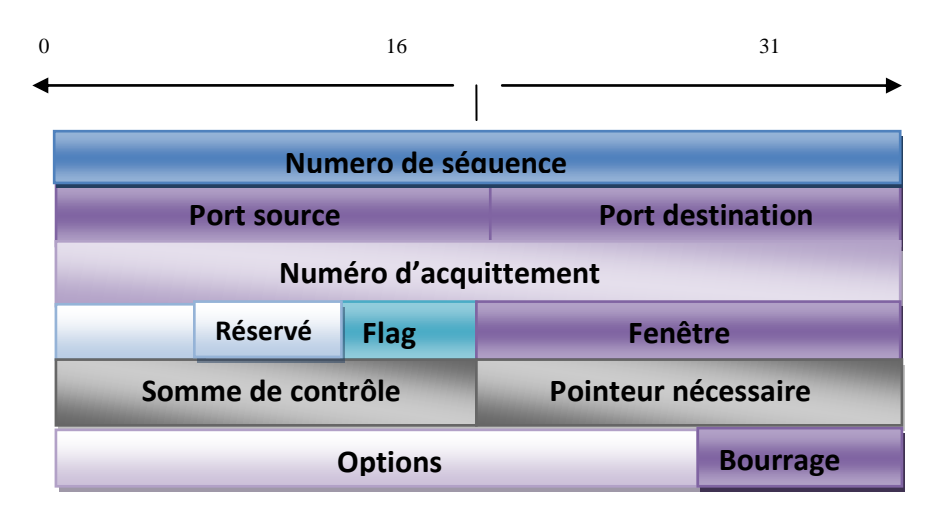

 **Figure II.13 :** Format du segment TCP.

 Le récepteur confirme en envoyant un segment qui accuse l'arrivée du segment émit par l'émetteur et envoie à l'émetteur le numéro de séquence initial utilisé et dont le bit SYN (synchronisation) et ACK (accusé de réception) sont positionnés. L'émetteur renvoie un ACK pour acquitter l'information Reçue du récepteur et commence le transfert.

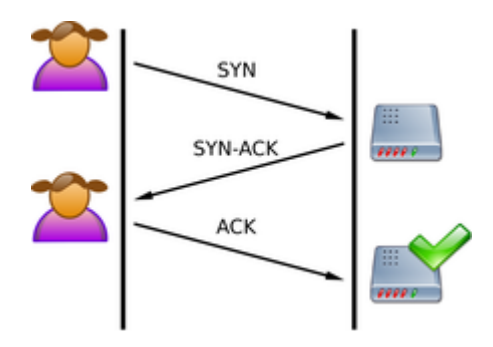

**Figure II.14** : Initialisation en trois voyages.

 A la fin du transfert de données, des segments dont le bit FIN est positionné pour fermer la connexion étant donné que les deux modules ont le même processus.

**II.5.2.3 Couche internet** : cette couche encapsule les données reçues de la couche transport dans les datagrammes IP et router ces paquets entre différents hôtes.

La couche internet compte quatre protocoles :

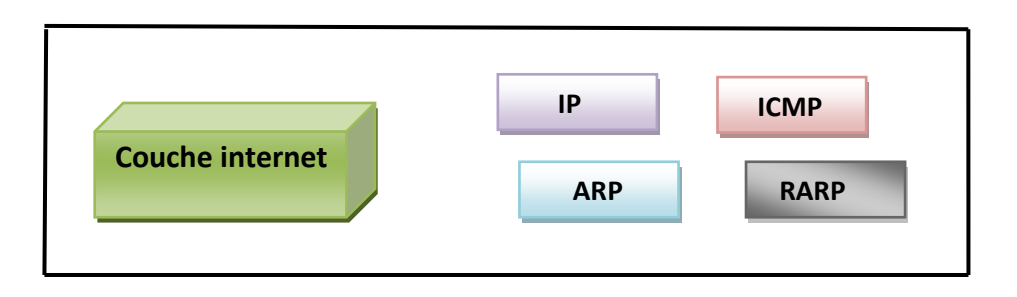

**Figure II.15** : Protocoles de la couche Internet.

 **Protocole internet IP :**

 Est un protocole qui se charge de l'acheminement des paquets (datagramme) Pour tous les autres protocoles des familles TCP/IP.

| 0 | 16bit                       |                           |                 |                           | 32              |  |
|---|-----------------------------|---------------------------|-----------------|---------------------------|-----------------|--|
|   | <b>Version</b>              | <b>IHL</b>                | Type de service | <b>Taille totale</b>      |                 |  |
|   | <b>Identification</b>       |                           | <b>Flag</b>     | Déplacement fragmentation |                 |  |
|   |                             | Durée de vie<br>Protocole |                 | Somme de contrôle         |                 |  |
|   | <b>Adresse source</b>       |                           |                 |                           |                 |  |
|   | <b>Adresse destinataire</b> |                           |                 |                           |                 |  |
|   | <b>Options</b>              |                           |                 |                           | <b>Bourrage</b> |  |
|   | Debut de la zone de données |                           |                 |                           |                 |  |

**Figure II.16**: Format du datagramme IP.

**Protocole ICMP** :(internet control message Protocol).

 ICPM est un protocole qui gère les erreurs lors de la transmission de datagramme IP, il ne permet pas de corriger ces erreurs mais fait part à celle-ci au protocole de la couche voisine, ainsi un message d'erreurs ICMP peut être transporté sur le réseau sous forme de datagramme comme n'importe quelle donnée.

### **- les protocoles ARP et RARP.**

- Les protocoles ARP signifie "Adress Résolution Protocol "

 L'objectif de ce Protocol est de permettre la résolution d'une adresse physique de type MAC (media accès control) par l'intermédiaire de l'adresse IP correspondante à un hôte distant.

 Ce protocole est donc indispensable au fonctionnement du protocole IP puisque il constitue en quelque sorte le prologue d'un échange IP en adresse MAC identifiant la machine à qui la trame est destinée .

 **NOTE** : une adresse MAC est unique, elle est inscrite dans la mémoire de la carte réseau par le constructeur.

**-Le protocole RARP :** signifie " Reverse Adresse Résolution Protocol″.

 Le Protocol RARP est utilisé à des fins opposées, il convertit une adresse physique à une adresse IP par exemple une station qui connait son adresse MAC et demande son adresse IP à un serveur en envoyant un message de diffusion.

 Un serveur peut être une passerelle, un routeur ou les adresses MAC/IP sont hébergées.

 **II.5.2.4 Couche réseau**: appelée aussi couche accès réseau elle assure la transmission d'un datagramme venant de la couche IP. Les protocoles de cette couche fournissent les mécanismes permettant à un système de transmettre des informations aux autres éléments situés sur un même réseau physique. En effet, ils doivent connaitre avec précision les détails du réseau sous adjacent (structure de la trame, l'adressage …etc.) ,ce n'est que de cette façon quelle peut formater les données à transmettre et fabriquer des paquets conformément à ces contraintes avant de les envoyer sur le réseau .

Par exemple : le protocole que cette couche utilise c'est le protocole Ethernet.

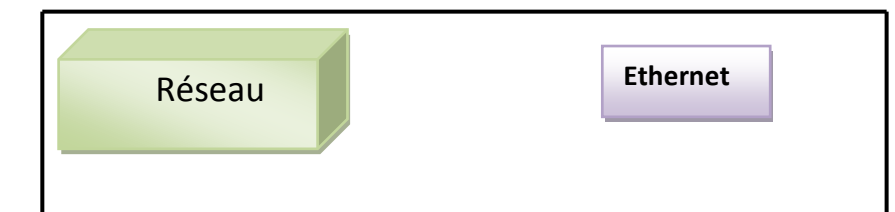

**Figure II.17** : Protocole de la couche réseau.

**Protocole Ethernet :** est un protocole de réseau local, il est fondé sur le découpage des données afin d'accélérer le transfert.

 La plupart des ordinateurs sont fournis avec une carte Ethernet permettant de monter rapidement un petit réseau local et de se connecter à internet.

### **Remarque :**

 A chaque niveau, le paquet de données change d'aspect car on lui ajoute un en tête ainsi les appellations changent suivant les couches :

-Le paquet de données est appelé message au niveau de la couche application.

-Le message est ensuite encapsulé sous forme de segment dans la couche transport.

-Le segment une fois encapsulé dans la couche internet prend le nom du datagramme.

Enfin on parle de trame au niveau de la couche accès réseau.

### **II.6 Adressage TCP/IP :**

 Lorsque deux machines sont connectées sous TCP/IP, chaque couche dialogue avec son homologue dans la machine distante, aussi chaque couche dispose de son propre adressage afin de transmettre les données vers le bon destinataire :

La couche Application utilise un nom hôte.

La couche transport utilise un numéro de port.

 $\implies$  La couche internet utilise une adresse IP.

La couche accès réseau utilise une adresse MAC.

### **II.6.1 Adressage de la couche transport :**

L'adressage situé dans la couche transport comporte des numéros de ports sources et numéros de ports destinataires codés sur 16bits se trouvant dans le premier mot de l'en tête du segment TCP et UDP.

 Le nombre de protocoles de la couche transport est inférieur au nombre d'applications réseau .C'est pour cela que des services spécifiques ont réservé une plage de numéros de ports.

 Par exemple, les numéros de ports inférieurs à 256 sont réservés au protocole connus tel que http et FTP.

 Quand un ordinateur se connecte à internet, il effectue plusieurs tâches par exemple, il vérifie automatiquement l'arrivée de nouveaux courriers dans notre boite email cela implique la mise en place d'un canal (un port) de communication entre le client et le serveur.

 Le fichier */etc/services* d'une machine UNIX, définit ces numéros de ports qui sont associés au nom du protocole de transport utilisé.

Voici quelques numéros des ports les plus connus :

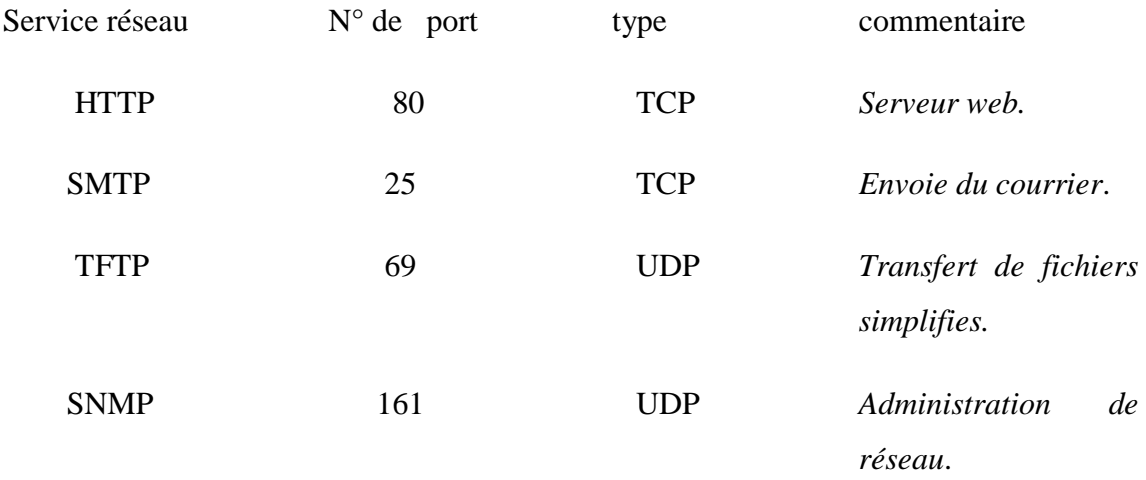

**Tableau II.1 :** Port d'adressage prédéfinis.

### **II.6.2 Adressage de la couche internet :**

Sur internet, les ordinateurs communiquent entre eux grâce aux protocoles TCP/IP.

 Par définition, chaque ordinateur qui utilise les protocoles TCP/IP doit disposer d'une adresse internet (adresse IP) vers laquelle le protocole IP transmit les datagrammes.

 Une adresse IP est constituée de 32bits que l'on écrit sous forme de quatre numéros (4fois 8bits) allant de 0 à 255, on les note sous la forme :

xxx.xxx.xxx.xxx.chaque (xxx) représente un entier de 0 à 255.

 Il ne doit pas exister deux ordinateurs sur un réseau ayant la même adresse IP Par exemple: 194.25.202.25.

 C'est (IANA Internet Assigned Number Agency) qui est chargé d'attribuer ces numéros.

### **Déchiffrage d'une adresse IP.**

Une adresse IP est constituée de deux parties :

 Elle commence par une partie réseau (net/ID) qui caractérise tous les ordinateurs appartenant à ce même numéro de réseau.

 La partie restante, c'est la partie machine (Host /ID) qui identifie une adresse locale d'un hôte.

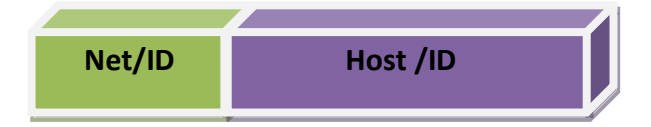

**Figure II.18 :** Structure d'une adresse IP.

### **les classes de l'adresse IP :**

 Il existe trois catégorie de classe : la classe A, la classe B, la classe C, la classe D et la classe E.C'est le premier octet de l'adresse qui définie ces classes.

Voici un résumé des caractéristiques de chaque classe.

### **Les adresses de la classe A :**

 Les adresses de la classe A sont formées d'un octet pour l'adresse réseau et de trois octets pour l'adresse de l'ordinateur.

 Les adresses de ce type sont identifiés au faite que le premier bit de l'adresse est à "0"ce qui signifie qu'il ya 2**<sup>7</sup> (00000000 à 01111111)** donc 128 possibilités de réseau.

 Toutefois le réseau "0" n'existe pas et le nombre 127 désigne notre machine donc les réseaux disponibles en classe A varie de 1 à 126.

Les trois octets de droite représentent les ordinateurs.

Il ya  $(2^{24}-2)$  soit 16777214 ordinateurs.

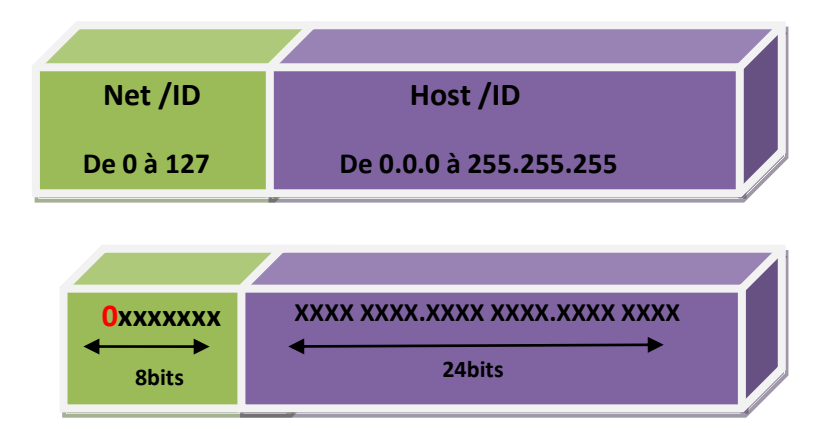

 **Figure II.19** : Format d'adresse de classe A.

### **Les adresses de la classe B**

 Ce type d'adresse est composé de deux octets pour l'adresse réseau. Le bit de poids fort possède la valeur 1 0 ce qui signifie qu'il ya  $2^{14}$  c'est-à-dire 16384 possibilités. Une adresse IP de cette classe varie entre 128à 191.

Les deux octets restants représentent les ordinateurs, le réseau peut donc contenir  $(2^{16}$ 2) c'est-à-dire 65534ordinateurs.

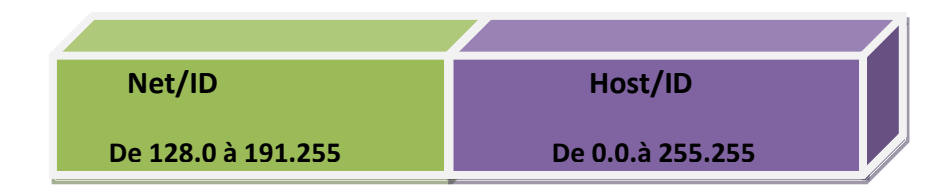

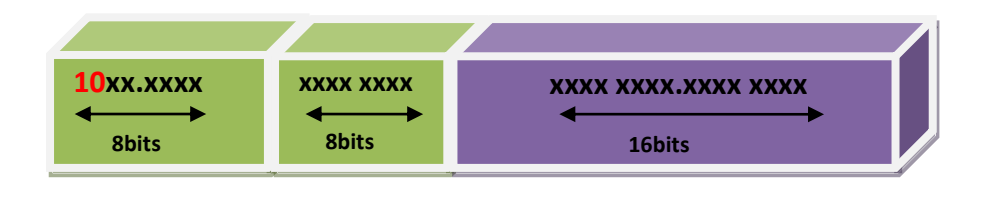

**Figure II.20:** Format d'adresse de classe B.

### **Les adresses de la classe C**

 Dans une adresse IP de classe C, les trois premiers octets représentent le réseau, les trois premiers bits sont 1,1 et 0.Ce qui signifie qu'il ya 2<sup>21</sup> c'est-à-dire 2097152possibilités. L'octet restant représente les ordinateurs du réseau donc il peut contenir  $(2^8-2)$  c'est-à-dire 254ordinateurs.

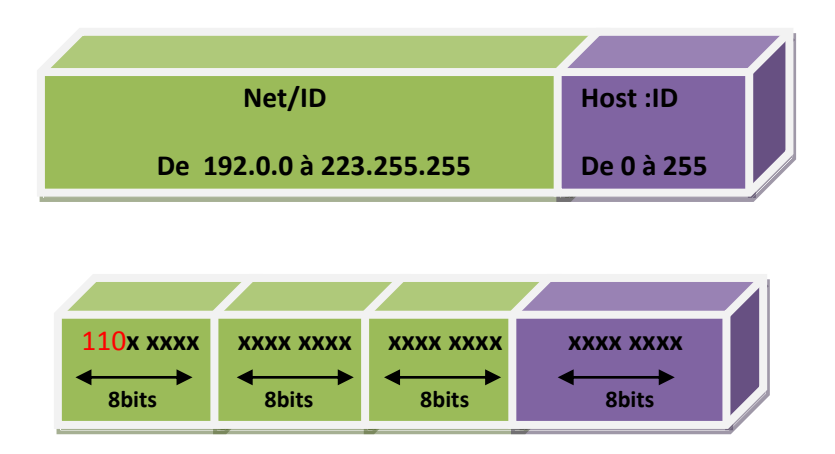

 **Figure II.21 :** Format d'adresse de classe C.

### **Les adresses de la classe D**

 Dans ce type d'adresse, les quatre premiers octets sont positionnés à 1 1 1 et 0 utilisés pour des communications multidiffusions (multicast) c'est à dire source émettrice unique vers un groupe de récepteurs.

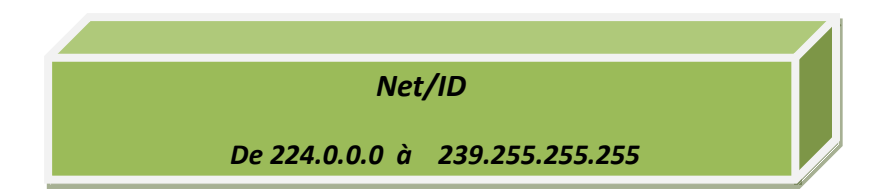
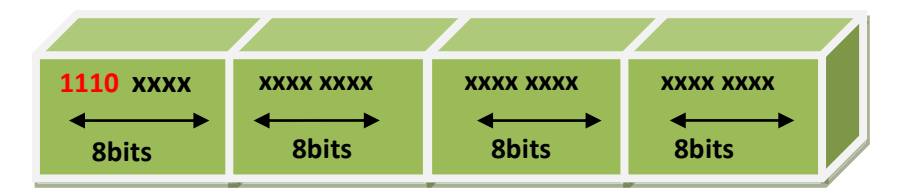

**Figure 2.22** : format d'adresse de classe D**.**

### **Les adresses de la classe E :**

 Les adresses de la classe E sont réservées par IANA (Internet Assigned Number Agency), à un usage non déterminé, les quatre premiers octets sont positionnés à 1 1 1 1.

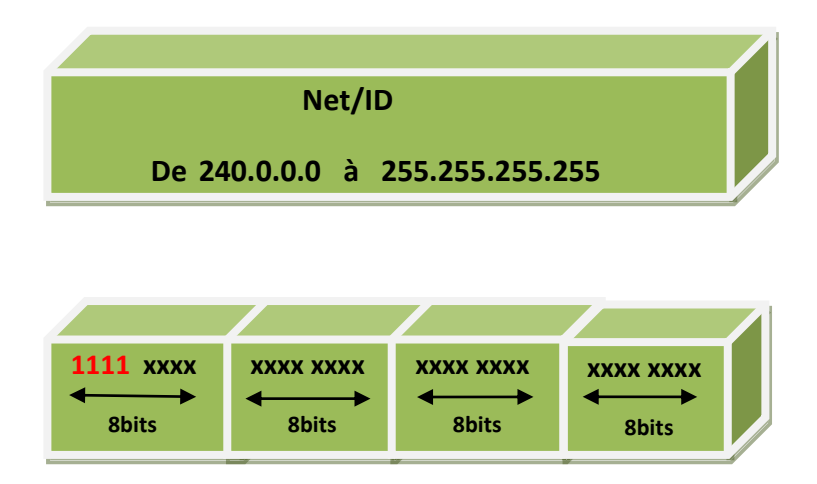

 **Figure II.23** : format d'adresse de classe E**.**

### **Masque de sous réseau :**

 **Masque d'un réseau :** le masque d'un réseau sert à identifier la partie de l'adresse IP correspondant à un réseau et la partie correspondant à l'hôte.

 En effet, l'adresse du réseau est calculée simplement en faisant un ET logique entre l'adresse IP et le masque du réseau. Prenant un exemple : une adresse IP : 128.64.15.0

Le masque du réseau est : 255.255.0.0 étant que l'adresse IP est de classe B

L'adresse IP en binaire : 01000000.00100000.00001111.00000000

Le masque du sous réseau : 11111111.11111111.00000000.00000000

On trouve : 01000000.00100000.00000000.00000000

Ce qui donne l'adresse du réseau : 128.64.0.0

Dans cet exemple on peut avoir  $(2^{16}-2)$  ordinateurs donc 65534 adresses IP disponibles. Ce réseau peut être décomposé en plusieurs sous réseau.

 Un masque de sous réseau définit comment subdiviser la partie numéro de machine de l'adresse IP en deux partie :

Une partie qui code le sous réseau et la seconde qui code le numéro de la machine.

 Exemple :le masque d'une adresse IP de classe B: xxxxxxxx.xxxxxxxx.xxxxxxxx.xxxxxxxx S.reseau machine

 Donc on a 8bits pour coder le sous réseau et 8bits pour coder le numéro de machine mais on peut aussi subdiviser cette classe comme suit 6bits pour coder le sous réseau et 10bits pour la machine.

 Le nombre de bits utilisé pour coder les sous-réseaux varie et dépend du nombre de machines nécessaires dans un réseau.

Exemple : adresse IP de classe B : 150.10.8.3

Son masque est 255.255.0.0

Si on désire que les six premiers bits du troisième octet permettent de diviser le réseau.

Donc le sous masque à appliqué est 255.255.252.0

En effet :

Le masque du sous réseau en binaire : 11111111.11111111.11111100.00000000

 Tous les bits correspondants a la partie qui code le sous réseau sont des "1" et ceux qui codent les machines sont des "0".

D'où ce réseau est décomposé en  $2^6$  =64 sous réseaux

Et  $(2^{10}-2)$  ordinateurs donc 1022 adresses IP disponibles.

 Et pour l'adresse du sous réseau il suffit juste d'appliquer un ET logique on trouve Adresse IP de : 150.10.8.0

### **La table de routage :**

Chaque ordinateur exécutant TCP/IP prend des décisions de routage.

 Chaque machine doit disposer d'une table de routage qui permet de connaitre la destination et le meilleur itinéraire pour l'atteindre.

 Si un ordinateur transmet un paquet d'information à un autre ordinateur qui se trouve dans un même réseau celui-ci le transmet directement à l'adresse physique du récepteur.

 Si la machine réceptrice n'est pas sur le même réseau, la machine émettrice extrait l'adresse internet du routeur adéquat de sa table de routage.

 Cette table contient à coté de l'adresse du réseau cible, celle du routeur qui permet directement de l'atteindre.

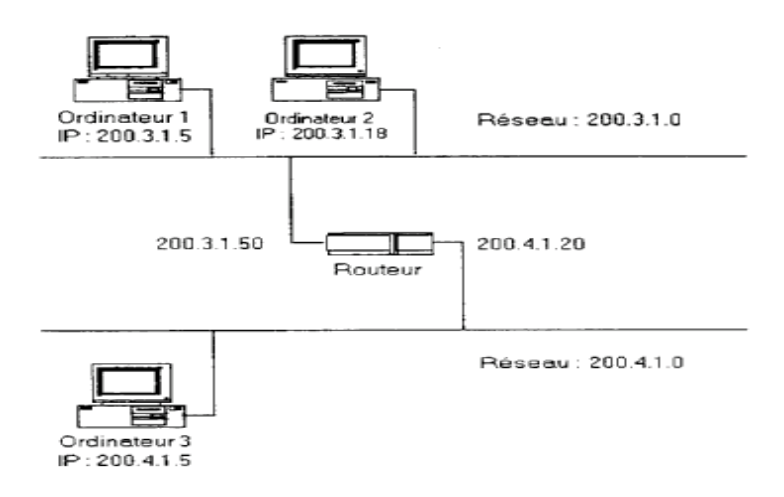

 **Figure II.24:** Routeur reliant des ordinateurs de réseaux différents.

### **II.6.3 Adressage de la couche accès réseau :**

 Les couches accès réseau possèdent leur propre système d'adressage, elles ne comprennent pas les adresses IP qui proviennent de la couche internet.

 Les protocoles de la couche accès réseau (ARP) font convertir les adresses IP en adresse physique (MAC).

Une adresse MAC (Medium Access Control) est composée de six chiffres (48bits)

En représentation hexadécimale séparée par double point.

Par exemple 78 :E4 :00 :A7 :12 :54

La commande *IPCONFIG/ALL* est utilisée pour connaitre l'adresse MAC

 Les adresses IP permettent d'acheminer les paquets vers le bon réseau et les adresses MAC vers la bonne machine.

# **II.7 Conclusion :**

Dans ce chapitre nous avons donné un bref aperçu sur les réseaux informatiques (leurs types et leurs topologies). Nous avons défini les notions de service et analyser deux modèles de communication OSI et TCP/IP, et les différents protocoles sur les quels l'internet est bâti et expliquer les différent schémas d'adressage utilisé.

 Cette étude de l'adressage à permet d'introduire le concept de masque sous-réseau et de voir comment on peut l'exploiter pour découper un réseau en plusieurs sous-réseaux.

# *Chapitre III*

# **III.1 Introduction :**

La technologie CISCO est l'une des technologies les plus avancées et les plus utilisées dans des grandes entreprises importantes.

 Nous avons choisi les routeurs de chez CISCO car cette firme équipe notre organisme d'accueil (CNAS).

# **III.2 les réseaux WAN :**

 Les réseaux WAN sont des réseaux de communications de données qui fonctionnent au delà de portée géographiques LAN. Ils utilisent les moyens de transmissions fournis par des opérateurs télécoms.

 Les réseaux WAN permettent l'échange de divers types de trafic tels que la voix, des données et images vidéo entre plusieurs dispositifs séparés par des vastes aires géographiques.

 Ils fonctionnent au niveau des trois couches inférieures du model de référence OSI. (Couche physique, couche liaison de données, couche réseau).

### **III.2.1 équipements WAN :**

 Par définition un réseau WAN permet d'interconnecter plusieurs dispositifs qui permettent une bonne livraison des données.

Ces dispositifs sont notamment les suivants :

**1.** *-Routeurs* : permettent d'acheminer le flux de données entre les différents réseaux qu'ils interconnectent.

 *-commutateurs :* ils se connectent à la bande passante du réseau WAN pour transmettre la voix, des données et des images vidéo.

 **-Modems :** incluent des services d'interface de qualité voix : unités CSU/DSU servant d'interface pour les services T1-E1 ; adaptateurs de terminal/terminaison de réseau1(NT1) servant d'interface pour les services RNIS (Réseau Numérique à Intégration de Services).

**-serveurs de communications :** utilisés pour le contrôle des connexions et les échanges entrants et sortants.

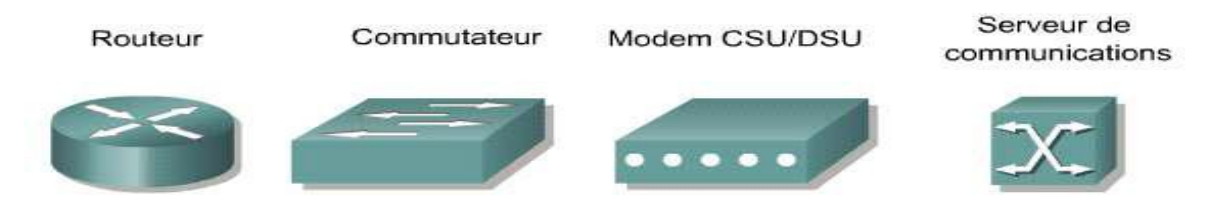

**Figure III.1** : Equipements WAN.

Contrairement au réseau LAN qui relie des stations de travail des périphériques ,des terminaux et d'autres unités situées dans des lieux proches ,un réseau WAN lui assure des connexions de données sure une grande zone géographique .

 Voici un tableau qui montre d'une manière générale l'utilisation des réseaux LAN et WAN…etc.

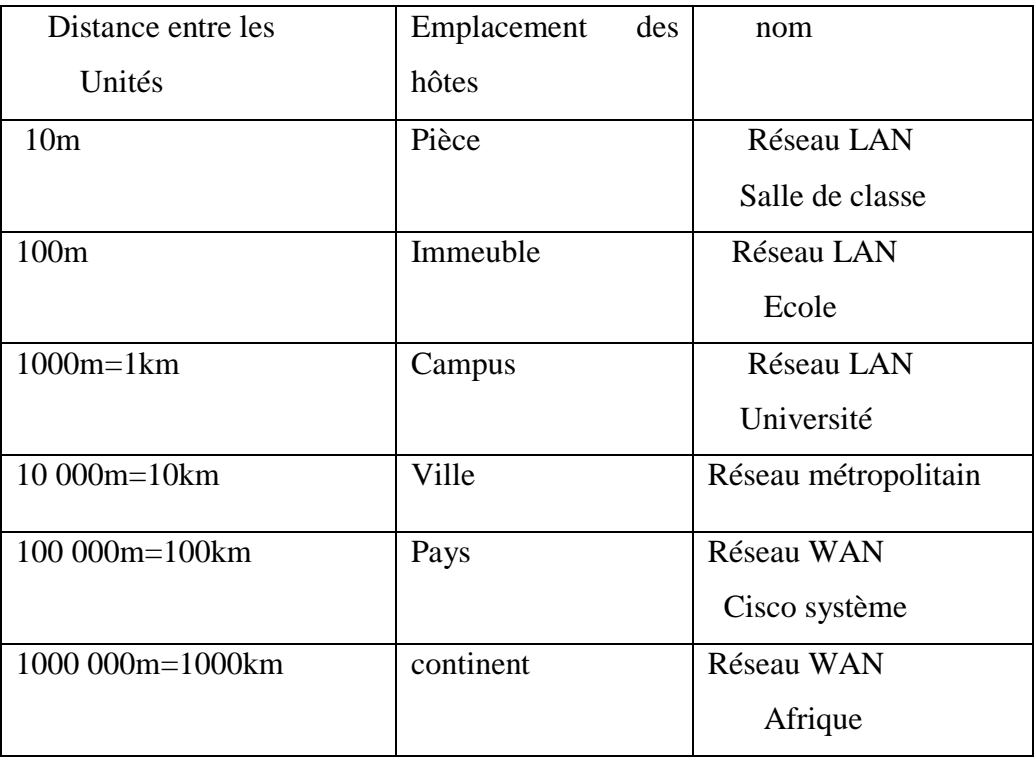

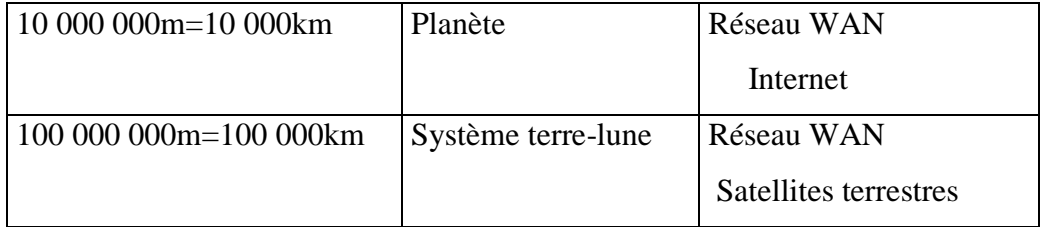

**Tableau III.1 :** Exemple de réseau de données.

### **III.2.2 Les technologies WAN :**

 Les réseaux WAN utilisent plusieurs technologies pour la bonne fonctionnalité de la communication. On distingue trois technologies les plus répandues :

### **III.2.2.1 services à commutation de circuits :**

 Consistent à réquisitionner et à créer dans un réseau un circuit particulier entre l'émetteur et le récepteur lors de l'établissement d'une séquence de dialogue entre eux et assurer une liaison de bout en bout.

Ce genre de service est bien connu en :

 **-Réseau téléphonique analogique :** constitue un mode de réseau de communication longue distance et assure la meilleur performance possible pour le transfert des données entre deux abonnés.

 *-RNIS (Réseau Numérique à Intégration de Services***):** est l'une des technologies les plus répandues et polyvalentes. Ces réseaux sont capables de supporter une vaste gamme de services de télécommunications, sa bande passante maximal est de 128kbits/s.

 Elle permet d'échanger des sons, des images vidéo aussi utilisées pour la téléphonie et la visiophonie.

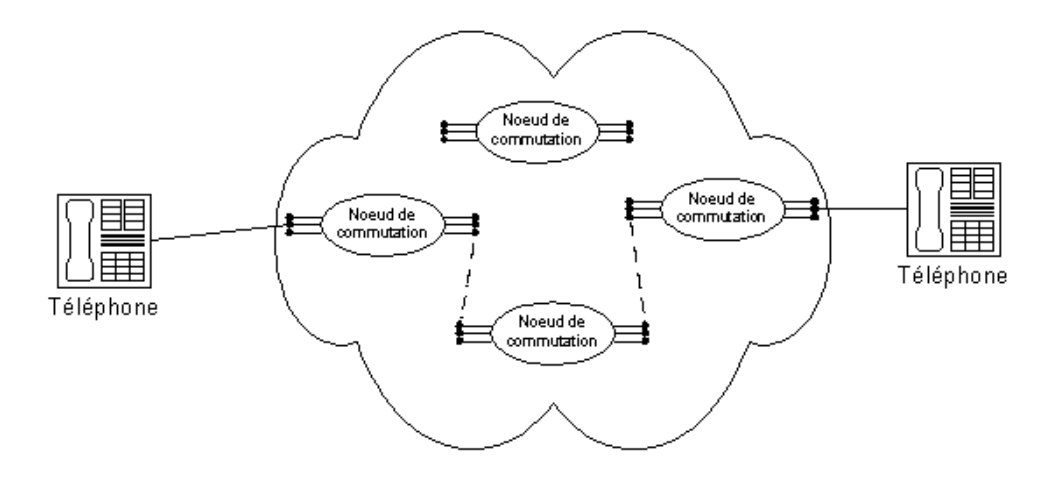

**Figure III.2** : Réseau à commutation de circuit.

### **III.2.2.2 Services à commutation de paquets :**

 Consistent à segmenter l'information en paquets de données transmis indépendamment par des nœuds intermédiaires ; les paquets peuvent ne pas emprunter le même chemin mais ils sont rassemblés au niveau du destinataire.

On trouve ces services dans les technologies :

 **-X.25 :** X.25 technologie plus ancienne, elle offre des fonctions étendues de vérification des erreurs héritées du passé, ou les liaisons WAN étaient plus sujettes aux erreurs, ce qui la rend fiable, mais limite sa bande passante .Avec une bande passante pouvant atteindre 2Mbits/s, d'usage assez répondu et d'un coût modéré.

**-Frame Relay** : c'est un standard de communication à commutations de paquets, il permet de transmettre à haut débit et sur de grandes distances des quantités importantes de données.

 Elle est devenue une technologie WAN très populaire et plus efficace que la technologie X.25, sa bande passante maximale est de 44,736Mbits/s.

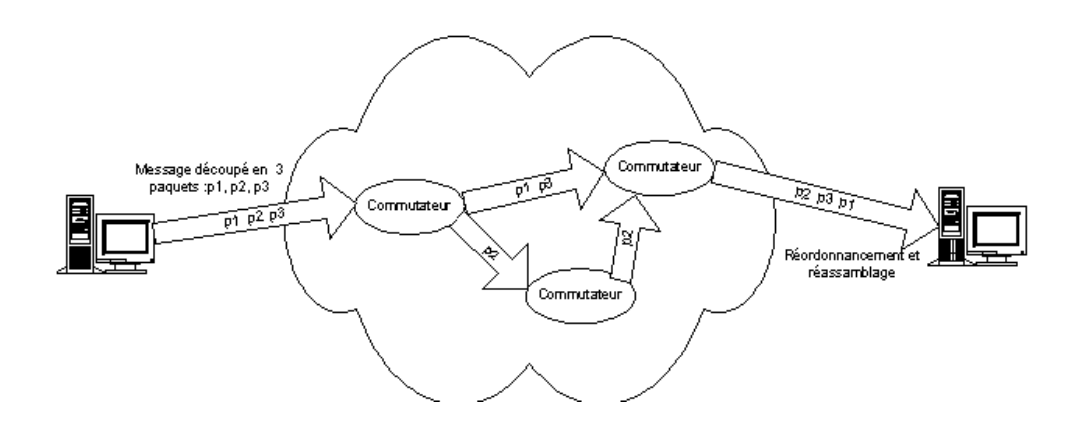

 **Figure III.3 :** Réseau a commutation de paquets.

**III.2.2.3 Services à commutation de cellules :** cette méthode est inspirée de la commutation de paquets, elle consiste à découper les paquets de données dans de petits paquets de taille fixe appelé cellule.

On trouve ces services dans les technologies :

**-ATM** (Asychronous Transfer Mode) : il s'agit d'une technologie WAN et même LAN dont l'importance ne cesse d'augmenter.

 Les cellules ATM sont des segments de données de taille fixe (53octets) pour transporter les données.

La bande passante maximale actuelle est de 622Mbits/s, elle est en court de développement (1Gbits/S).

-**Service de commutation de données à haut débit** (SDMS : switched Multi mégabit Data Service), est une technologie à large bande elle est généralement dans les réseaux multipolitains (MAN), la bande passante maximale est de 44,736Mbits/s.

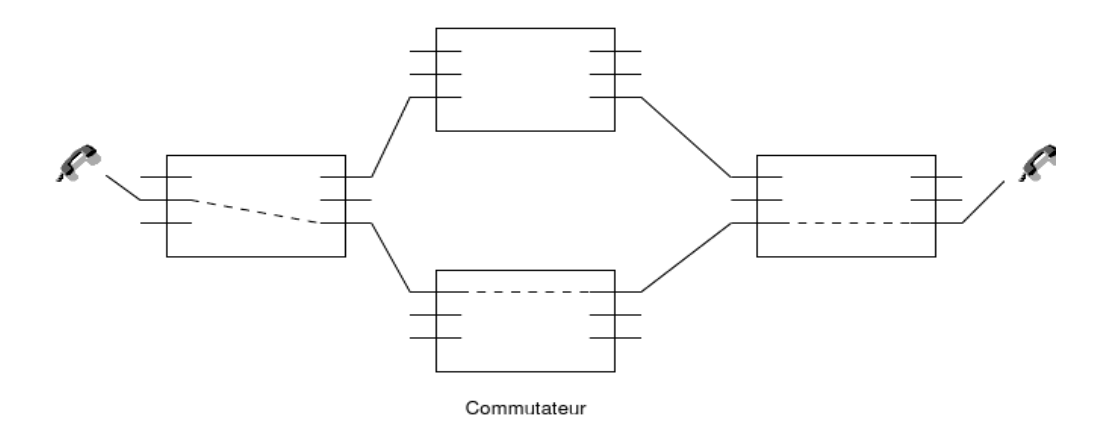

**Figure III.4** : Réseau à commutation de cellule.

### **III.2.2.4 Services numériques dédiés** :

 Les services dédiés offrent, comme leur nom l'indique un lien physique dédié entre chaque source et destination

 Le nombre de liens nécessaires s'accroit donc en fonction du nombre de clients à interconnecter on peut citer :

- **T1, T3, E1 et E3 :** les services T offerts aux Etats-Unis et les services E en Europe sont des technologies WAN très importantes. Elles utilisent le multiplexage temporel pour ''découper'' et assigner des tranches de temps pour la transmission des données. Bandes passante :
	- $\triangleright$  T1 1.544 Mbits/s  $\triangleright$  T3 - 44,736 Mbits/s  $\triangleright$  E1 – 2,048 Mbits/s  $\triangleright$  E3 – 34,368 Mbits/s

 Les média types sont le fil à paires torsadées et la fibre optique. Leur usage est extrêmement répandu et leur coût est modéré.

> **xDSL** (DSL pour digital subscriber line et x pour désigner une famille de technologies), nouvelle technologie WAN en développement pour un usage domestique. Elle Offre une bande passante qui diminue en fonction de la distance par rapport à l'équipement de l'opérateur. Un débit de 51,84 Mbits/s est possible à proximité d'une centrale téléphonique, mais des débits largement inférieurs sont plus courants (de quelques centaines de Kbits/s à

plusieurs Mbits/s). D'un usage plus répondu, mais augmentation rapide, son coût est modéré et en baisse. Le caractère x indique l'ensemble de la famille de technologie DSL, dont :

- HDSL- ligne numérique (DSL), à haut débit binaire
- $\triangleright$  SDSL- ligne numérique (DSL), à débit symétrique
- ADSL– ligne numérique à paire asymétrique (DSL asymétrique).
- VDSL- ligne numérique asymétrique (DSL), à très haut débit
- RADSL- ligne numérique (DSL), débit adaptable [URL 7]
- **SONET** (synchronous Optical Network) : SONET (Synchrones Optical Network), famille de technologie propre à la couche physique, offrant de très hauts débits et conçue pour la fibre optique. Elle peut aussi être utilisée avec des fils de cuivre. Elle offre une série de débits de données disponible avec désignations spéciales. Elle reste d'un coût élevé (elle n'est pas utilisée pour raccorder les particuliers à Internet).

[SONET est la technologie équivalente utilisée en Amérique du Nord]

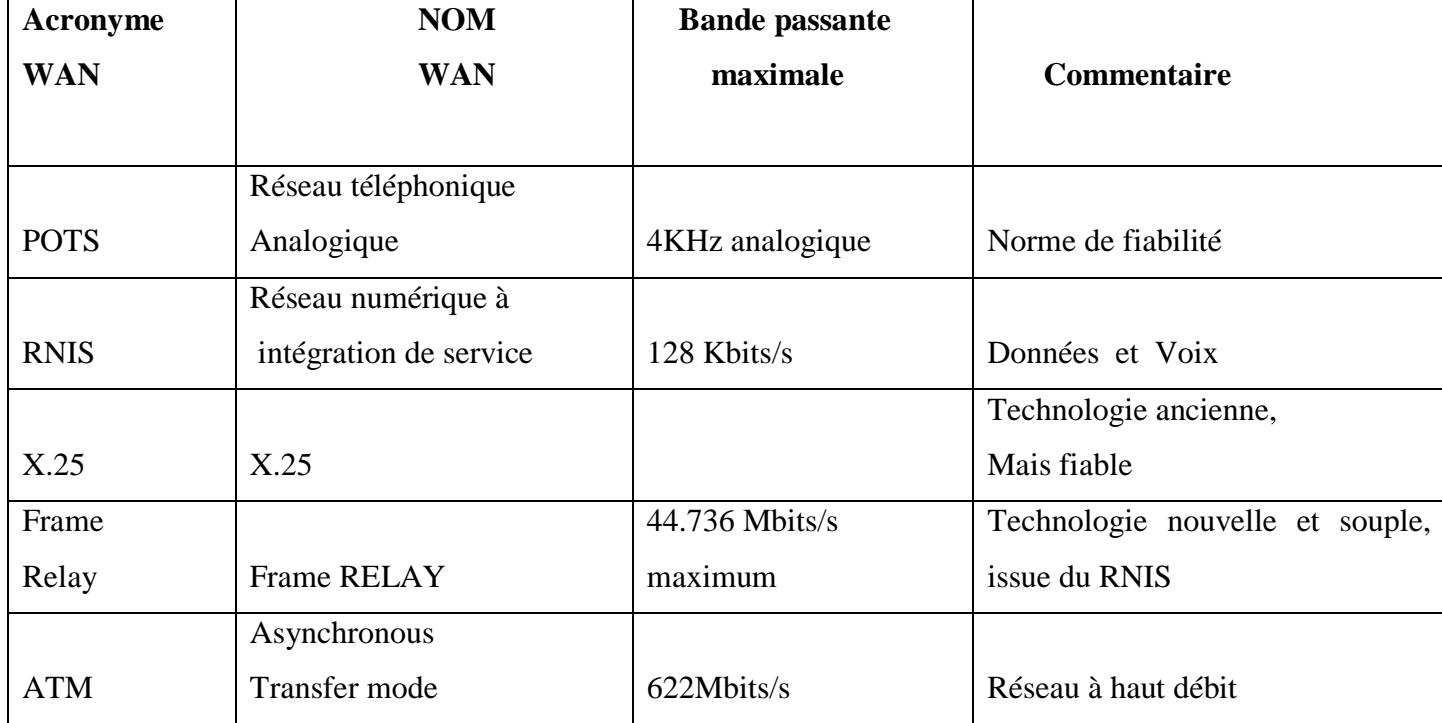

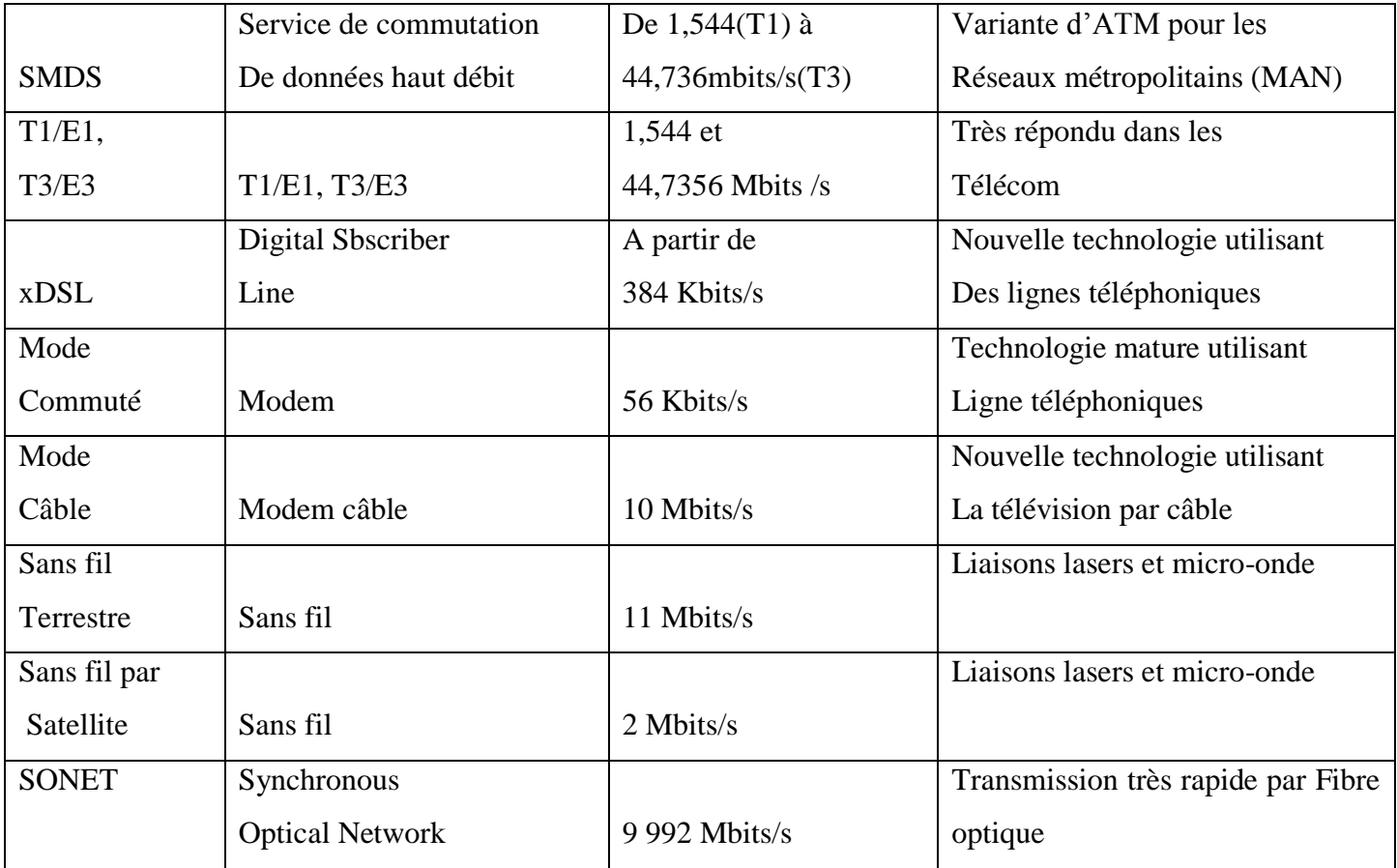

### **Tableau III.2** : Les technologies WAN.

# **III.3 les Routeurs :**

 Les routeurs sont des unités qui permettent de mettre en œuvre le service réseau, ils choisissent le chemin le plus approprié pour atteindre un nœud.

 Dans ce qui suit, on connaîtra mieux la technologie d'un routeur et son intérêt dans un réseau.

# **III.3.1 Notions de base sur les routeurs :**

 Un routeur est un type spécial d'ordinateur, il est doté des mêmes composants de base qu'un ordinateur de bureau.

 Il est constitué d'un processeur, d'une mémoire, d'un système de bus ainsi que de divers interfaces d'entrées /sorties.

 Cependant, les routeurs sont conçus pour assurer des fonctionnalités très spécifiques que n'effectue pas en générale un simple ordinateur de bureau.

 Les ordinateurs ont besoin d'un système d'exploitation pour exécuter les applications. Pour les routeurs, ils doivent être équipés d'une plate-forme logicielle ISO. (Internetworking Operating Software) pour exécuter les fichiers de configurations.

 Ces fichiers de configurations contiennent des instructions qui permettent le contrôle de flux de données entrants et sortants des routeurs.

### **III.3.2 composants internes des routeurs** :

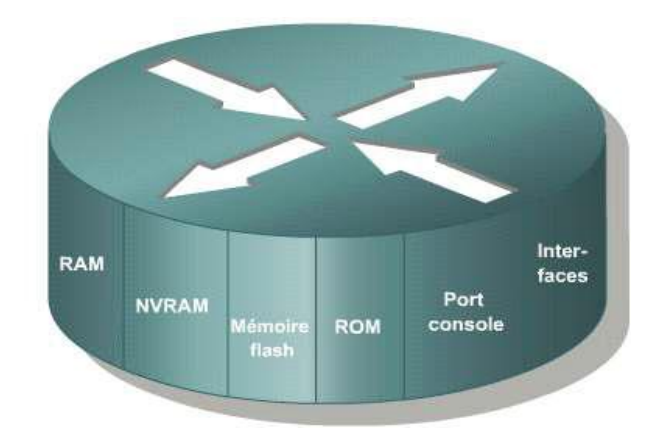

On trouve :

**Figure III.5 :** Composants interne d'un routeur.

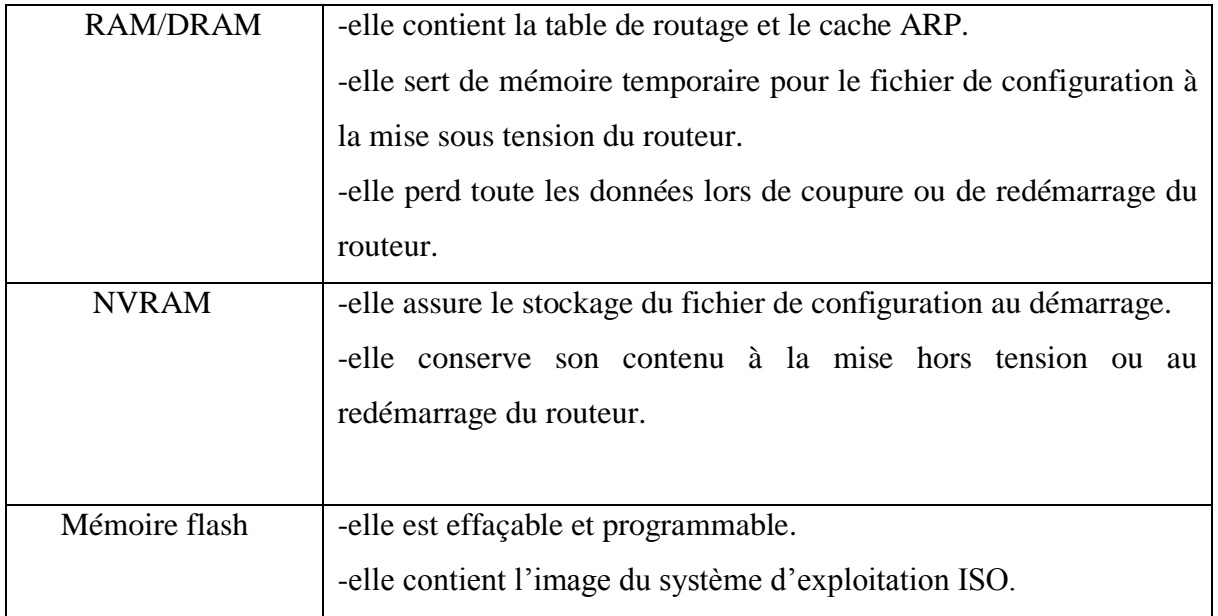

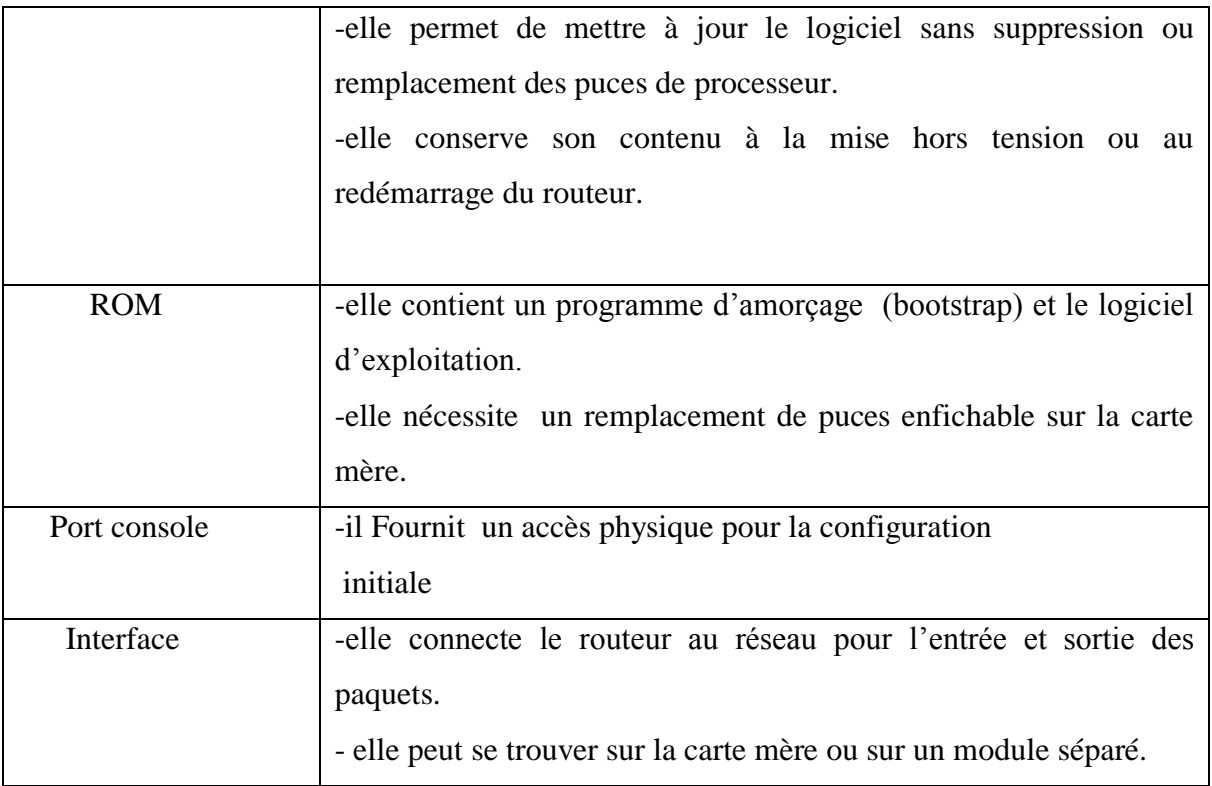

**Tableau III.3** : Fonctionnalité des composants d'un routeur.

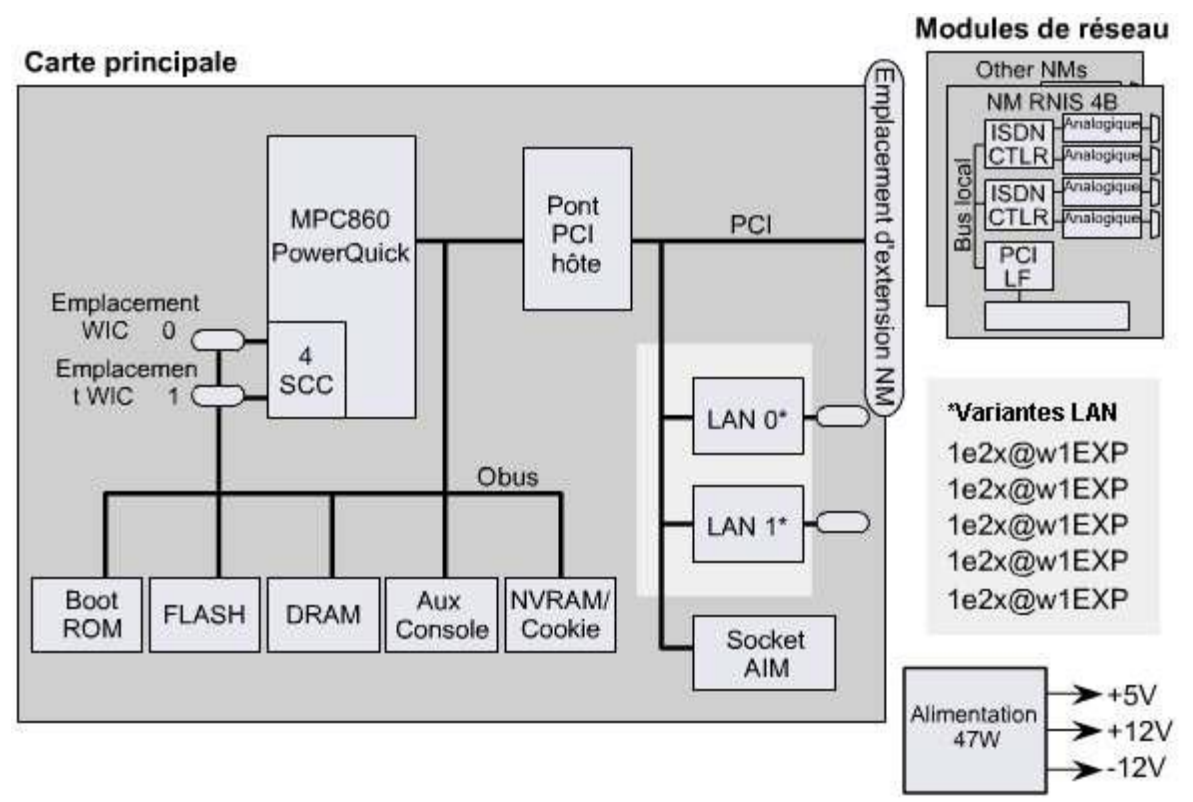

**Figure III.6** : Structure interne d'un routeur.

# **III.4 Le rôle d'un routeur dans un réseau WAN :**

 Les routeurs sont dotés à la fois d'interface LAN et WAN, ils sont essentiellement utilisés en tant qu'équipement WAN.

 Les technologies WAN sont souvent utilisées pour interconnecter des routeurs, dans ce cas de figure les routeurs échangent des informations via des liaisons WAN, constituant ainsi des systèmes autonomes ou le backone d'internet.

 Les routeurs fonctionnent au niveau 3 du modèle de référence OSI, prenant leurs décisions en fonction des adresses réseau (sur internet, en utilisant le protocole IP).

 Les deux principales fonctions des routeurs la sélection des meilleur chemins pour les paquets de données entrants et la commutation des paquets vers l'interface appropriée, et cela grâce a des table de routage et échangent d'informations avec les autre routeurs.

 Ces tables de routage peuvent être configurées mais elles sont habituellement gérées de manière dynamique par des protocoles de routage (par exemple RIP) qui échange des informations sur la topologie des autres routeurs.

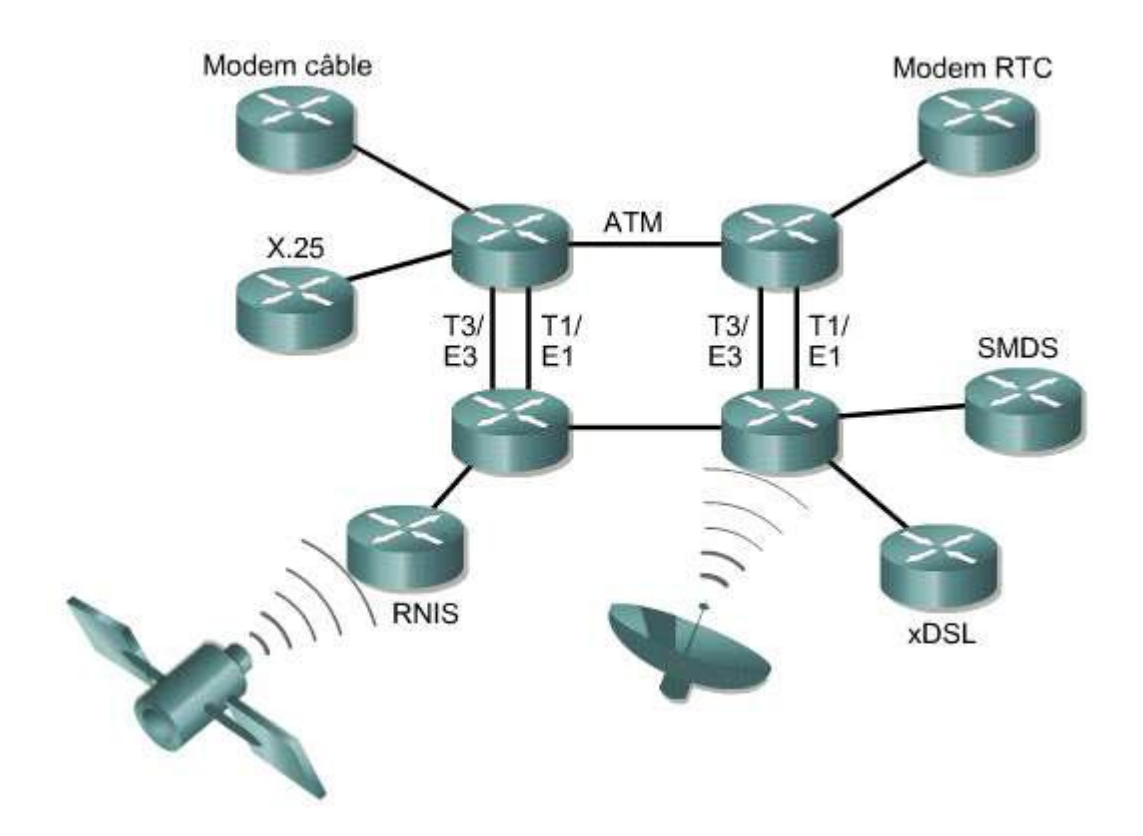

**Figure III.7** : Routeurs reliés par des technologies WAN.

### **III.4.1 Connexion d'un terminal à un routeur CISCO :**

Cette section détaille la procédure permettant de relier un terminal à un routeur.

 Chaque routeur est fourni avec les câbles et la documentation nécessaire pour le mettre sous-tension et commencer l'installation.

Dans ce qui suit on a un routeur Cisco de gamme 2600

 Et la figure ci-dessous montre les connexions qu'il faut réaliser sur la face arrière d'un routeur 2600.

 Le port console est un port de gestion il est utilisé pour la configuration initiale du routeur.

 Un câble console, ou câble à paires inversées et un adaptateur RJ-45 à DB-9sont utilisés pour connecter le port console à un terminal (ordinateur).

 La plus part des terminals disposent de ports serie 9broches ;il suffit donc de connecter la prise 9broche au cable RJ-45 et de relier le port console du routeur au port serie du terminal.

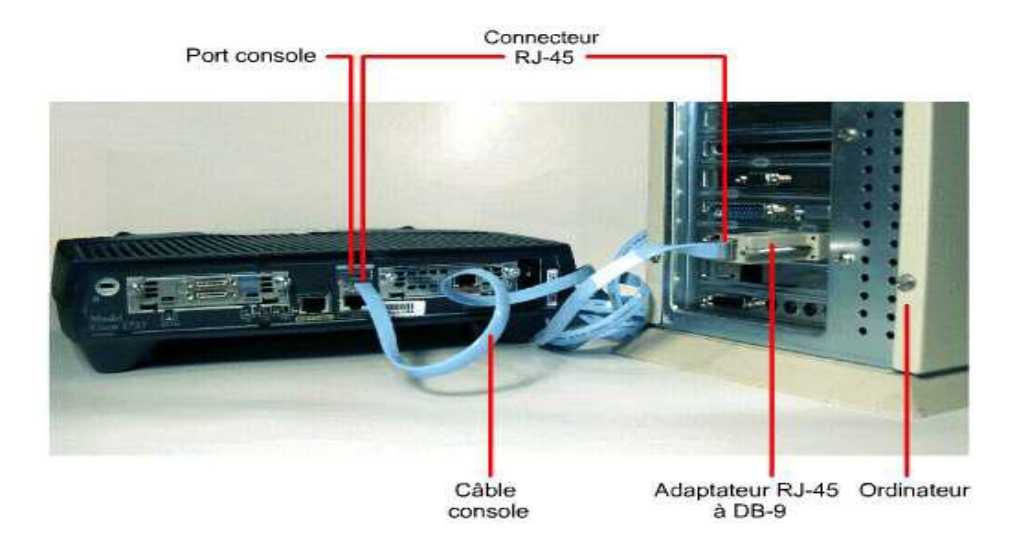

**Figure III.8 :** Connexion d'un terminal au port console d'un routeur.

# **III.4.2 Interface utilisateur CISCO :**

 Pour configurer un routeur via un terminal il faut que ce dernier (terminal) soit équipé d'un programme "Hyper Terminal" sous Windows et l'éditeur VI dans le monde Unix, afin que la station de travail serve de console pour le routeur qui aura juste à interpréter correctement les commandes.

 Lorsqu'un routeur ou autre périphérique Cisco est mis sous tension, le niveau d'accès par défaut est le mode utilisateur.

 Ce mode permet de consulter toutes les informations liées au routeur sans pouvoir modifier.

L'invite de commande est la suivante :

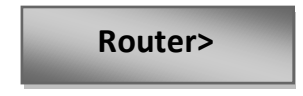

 Pour rentré des commandes visant à modifier le fonctionnement du périphérique (nom utilisateur par exemple) nous devons disposer d'un accès de niveau privilégié.

L'invite de commande qui permet d'activé ce mode est la suivante :

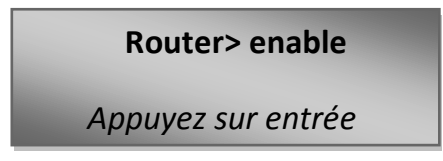

La ligne de commande changera pour refléter le changement du mode d'acces.

L'invite commande du mode privilégie est :

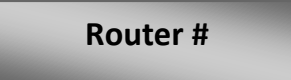

 Pour configurer le nom du routeur par exemple il faut accéder au mode de configuration globale.

L'invite de commande qui permet d'activer ce mode est :

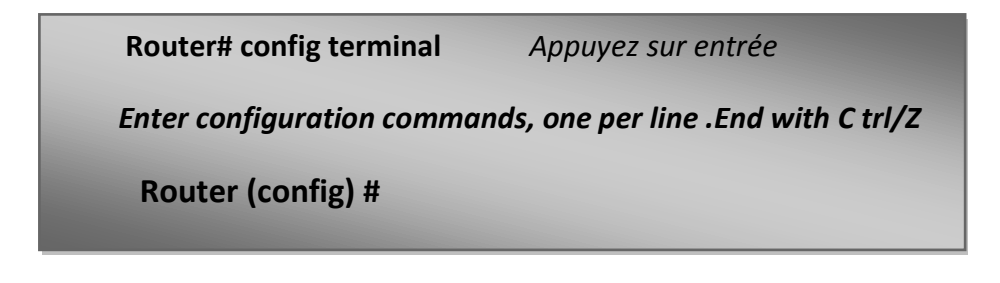

L'invite de commande du mode de configuration globale est :

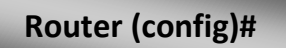

La ligne qui indique qu'il faut terminer par "Ctrl/Z" est envoyé par l'ordinateur.

 La commande d'entrée dans ce cas précis indique au routeur qu'il est configuré a partir d'un terminal.

Toute commande entrée dans ce mode prend effet immédiatement.

### **-configuration du nom du routeur** :

Pour configurer le nom du routeur on tape la commande *hostname.*

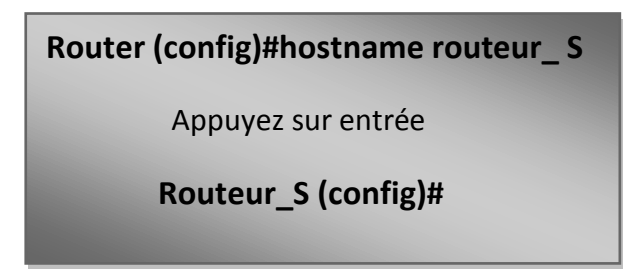

Désormais le nom du routeur a changé dans la ligne commande.

### **-Configuration du mot de passe :**

Pour configurer un mot de passe pour le routeur on tape :

 **Routeur\_S (config)# enable password université** 

*Appuyez sur entrée*

**Routeur\_S (config)#**

Cette commande définit le mode passe « université »comme mot de passe pour rentrer dans le mode privilégié.

### **-configuration des interfaces du routeur :**

 Une fois que le routeur est sécurisé grâce au mot de passe, on passe a la configuration des routeur.

Pour configurer les interfaces on tape la commande interface [type] [numéro].

Par exemple l'interface ethernet 0.

**Routeur\_S (config)#interface enternet 0** Appuyez sur entrée **Routeur \_S (config-if)#**

Cette commande définit que le mode configuration d'interface est activé.

 Pour sortir du mode configuration a quelque niveau que l'on soit, il suffit de maintenir appuyée la touche Ctrl et de taper Z.

> **Routeur\_S (config\_if ) <Ctrl-Z>** Appuyez sur entrée  **Router #**

Et pour sortir du mode Enable, on tape :

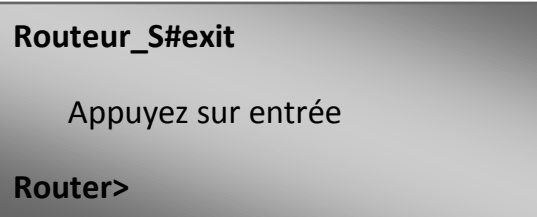

Maintenant on propose quelque commande au clavier bien utile :

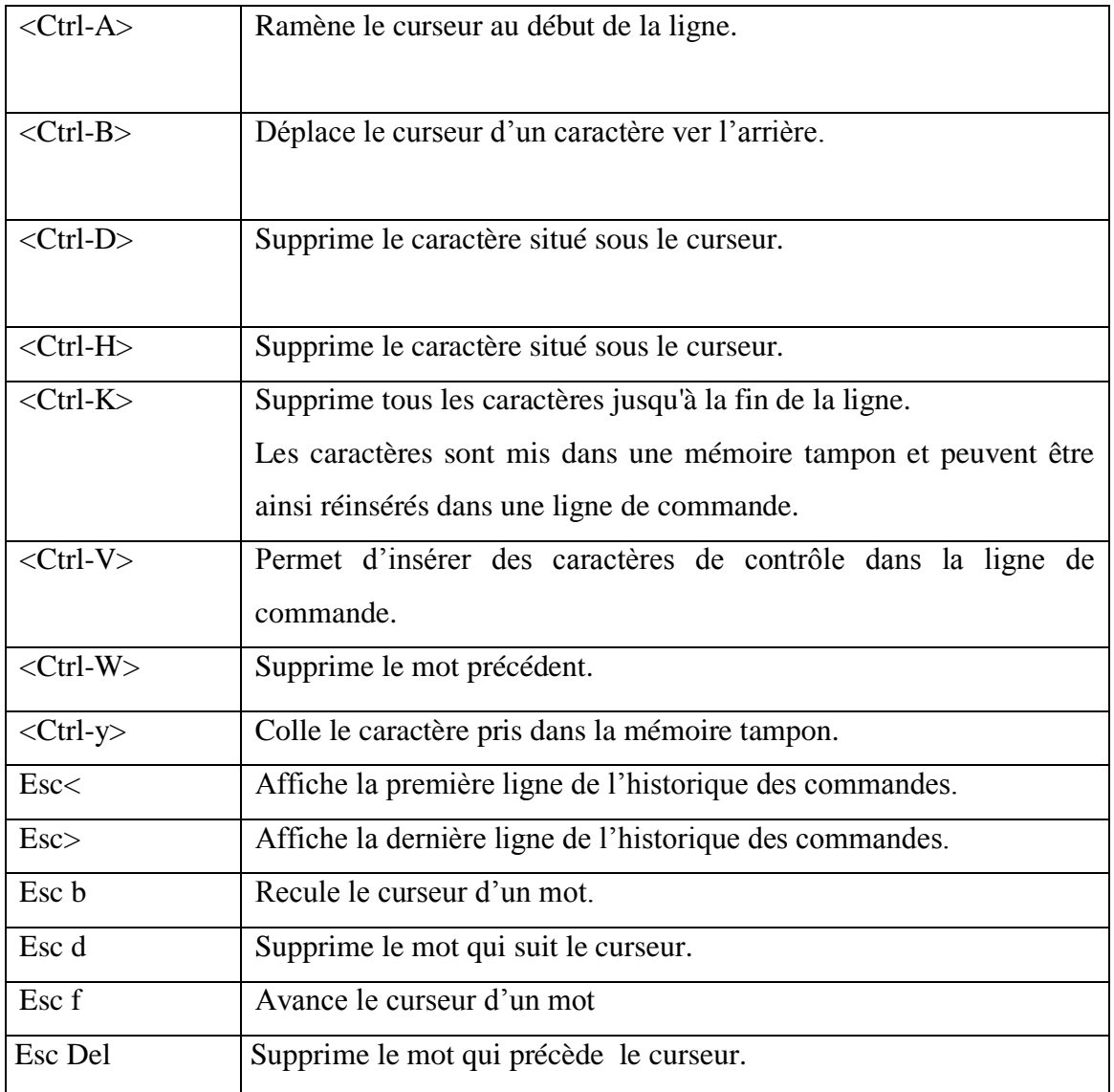

**Tableau III.4** : Commande des claviers d'un routeur CISCO.

### **III.4.3 Configuration d'un routeur CISCO** :

Il existe trois manières distinctes pour configurer un routeur :

Manuellement, au moyen d'un terminal connecté sur le port console du routeur ou à distance, par une session Telnet.

Par l'intermédiaire des commandes résidant dans la mémoire non volatile.

Par l'intermédiaire d'un fichier de commande localisé quelque part sur serveur réseau TFTP. (Trivial File Transfer Protocol ou protocole simplifié de transfert de fichiers).

On procédera dans l'annexe A sur plus de détails sur ces trois méthodes.

# **III.5 Conclusion :**

 Ce chapitre nous a permis de mieux connaître les réseaux WAN, ces services qu'il utilise, ça portée géographique, ces dispositifs et ces technologies. Il nous a aussi permet de se familiariser avec les routeurs, en connaissant ces différent composants, son rôle et de savoir comment établir une liaison distante entre un routeur et son administrateur (en utilisant Telnet).

# *Chapitre IV*

Réalisation d'un Réseau de Transmission de Données Informatiques

### **IV.1 Introduction :**

 Pour une société comme la CNAS qui gère les dossiers de plusieurs millions de clients ainsi que des sommes d'argents importantes, une gestion optimale sécurisée d'un réseau est nécessaire. La configuration des routeurs représente une partie très importante de cette gestion.

 Notre travail est basé essentiellement sur la configuration des routeurs de référence 2600, il consiste à mettre en place une infrastructure réseau qui à pour but de mettre en service une liaison spécialisée de 2Mbits/s reliant la direction informatique de Ben Aknoun à l'agence CNAS de Tizi-Ouzou, avec l'installation des équipements de routages au niveau de chaque site. Cette liaison à pour but le transfert de données informatiques en temps réel.

 Nous avons procédé à l'installation du support de transmission de données avec les équipements appropriés, à savoir :

-Installation d'un convertisseur fibre optique (modems) et du multiplexeur.

-TNLO installer au niveau de l'agence de Tizi Ouzou.

-ADR installer au niveau de l'agence de Ben Aknoun.

 -Installation des routeurs de marque CISCO avec la référence : 2600 dans les deux extrémités de la liaison.

-Installation des Switchs de marque CISCO avec la référence : 2950 dans le réseau LAN.

- Préparation d'un plan d'adressage pour chaque site distant.

 -Mise en service et configuration des routeurs pour l'établissement de la connexion entre les deux sites.

-Connexion à la direction informatique à l'agence CNAS de Tizi-Ouzou.

-Mise en service de la liaison.

La figure qui suit nous montre l'architecture du système réalisé.

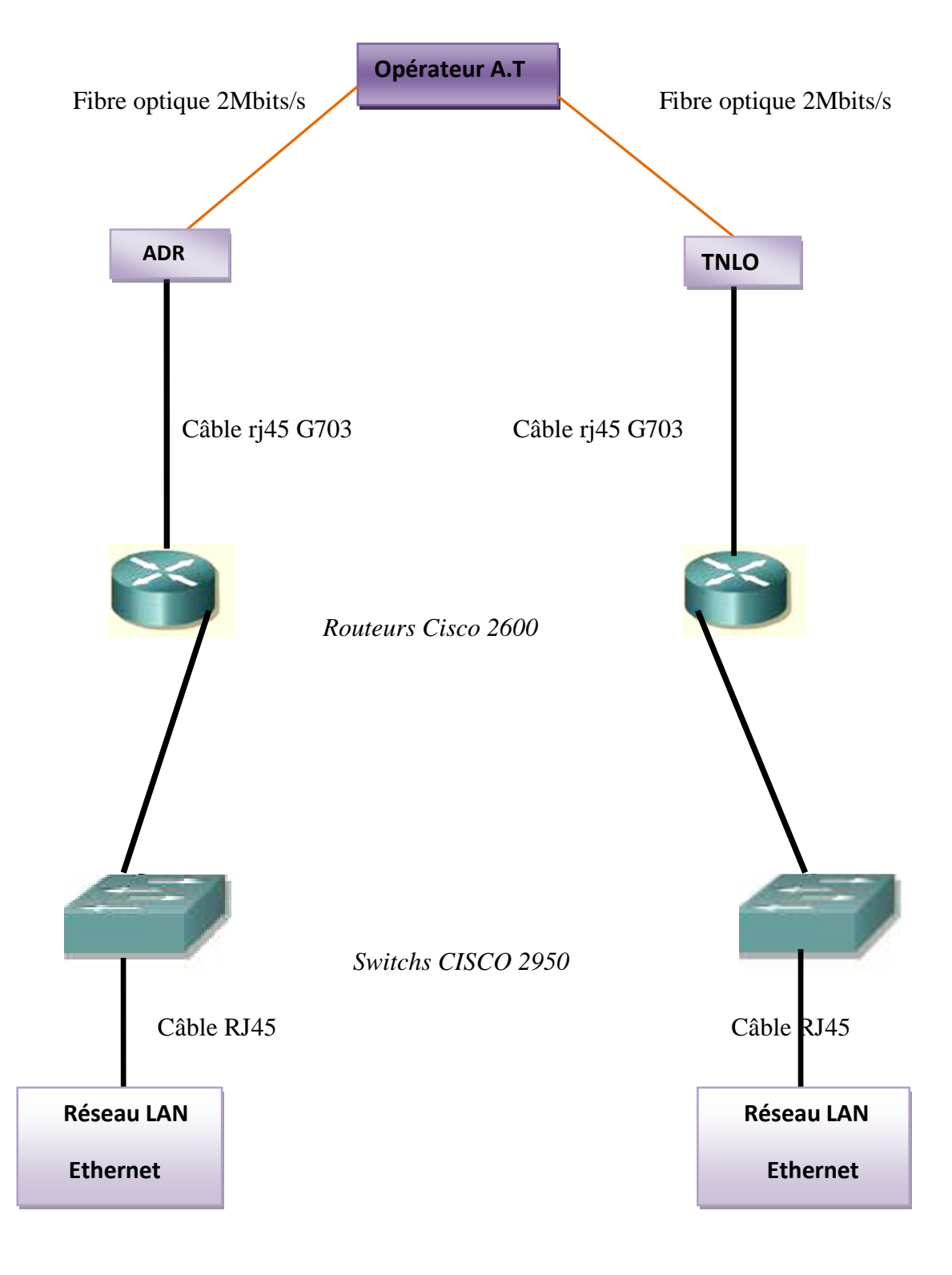

«D.I.Ben aknoun» «Agence CNAS Tizi Ouzou»

**Figure IV.1**: Architecture du système réalisé.

 Pour concevoir notre système nous avons été emmenés à étudier les décisions à prendre sur les choix des équipements à savoir :

-Le choix de l'opérateur.

-Le type du support utilisé.

-Le choix de la liaison.

- Le choix des équipements : équipement de routage, Switch...

### **IV.2 Le choix de l'opérateur :**

 Le choix de l'opérateur est évidemment **Algérie Télécom**, il est le seul opérateur considéré comme le meilleur fournisseur de télécom sur le territoire national, avec sa couverture de 95%de télécom.

 Algérie télécom est une société qui opère sur les marchés des réseaux et service de communication électronique. Elle fournit des services de télécommunication permettant le transport et l'échange de la voix, d'informations audiovisuelles, de données numériques.

 Elle gère des réseaux publics et privé de télécommunication et établit les interconnexions avec tous les opérateurs des réseaux.

 La généralisation massive de l'outil informatique ne cesse d'augmenté et la demande en matière d'interconnexion devient très importante pour la gestion des entreprises.

 Pour répondre à cette demande ALGERIE TELECOM propose des solutions dédiées sur les technologies suivantes :

- Liaison spécialisées numériques sur câble et fibre optique.
- Réseau commuté DZPAC.
- $\triangleright$  Réseau DJAWEB.

 Pour la Rentabilité, l'efficacité et la qualité des services d'Algérie Telecom, cet opérateur a été choisi par la «CNAS» pour développer et gérer son réseau privé en utilisant des lignes spécialisées en fibre optique (2 Mbits/s reliant les deux sites, la direction informatique de Ben Aknoun et l'agence de Tizi –ouzou.

### **IV.2.1 le choix de la liaison et le support de transmission :**

 Le choix de la liaison est le point à point avec un support de transmission Fibre Optique de 2Mbits/s pour deux extrémités fourni et installé par l'operateur d'Algérie Télécom.

### **IV.2.2 Equipements fournis par l'opérateur :**

 Nous avons procédé à un choix d'équipements relatif à la mise en service des connexions réseaux suite à notre infrastructure LAN/WAN et l'extension du réseau informatique. Ceci dit, l'opérateur d'Algérie Telecom nous a fourni pour les deux extrémités un convertisseur fibre optique et un multiplexeur.

### **IV.2.3 Choix de l'équipement de routage :**

 Le type de routeur implanté, dans notre réseau est CISCO2600 avec les caractéristiques suivantes :

- -1 port Fast Ethernet 0/0.
- -1 port série serial 0/0.
- -1 port série serial 0/1.
- -1 port console.

### **CISCO 2600**

### **Face avant**

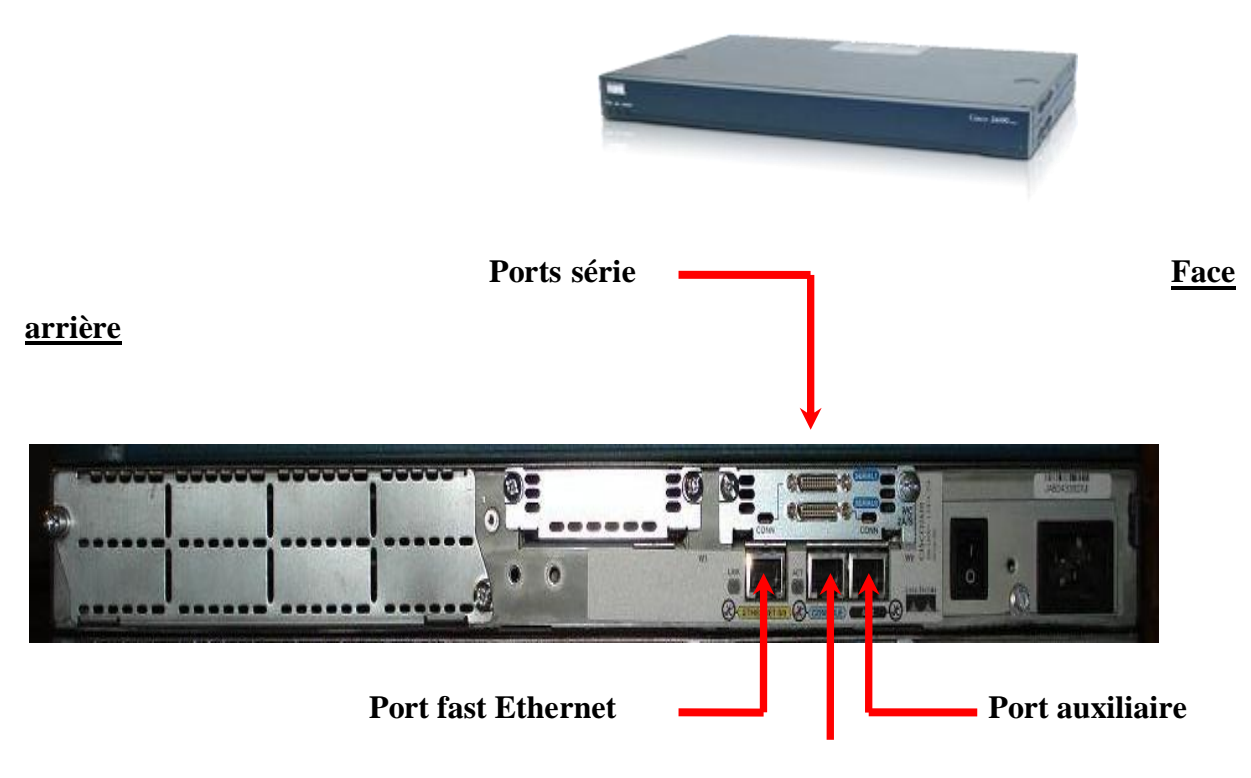

 **Port console** 

 **Figure IV.2 :** Routeur CISCO 2600.

### **Généralités sur les équipements CISCO :**

**-Port Console :** accès administratif local à partir d'un terminal ASCII ou d'une émulation de Terminal (HyperTerminal sous Windows par exemple) à relier au port série de votre ordinateur.

**Por** 

# **Acronyme de base Cisco :**

**IOS (***Inernetwork Operating Système***) :** se trouve sur tout

Les équipements Cisco.

**CLI** (Commande Line Interface), désigne l'interface en ligne de commande.

# **Type e de mémoires :**

- **DRAM** (volatile).
- **NVRAM** (non-volatile).
- **FLASH** (non -volatile).
- **ROM** (non-volatile).

# **-Séquence d'initialisation d'un routeur :**

- Chargement du boostrap de ROM vers DRAM.
- Test de la plate-forme.
- Chargement de l'IOS de flash vers DRAM.
- Chargement de la config de NVRAM vers DRAM.

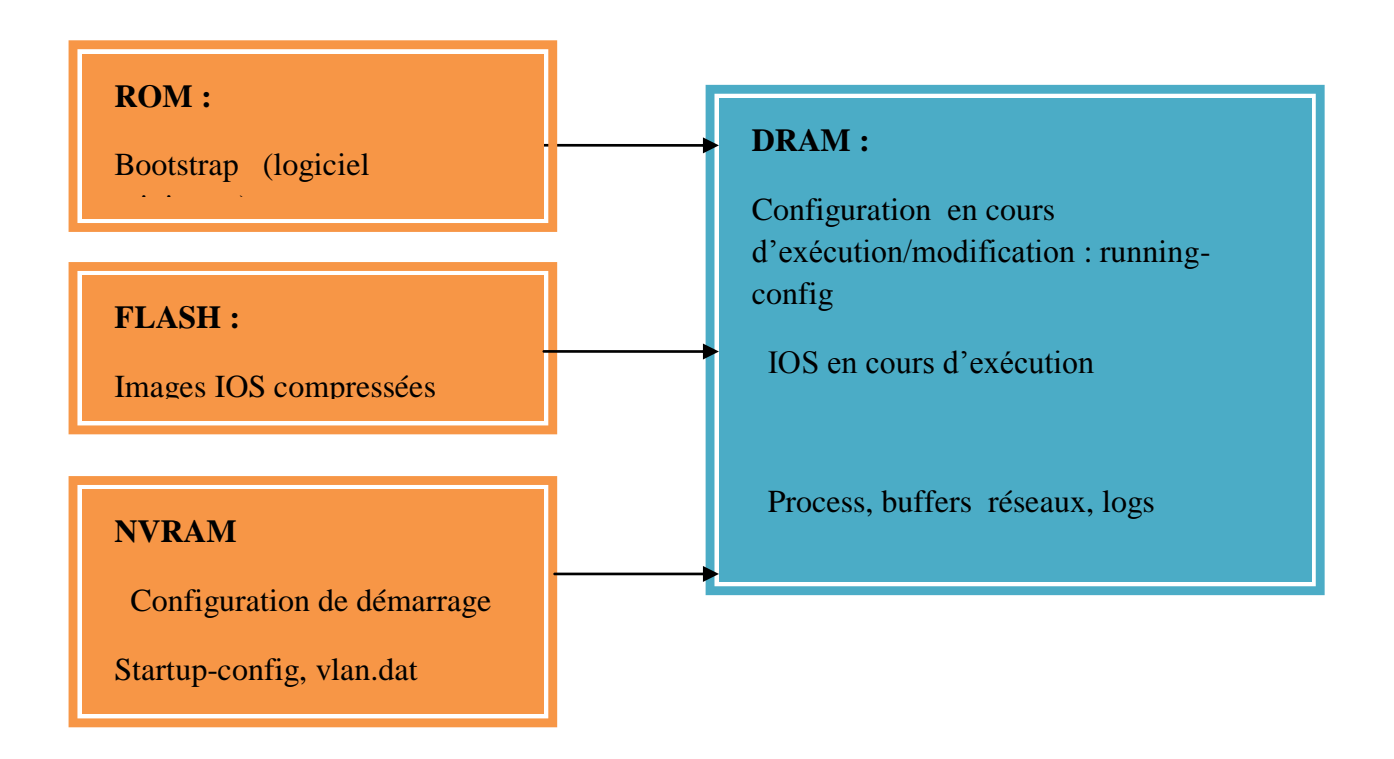

**Figure IV.3** : Séquence d'initialisation d'un routeur CISCO.

#### **IV.2.4 Choix des commutateurs (SWITCH) :**

 En recevant une information, un Switch décode l'en-tête pour connaître le destinataire et ne l'envoie uniquement vers le port Ethernet associé. Ceci réduit le trafic sur le câblage réseau. Le Switch travaille sur les deux couches 1 et 2 du modèle OSI.

 Au démarrage, le Switch construit une table de correspondance (adresse MAC) et les numéros de ports de connexion. Cette table est enregistrée dans une mémoire interne des Switchs.

 Nous utiliserons pour la réalisation de notre système un commutateur de série 2950 de catalyseur de Cisco (Cisco catalyst 2950C-24).

 Ce type de commutateur est un membre des commutateurs intelligents d'Ethernet de série 2950 de catalyseur, ce sont des commutateurs de configuration fixe qui fournissent la connectivité rapide d'Ethernet de fil -vitesse et d'Ethernet de Gigabit.

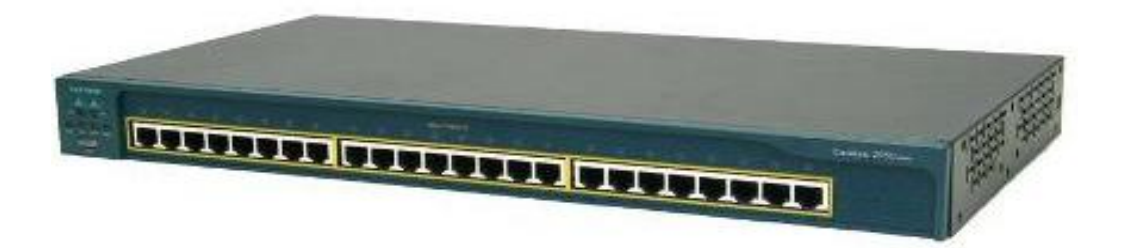

**Figure IV.4** : Cisco catalyst 2950C-24.

# **IV.3 Configuration des routeurs installés :**

 Après avoir fait les bons choix et la mise en place des équipements appropriés dans les deux sites ; direction informatique de Ben Aknoun et l'agence CNAS Tizi Ouzou, nous avons établi les connexions entre eux, nous entamons la programmation et la configuration des deux routeurs implantés au niveau de chaque extrémité.

 Mais avant cela, nous allons voir les notions de bases permettant de gérer et prendre en main un routeur Cisco 2600.

# **IV.3.1 Prise en main d'un routeur CISCO2600 :**

**Configuration du routeur :**

### **-Connexion via le port console :**

- **-** via un terminal avec un programme d'émulation tel que l'HyperTerminal.
- **-** paramétrage :
- Vitesse : 9600bps
- **Taille : 8bits**
- Parité : non
- Bit d'arrêt : 1
- Contrôle de flux : non

# **Les différents modes de configuration :**

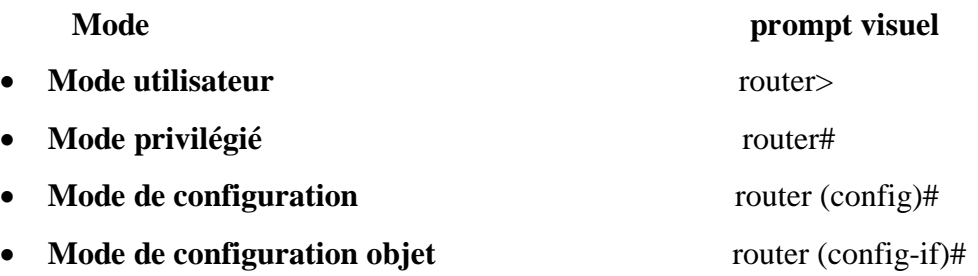

 $\epsilon$ 

On sort d'un niveau par la commande **exit** ou Ctrl+Z.

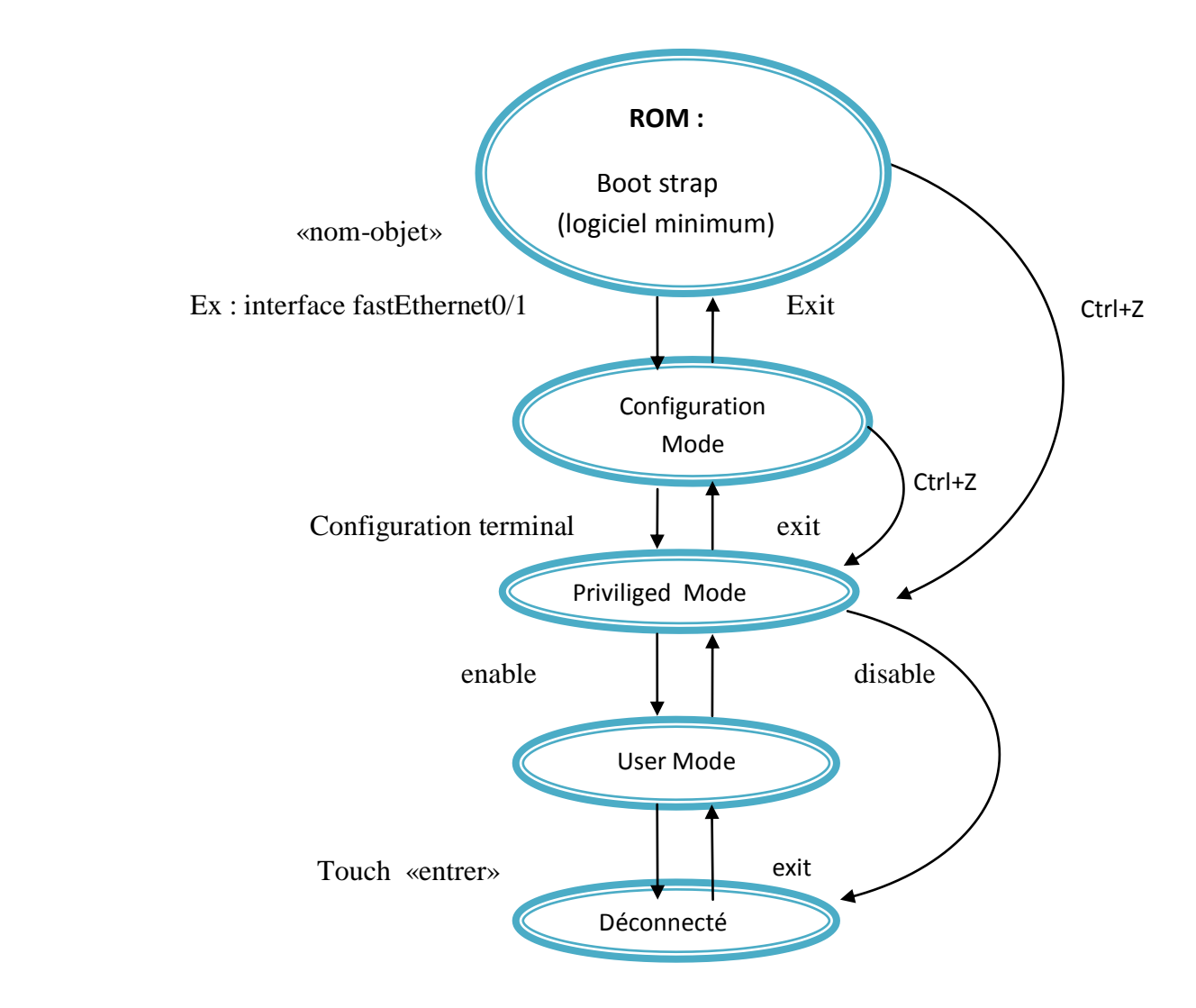

**Figure IV.5** : les passages entre les différents niveaux.

# **Gérer la configuration :**

- Se mettre en mode enable.
- Voir la configuration active, running-config (DRAM) Router# **show running-config**
- Voir la configuration de démarrage, startup-config:

# Router# **show startup-config**

Copie de la configuration courante vers la configuration de démarrage. Router# copy **running-config startup-config**

### **Le système de fichier :**

Pour tout visualiser taper:

Router> **dir all-filesystems**

*Copier un fichier* :

Router# **copy flash:/config.text flash:/config.origine**

Renommer un fichier:

Router#**rename flash:<ancien\_nom>flash:/<nouveau\_nom>**

Supprimer un fichier :

Router# **delete flash:/<fichier>**

- Démarrer sur une configuration vierge :
	- En monde «enable»
		- supprimé la config de démarrage Routeur# erase startup-config
		- redémarrer le routeur Router# reload

Après le reboot répondre 'no' à l'insistant de configuration.

définir un nom

Router (config)#hostname<nom du routeur>

- ajouter une passerelle par défaut Router (config) ip default gateway A.B.C.D
- Affecter une adresse IP à une interface

-on se déplace dans le menu de l'interface

Router (config)# interface ethernet X

On spécifie l'adresse IP et le masque associé

(Router config –if)# Ip address A.B.C.D E.F.G.H

On active l'interface

Router (config-if) # no shutdown

### **Remarque générale Cisco:**

- $\triangleright$  Pour annuler une commande on tape « no » devant
	- Exemple :
- ip adress A.B.C.D E.F.G.H pour effectuer l'adresse
- no ip adress A.B.C.D E.F.G.H pour la supprimer
- **Diagnostiquer un problème :**
	- **Tester la connectivité avec la commande** *Ping*
	- **Consulter la configuration**

Router # show running-configuration

Consulter les logs (connectés)

Router #show logging

- Consulter l'état d'une interface Router # show interface X
- **Afficher les informations sur la configuration matérielle du système et sur l'IOS.** Router # show version Router # show system

 Nous avons acquit et réuni quelque commandes propre aux équipements Cisco. À présent, nous pouvons passer à la partie programmation de nos deux routeurs et qui est le but de notre application.

### **IV.3.2 Plan d'adressage :**

 Pour configurer les deux routeurs, tout d'abord il faut préparer un plan d'adressage pour chaque site distant.

 Pour les adresses IP dans une entreprise comme la CNAS, on va séparer le réseau interne en plusieurs sous-réseaux. À partir d'un certain nombre d'ordinateurs on définit les classes d'utilisateurs. Ça permet d'éviter que trop de trames n'arrivent sur les câbles du réseau. Une fois que les sous-réseaux sont définis, on a qu'à attribuer aux machines les adresses avec les masques appropriés en choisissant la bonne classe d'adressage.
Dans notre cas, vu l'étendu de son réseau, la CNAS utilise les adresses IP de classe A avec un masque sous-réseau 255.255.255.0, les deux premiers octets définissent le réseau initial, le troisième définit l'adresse de sous-réseau et le dernier octet la machine connectée à ce sous-réseau.

 La CNAS a décidé d'utiliser un format d'adressage significatif assurant sa sécurité. Ainsi à partir de l'adresse. On peut retrouver plusieurs informations, comme le code Wilaya ainsi que d'autre informations détaillées dans les paragraphes suivants.

**-Structure (format) :** 

# **00001010.000 wwwww. WSSSSSSS. PPPPPPPP.**

**-Signification de chaque champ :** 

# **-Le champ "00001010" :**

C'est un champ réservé au réseau privé de la classe A par l'internic.

# **-Le champ "000" :**

 Ces trois bits sont réservés pour désigner différents organismes de la sécurité sociale. Et pour que, notre formule reste utile dans le cas ou les différents réseaux privés des organismes seront fusionnés, réservez ce champ.

La codification des organismes est la suivante :

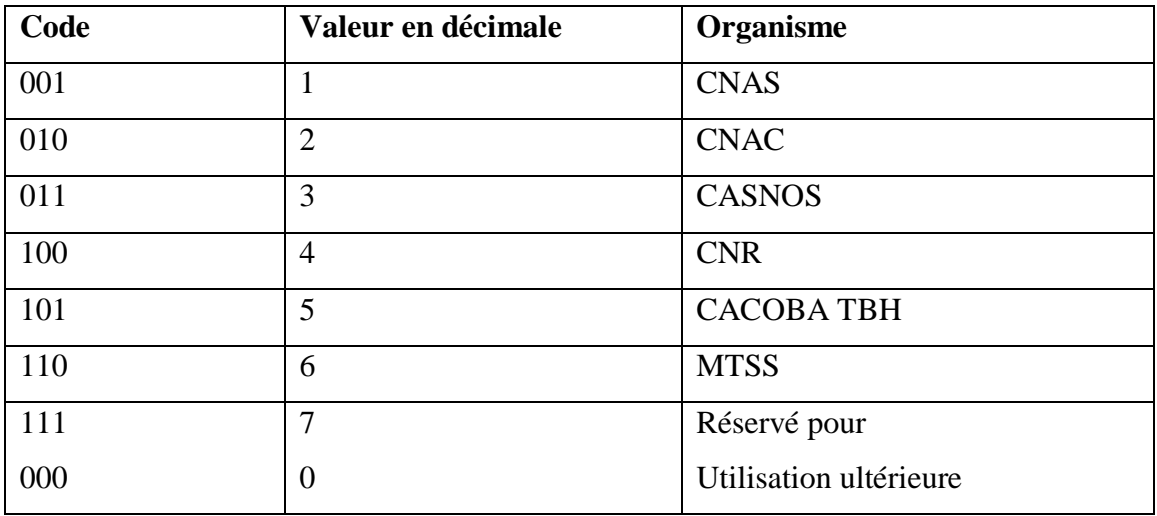

# **-Le champ "wwwww" :**

 Il est réservé pour le code Wilaya dont les valeurs varient de 1 à 62, utilise la codification actuelle comme 1 pour la Wilaya Adrar et 16 pour la Wilaya d'Alger.

# **- Le champ "SSSSSSS" :**

 Il est sur 7 bits ces valeurs varient de, 0 à 127 et on les a réservées pour désigner les différents structures de chaque Wilaya comme le montre le tableau suivant :

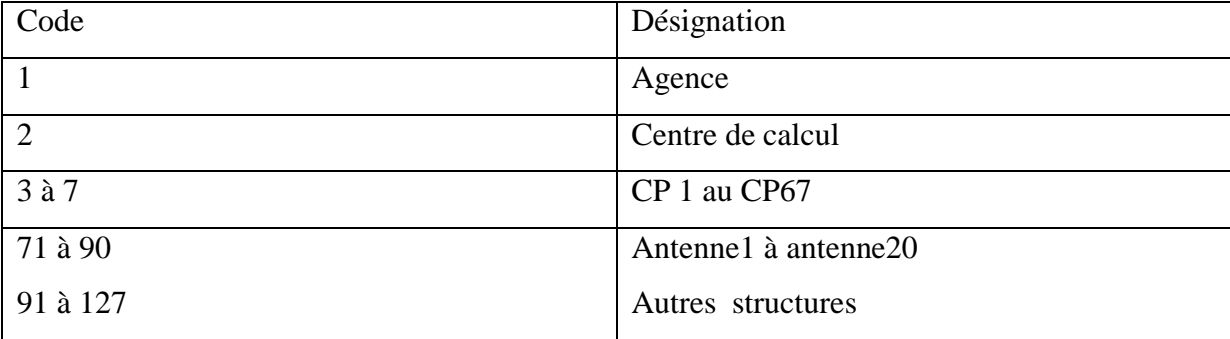

# **-Le champ "PPPPPPPP" :**

 Il désigne les postes du réseau ; les valeurs varieront de 1 à254.On a éliminé la valeur 0 (adresse réseau) et la valeur 255 (adresse de diffusion).

# **-le champ" 00001010"**

C'est un champ réservé aux réseaux privé de classe A par l'interic.

# **-Le masque associé :**

Représentation en binaire :

# 11111111.11111111.11111111.00000000

Représentation décimal :

# 255.255.255.0

 Voici Les adresses attribuées à nos deux sites, direction informatique de Ben Aknoun et l'agence CNAS de Tizi Ouzou.

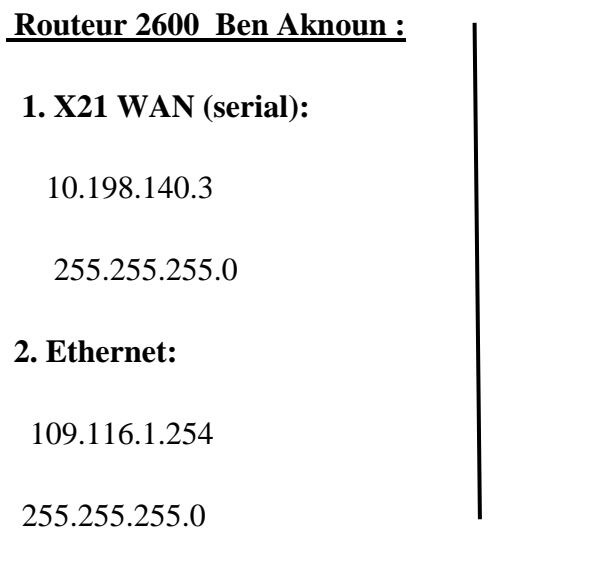

**Routeur 2600 Tizi-ouzou 1. X21 WAN (serial): 1.X21 WAN (serial):** 10.198.140.4 255.255.255.0 255.255.255.0  **2. Ethernet: 2.Ethernet:** 115.150.1.254

255.255.255.0 255.255.255.0

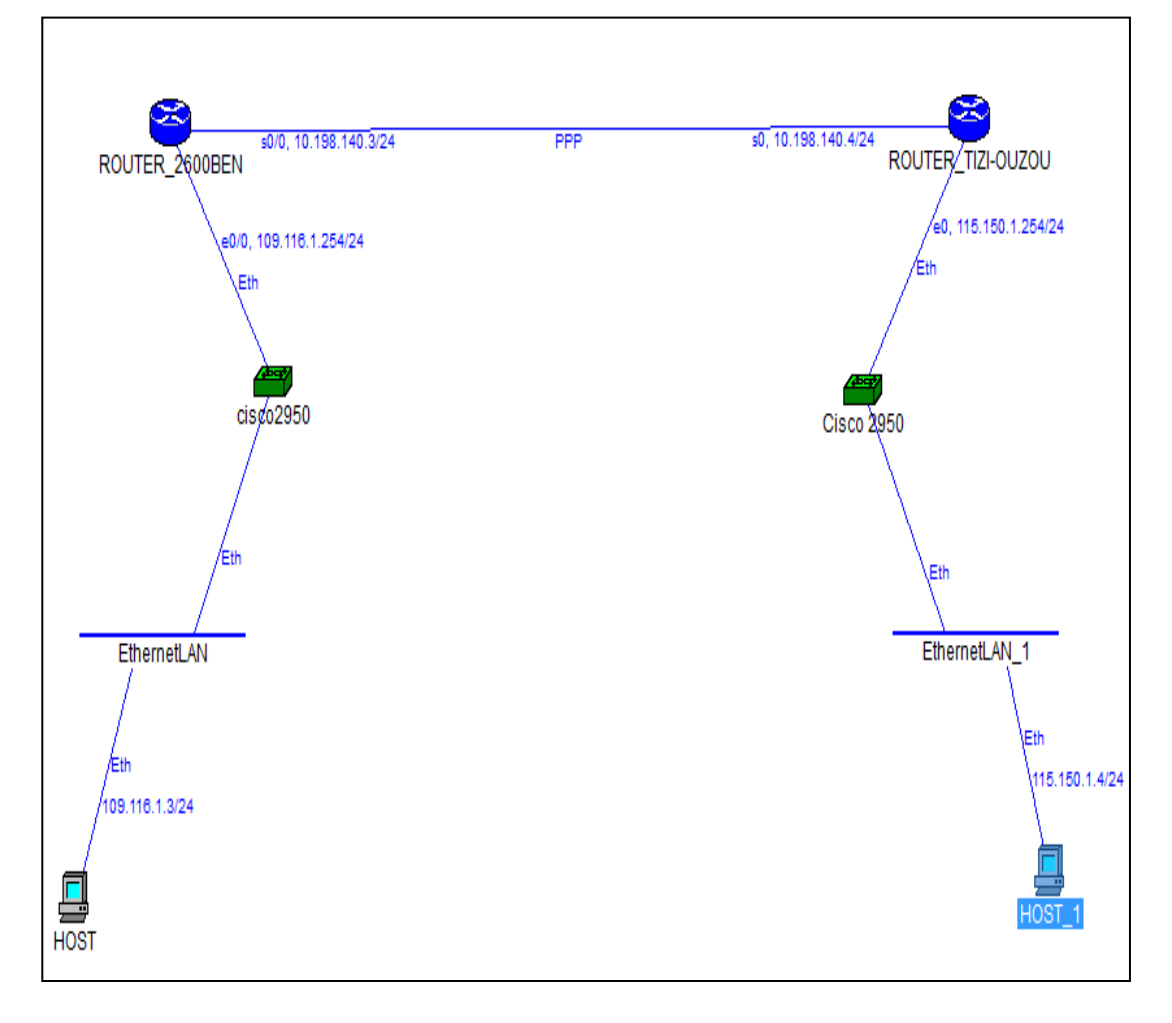

**Figure IV.6** : Attribution des adresses.

# **IV.3.3 Environnements de développement:**

# **-Environnement logiciel :**

 Pour la configuration des routeurs, nous travaillons sous la plate forme CISCO version 12.4, en utilisant l'interface Windows (sachant que Windows offre de puissants outils et interface qu'on peut exploiter) pour accéder aux routeurs et procéder à leur configuration.

# **-Environnements de programmation :**

 Tout développement passe traditionnellement par une étape délicate : le choix du langage. Vu les exigences de notre application en matière de transmission de données entre les deux agences (équipements de routage), Cisco utilise OS(operating system) qui utilise les commandes UNIX sous l'interface Cisco au niveau des routeurs.

# **IV.4 Le serveur CNAS :**

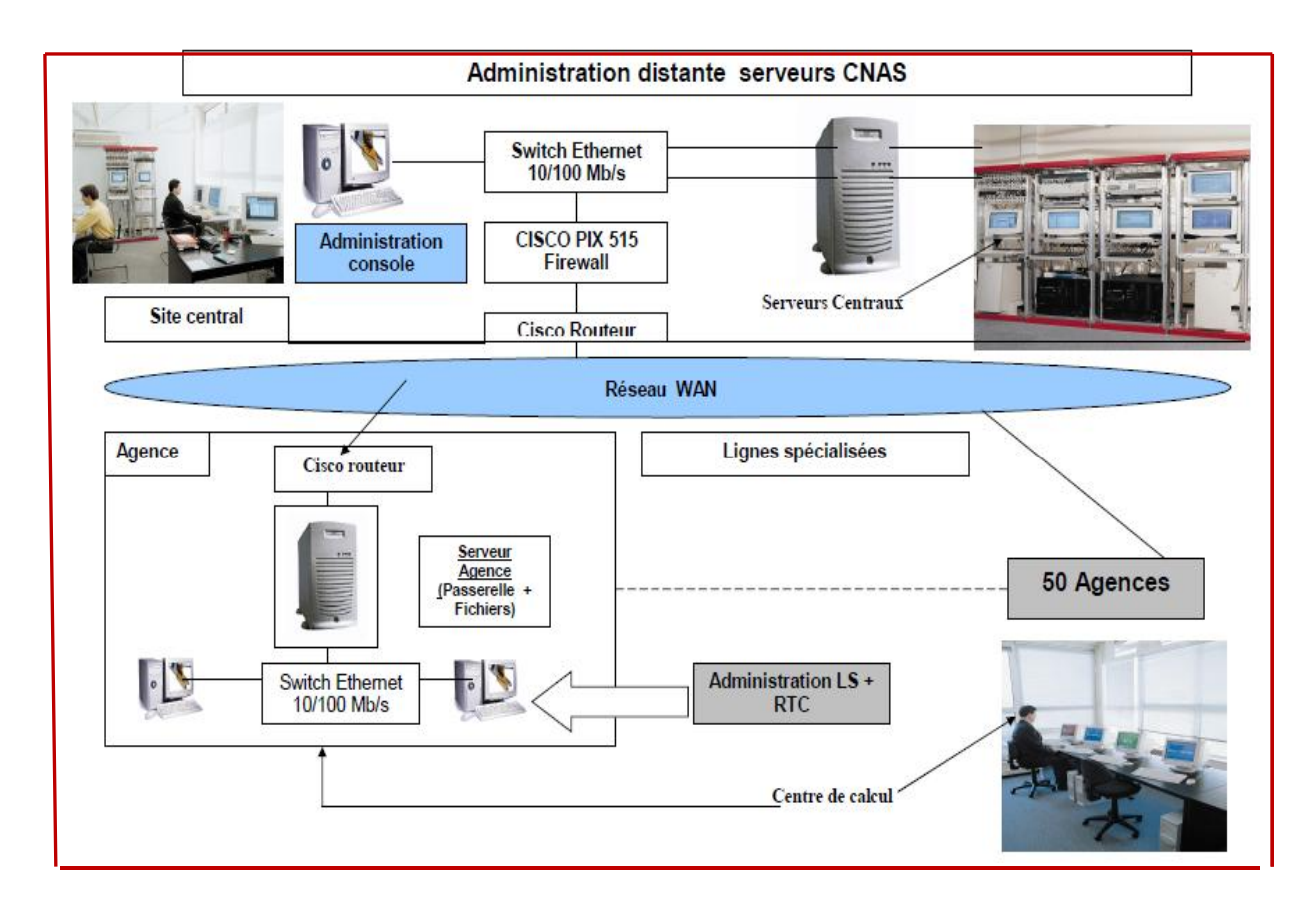

 **Figure IV.7:** Architecture serveur CNAS Alger.

# **IV.5 connexion et lancement** :

Interconnexion de niveau 3 de réseau LAN à travers des routeurs Cisco 2600 :

 $\bullet$  Niveau physique :

Ligne spécialisée.

Niveau liaison de données :

Protocoles PPP (Point to Point Protocol)

Protocoles de routage :

- Statique.

- Dynamique RIP et IGRP.

 Pour entamer les procédures de configuration des deux routeurs, nous aurons besoin des ressources suivantes :

 -deux ordinateurs (minimum) exécutant le système d'exploitation Windows, avec le logiciel HyperTerminal installé.

-Deux routeurs Cisco (modèle 2600 avec la plate forme logicielle Cisco IOS).

-Deux commutateurs Ethernet (Cisco catalys 2950).

 -Deux câbles console série pour connecter les stations de travail au port console des routeurs avec adaptateurs RJ645 à DB9).

-Des câbles de raccordements pour relier les équipements entre eux.

### **Procédure de configuration des routeurs :**

 Pour configurer les routeurs de notre système, nous utiliserons un PC pris comme une console via port série. Pour cela, il faut connecter à l'aide d'un câble approprié (câble console série avec un convertisseur RJ45-DB9), le port console des routeurs au port série (COM1) d'un poste de travail.

 Il faut s'assurer que nous disposons d'une bonne connexion de console entre la station de travail et le routeur, effectuer les procédures suivantes :

 Créer une session qui relie le port série du PC à l'interface de console du routeur, pour cela on lance le programme HyperTerminal en allant à :

"Demarrer"/"Programmes"/"Accessoires"/"Communication"/"HyperTerminal" :

 Nous nous retrouverons dans une nouvelle session HyperTerminal, nous créons une session qui relie le port série du PC à l'interface de console du routeur.

Nous entrons alors un nom par exemple Cisco puis on appuie sur OK.

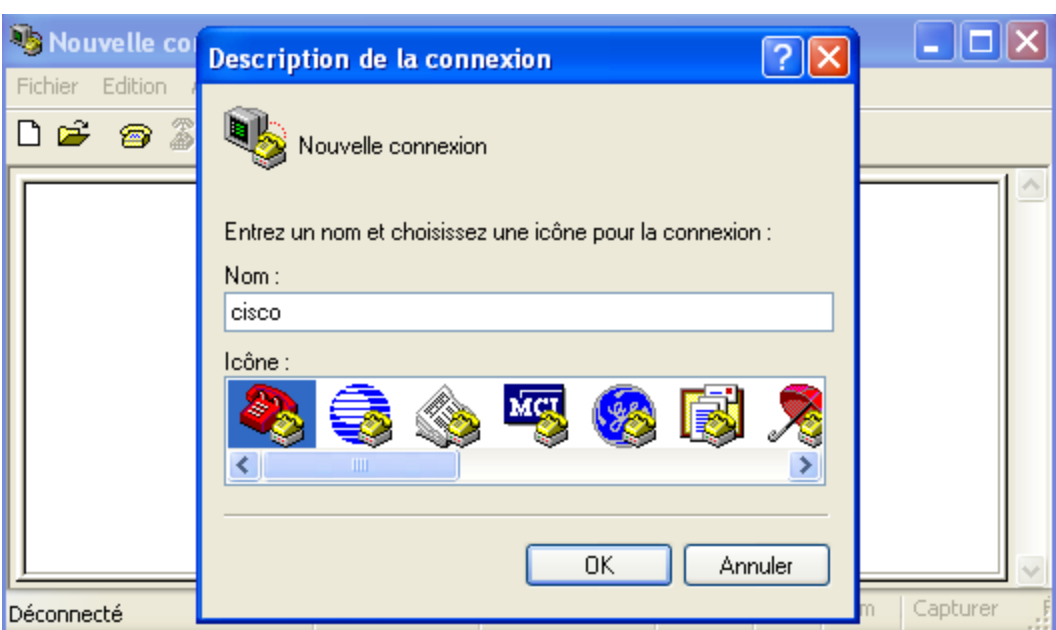

Figure IV.8 : Description de connexion d'une session HyperTerminal.

Nous nous connectons au port série du poste de travail COM1 :

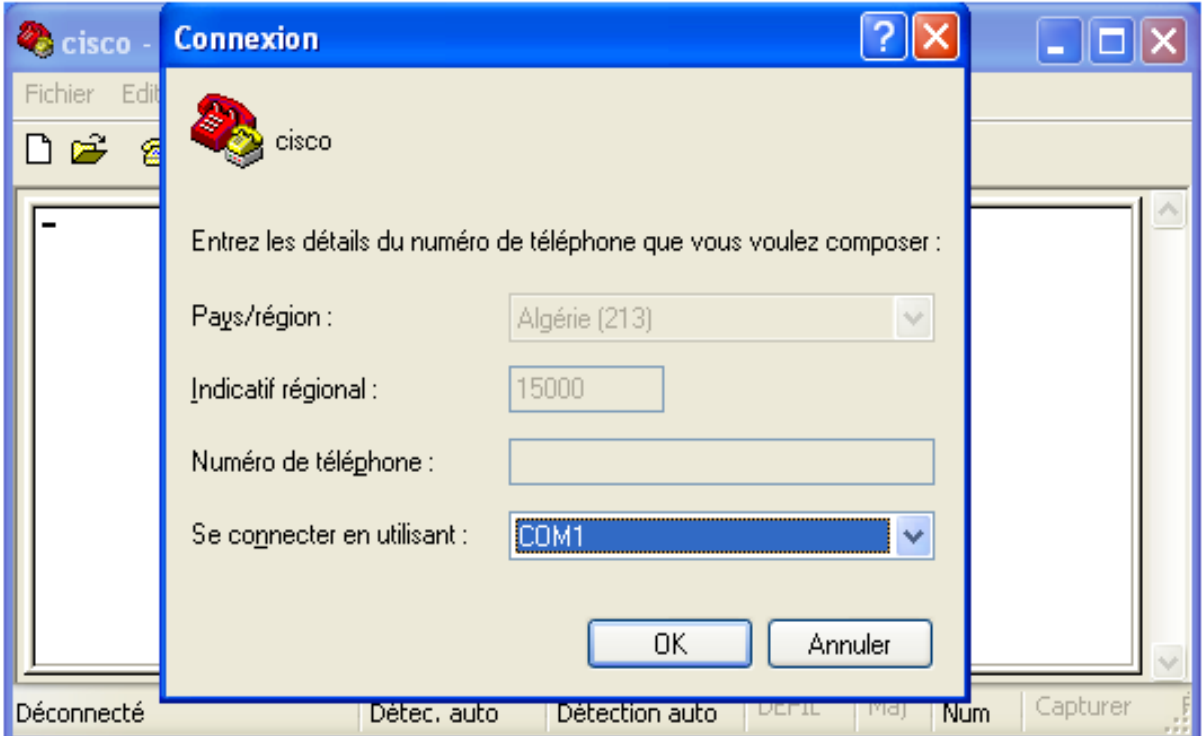

**Figure IV.9 :** connexion au port série COM1 du PC.

 Nous nous trouvons dans la fenêtre suivante (propriétés du port COM1), il faut choisir les paramètres par défaut :

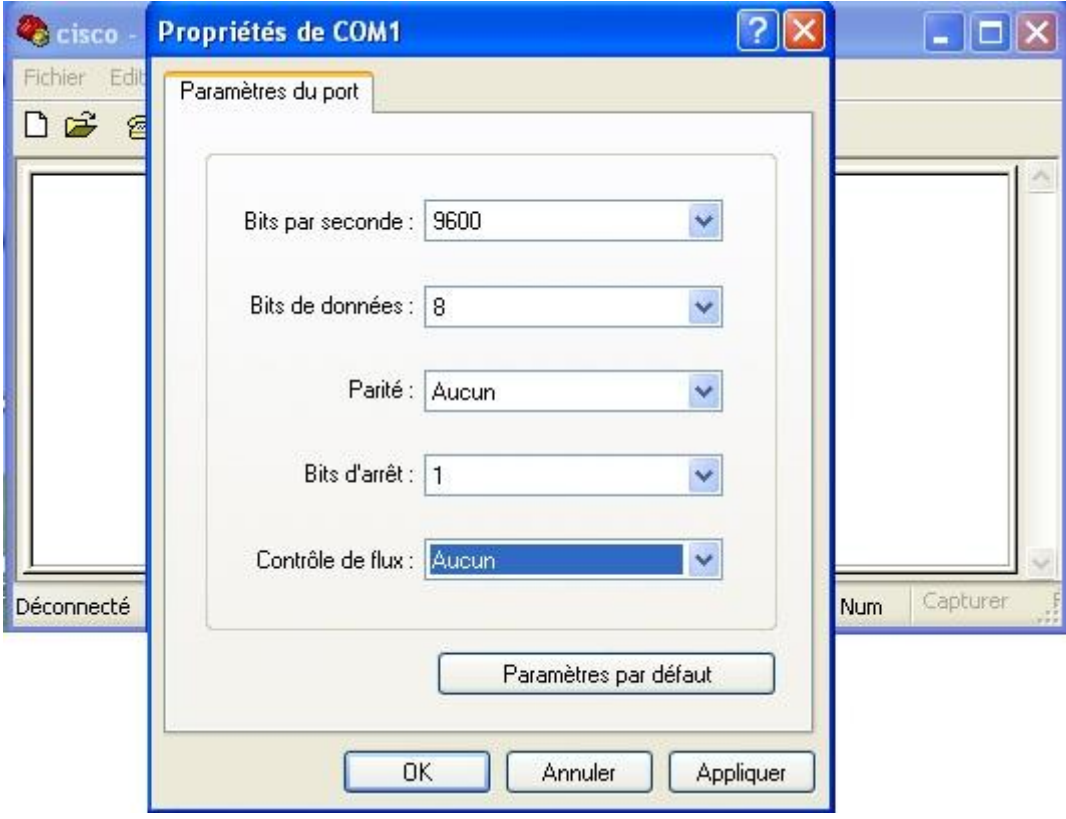

**Figure IV.10** : Choix des paramètres du port COM1.

 A présent ; nous nous retrouvons sous le système d'exploitation des routeurs CISCO : IOS (Interworking Operating System), l'invité doit être «router > » (nous nous trouvons en mode utilisateur).

- La fréquence d'horloge doit être définie à l'extrémité ETCD (équipement terminal de communication de données) de la liaison WAN entre les routeurs.
- La fréquence d'horloge peut uniquement être définie pour les câbles d'ETCD.
- Le câble d'ETCD est un câble mâle –femelle, tandis que celui de l'ETTD (équipement terminal de traitement de données) est un câble mâle –mâle.

Le câble de l'ETCD doit être connecté à l'interface série du routeur dont nous souhaitons définir la fréquence d'horloge. Dans notre cas, la fréquence d'horloge n'est pas nécessaire puisqu'elle est fournie par Algérie Telecom.

 Initialisation des interfaces Ethernet des deux routeurs, de la D.I de Ben Aknoun et l'agence CNAS de Tizi –ouzou, avec une adresse IP et un masque de sous-réseau :

 La désignation de la première interface Ethernet sur le routeur peut varier. Selon le type de routeur, ça peut être Ethernet 0, fast Ehternet 0 ou fast Ethernet 0/0.

Dans notre cas ; ce sera fasthernet 0/0.

 Initialisation des interfaces série sur chacun des deux routeurs pour qu'ils puissent communiquer :

La désignation de l'interface série est serial 0/0.

Notez l'adresse IP de l'interface, entrez le masque de sous réseau.

Entrez la fréquence d'horloge uniquement pour le coté ETCD de l'équipement.

Choisir un protocole de liaison de niveau 2 pour les interfaces serial.

Les paquets IP ne peuvent être émis directement sur une liaison série. Il convient au minimum d'assurer la délimitation du bloc de données et qui l'un des rôles essentiels des protocoles de liaisons.

 Pour notre plate forme nous utiliserons le protocole PPP (Point to Point Protocol) qui est un protocole de liaison point à point. Ainsi que il assure le transport de l'information dans le sous réseau réel de transport, il assure le contrôle du lien, éventuellement la reprise sur erreur, l'adressage et l'acheminement.les protocoles en mode point à point peuvent être en mode orienté connexion ou en mode non connecté.

 Le choix d'un protocole de routage (RIP - IGRP) a mis en place des tables de routage en statique ou configuration des protocoles de routage dynamique.

 Concernant notre application, nous avons choisi le protocole de routage statique qui concerne la configuration dans la table de routage des deux routeurs (ben aknoun et tizi ouzou) à savoir l'activation des IP ROUTES pour atteindre le site distant.

 Voici un tableau qui résume les différentes étapes que nous avons effectués pour configurer deux routeurs pour chaque site distant, la direction informatique sise Ben Aknoun et l'agence CNAS de Tizi ouzou.

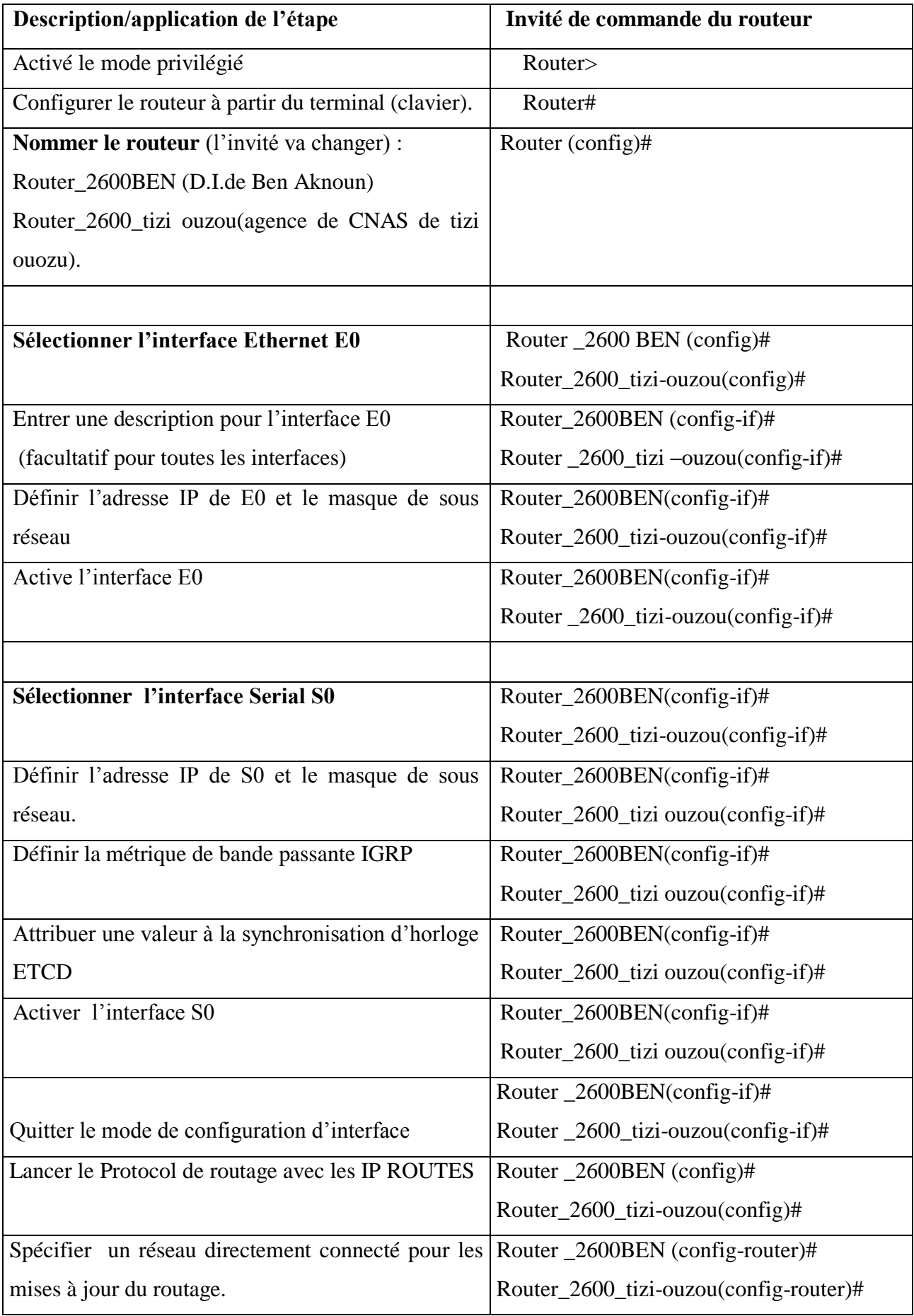

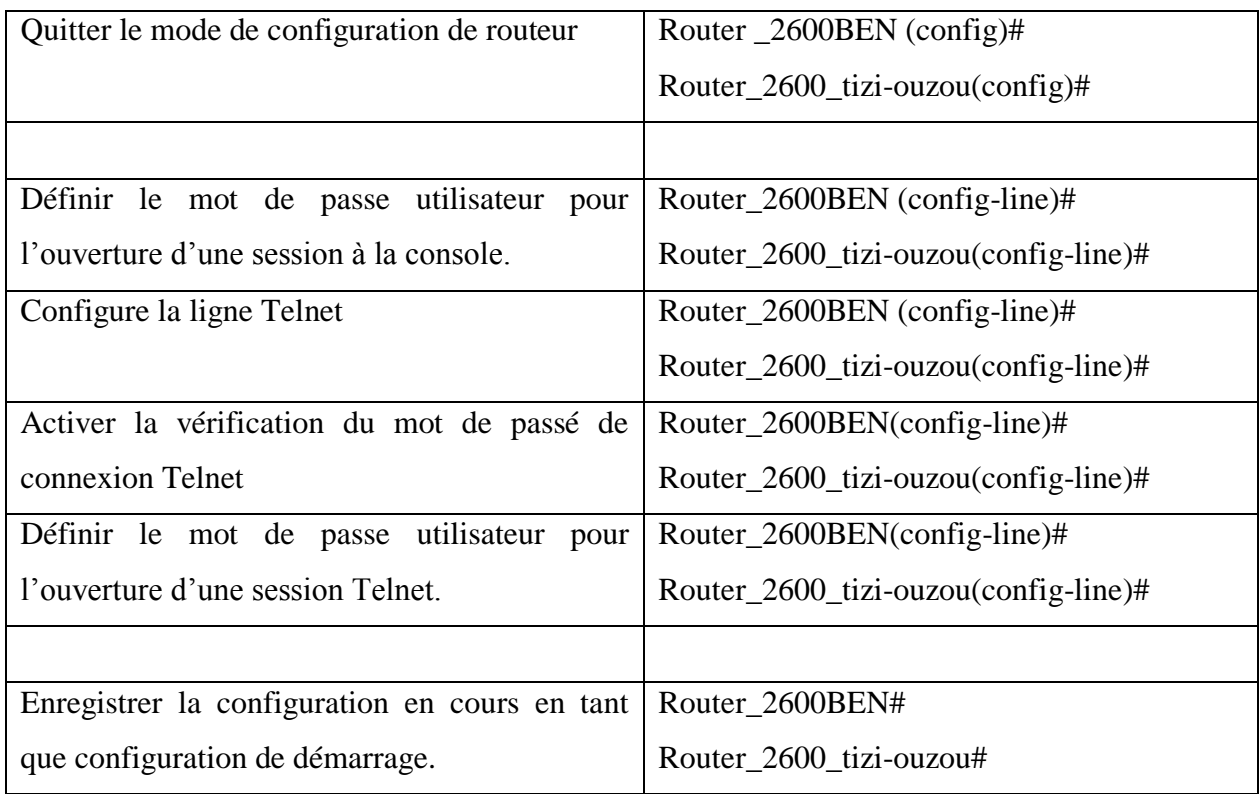

**Tableau IV.1** : Les étapes et les commandes de configuration de base des routeurs.

# **IV.5.1 Les programmes finaux :**

Après avoir terminé la configuration des deux routeurs, nous pouvons maintenant afficher leur contenu. Pour cela, nous n'avons qu'à entrer la commande «show running-config".

 Le routeur répond en affichant le fichier de configuration actif actuellement en mémoire RAM.

# **IV.5.2 Programme du routeur installé dans la Direction Informatique sise à Ben**

**Aknoun:**

```
Ť
version 12.4
service timestamps debug datetime msec
service timestamps log datetime msec
service password-encryption
hostname ROUTER_BEN Aknoun
 ! router_2600
 !boot-start-marker
 !boot-end-marker
 enable secret 5 $1$5.qe$ROYHHVjlLPMIJHHYFGHYJ.
no aaa new-model
 !resource policy
no network-clock-participate wic 0
no network-clock-participate wic 1
 !ip cef
 !ip ips notify SDEE
ftp-server enable
  quit
port-channel load-balance dst-ip
username test privilege 15 secret 5 $1$MIq0$gL1bcdtCPyhGHtHEH
 interface fastEthernet0/0
description Ben Aknoun to direction informatique
 ip address 109.116.1.254 255.255.255.0
duplex auto
speed auto
 interface serial0/0
description Ben Aknoun to Centre de calcul tizi-ozou
 ip address 10.198.140.3 255.255.255.0
encapsulation ppp
```

```
no dce-terminal-timing-enable
.
!ip route 115.150.1.0 255.255.255.0 10.198.140.4
!ip route 115.150.1.0 255.255.255.0 fastEhetrnet 0/0
!ip route 115.150.1.0 255.255.255.0 serial0/0
ip http server
ip http authentication local
ip http secure-server
ip dns server
control-plane
f,
line con 0
line aux 0
line vty 0 4
privilege level 15
password 7 131112011FEPY<br>login
transport input telnet ssh
Ţ
1
end
```
**IV.5.3 programme du routeur installé dans l'agence CNAS de Tizi-Ouzou :**

```
f,
 version 12.4
 service timestamps debug datetime msec<br>service timestamps log datetime msec
 service password-encryption
 hostname ROUTER_tizi-ouzou
 ! router_2600
 !boot-start-marker
 !boot-end-marker
 enable secret 5 $1$s.ge$ROYHHVjlLPMiopiug
 no aaa new-model
 !resource policy
 no network-clock-participate wic 0
 no network-clock-participate wic 1
 !ip cef
 !ip ips notify SDEE
 ftp-server enable
 Ī
  quit
port-channel load-balance dst-ip
 username aveo privilege 15 secret 5 $1$MIq0$gL1bcdtCPyPOUYft
 interface fastEthernet0/0
 description tizi-ouzou to centre de calcul
 ip address 115.150.1.254 255.255.255.0
 duplex auto
 speed auto
 interface serial0/0
 description tizi-ozou to Direction Informatique Ben Aknoun
 ip address 10.198.140.4 255.255.255.0
 encapsulation ppp
 ı
```

```
!ip route 109.116.1.0 255.255.255.0 10.198.140.3<br>!ip route 109.116.1.0 255.255.255.0 fastEhetrnet 0/0
!ip route 109.116.1.0 255.255.255.0 serial0/0
ip http server
ip http authentication local
ip http secure-server
ip dns server
control-plane
line con 0
line aux 0
line vty 0 4
privilege level 15<br>password 7 131112011FEptyQS
login
transport input telnet ssh
ı
T
end
```
# **IV.6 Connexion et mise en service de la liaison :**

 Maintenant que les routeurs sont configurés, il faut s'assurer que la connexion réseau fonctionne correctement. Pour cela, on utilise l'utilitaire PING (Packet Internet Groper) qui permet de tester l'accessibilité d'un système et d'évaluer le temps allé et retour entre le système source et le système cible.

 La commande PING permet de tester une liaison TCP/IP de bout en bout, et ainsi de déterminer un éventuel élément défaillant : vérifier qu'une station est correctement configurée, s'assurer que le lien WAN est établi et que le routeur local et distant est correctement configuré vis-à-vis du réseau...Etc.…

 La réponse à une commande PING doit parvenir dans un délai maximal de 20secondes, sinon la cible est déclarée inaccessible.

 Pour vérifier la connectivité de nos deux routeurs, nous n'avons qu'à effectuer l'une des opérations suivantes :

- Envoyer une requête PING de routeur en routeur, en commençant par l'un des routeurs et utiliser la connexion de console établie avec celui-ci. Pour cela, on lance le programme HyperTerminal et on envoie une commande PING à l'interface Serial du deuxième routeur pour vérifier si la liaison WAN est corrécte entre les deux routeurs.
- Envoyer une requête PING de station de travail au routeur, en commençant par une station de travail connectée au premier concentrateur. Pour cela, on clique sur "Démarrer >Programme>Commande MS-DOS" ; puis on envoie une requête Ping à l'interface du premier routeur. Cela aura pour effet de vérifier la configuration IP de la station de travail, ainsi que la liaison WAN entre les deux routeurs.

# **VI.6.1 Vérification de la connectivité du routeur de Ben Aknoun :**

 A partir d'une station de l'agence de Tizi-Ouzou, on lance une interface MS-DOS et on envoie une requête PING vers une station située dans la D.I de Ben Aknoun, qui a pour adresse 109.116.1.3 ; la réponse à cette commande s'affiche comme suit :

```
X
                                                                                                                                                      \Box\BoxC:\Windows\system32\cmd.exe
Microsoft Windows [version 6.1.7600]<br>Copyright (c) 2009 Microsoft Corporation. Tous droits réservés.
                                                                                                                                                                    ×
                                                                                                                                                                    E
 C:\Users\TEMP>ping 109.116.1.3
Envoi d'une requête 'Ping' 109.116.1.3 avec 32 octets de données :<br>Réponse de 109.116.1.3 : octets=32 temps=1 ms ITL=128<br>Réponse de 109.116.1.3 : octets=32 temps<1ms ITL=128<br>Réponse de 109.116.1.3 : octets=32 temps<1ms ITL
Statistiques Ping pour 109.116.1.3:
Paquets : envoyés = 4, reçus = 4, perdus = 0 (perte 0x),<br>Durée approximative des boucles en millisecondes :<br>Minimum = 0ms, Maximum = 1ms, Moyenne = 0ms
C:\Users\TEMP>
```
### **VI.6.2 Vérification de la connectivité du routeur de Tizi Ouzou :**

 A partir de la station de Ben Aknoun, on lance une interface MS-DOS et on envoie une requête PING vers une station située dans l'agence de Tizi- Ouzou, qui a pour adresse 115.150.1.4 ; la réponse à cette commande s'affiche comme suit :

```
\Box\overline{\mathbf{x}}\blacksquareEXI C:\Windows\system32\cmd.exe
Microsoft Windows [version 6.1.7600]<br>Copyright (c) 2009 Microsoft Corporation. Tous droits réservés.
                                                                                                                                                                                                   A
                                                                                                                                                                                                  \equivC:\Users\cisco>ping 115.150.1.4
Envoi d'une requête 'Ping' 115.150.1.4 avec 32 octets de données :<br>Réponse de 115.150.1.4 : octets=32 temps=1ms ITL=128<br>Réponse de 115.150.1.4 : octets=32 temps<1ms ITL=128<br>Réponse de 115.150.1.4 : octets=32 temps<1ms ITL=
Statistiques Ping pour 115.150.1.4:<br>Paquets : envoyés = 4, reçus = 4, perdus = 0 (perte 0%),<br>Durée approximative des boucles en millisecondes :<br>Minimum = 0ms, Maximum = 1ms, Moyenne = 0ms
C:\Users\cisco>
```
# **IV.7 Conclusion :**

D'après la réponse des deux retours à la commande PING, nous constatons que la connexion est bonne et que les deux routeurs sont correctement configurés d'où la mise en service de la liaison qui relie la Direction Informatique de Ben Aknoun et l'agence CNAS de Tizi-Ouzou.

# Conclusion Générale

# **-Conclusion Générale**

 Nous avons présenté à travers notre travail une étude visant à contribué à la réalisation d'un système distribué pour la mise en place d'un réseau de transmission de données informatique locale (LAN) et distant (WAN).

 Sur le plan technique, l'application a atteint les objectifs fixes au départ, à savoir la conception d'une architecture réseau qui été adapté au besoin de la CNAS et mettre en place une plate-forme de connexion réseau informatique entre l'agence de CNAS Tizi-Ouzou et la direction informatique de Ben-Aknoun, pour arriver à mettre en service entre les deux sites.

 En guise de perspectives pour une entreprise qui gère plusieurs millions d'assurés préconisons le déploiement de la solution à l'échelle national afin de connecter les agences CNAS dans un avenir proche et l'arrivée du WAAS (Wide Area Application Système) qui est introduit dans le routeur pour optimiser le trafic et réduire la bande passante, aussi intégrer la téléphonie IP pour une meilleur rentabilité des réseaux informatiques.

 Sur le plan personnel, tout au long de la conception de notre projet, nous avons pu franchir l'agréable monde des réseaux informatiques et approfondir nos connaissances sur ce dernier en général et les routeurs en particulier. Nous avons acquit aussi une certaine méthodologie de travail et une expérience concernant le monde du travail vécu dans le cadre de notre mémoire de fin d'études. Elle consiste en une solide base de départ qui nous a permis d'aborder des travaux plus complexe et d'apprendre en même temps a pensé et a comprendre comment exploiter les moyens et les outils disponibles afin de réaliser un travail qui répond au mieux à nos besoins.

# **Configurer un routeur CISCO :**

# **1-Comment configurer un routeur :**

Il existe trois manières distinctes pour configurer un routeur :

- Manuellement, au moyen d'un terminal connecté sur le port consol du routeur ou, à distance, par une session Telnet.
- Par l'intermédiaire de commandes résidant en m »moire non volatile ;
- Par l'intermédiaire d'un fichier de commandes localisé quelque part sur un serveur Tftp.

Le tableau ci-dessous fournit une brève description des commandes de configuration d'un routeur :

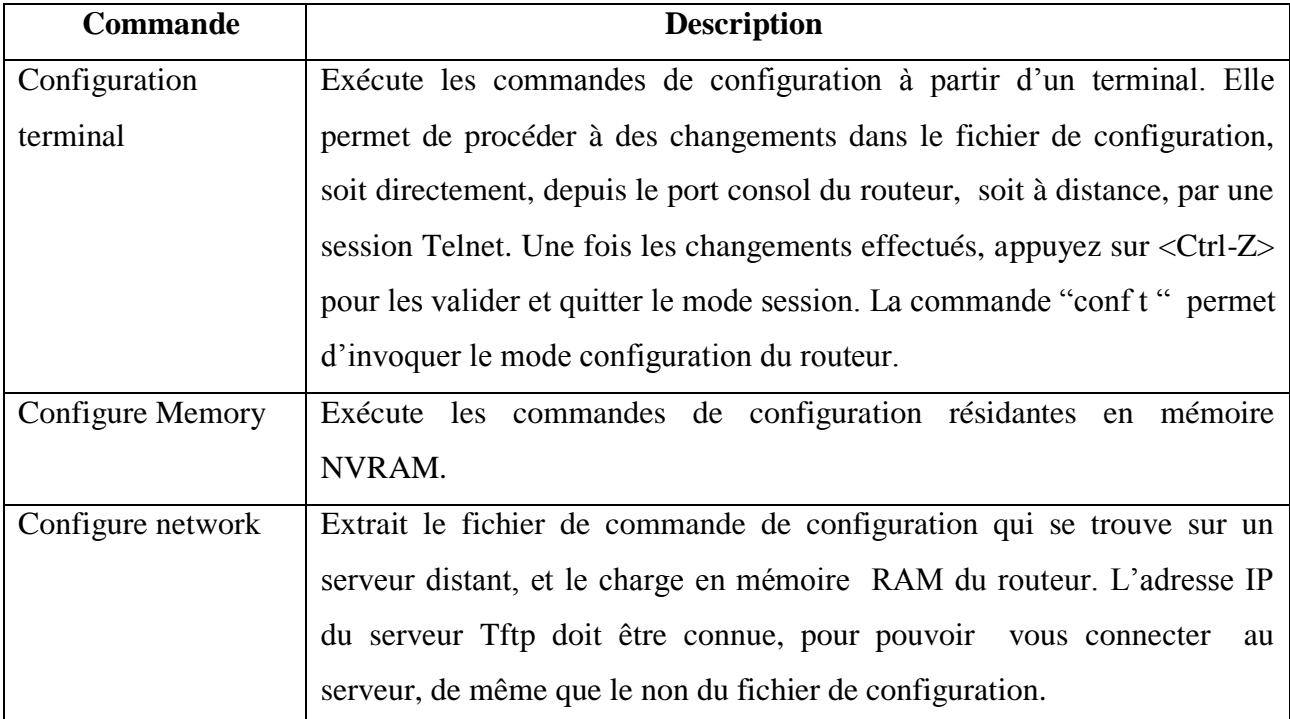

**Tableau :** Commandes de configuration d'un routeur.

# **2-Configuration manuelle d'un routeur :**

 La configuration manuelle du routeur se fait par l'intermédiaire de l'utilisateur de commande "Setup". La, il faut s'assurer que le routeur ne dispose pas déjà d'un fichier de configuration. Le cas échéant, nous pouvons toutefois changer ou modifier, en exécutant la commande configurer terminal.

### **2.1-Configuration avec l'utilitaire de commandes Setup :**

 Ce mode de configuration suppose que nous sommes raccordés un terminal, et que nous configurons le routeur pour la première fois.

 Lorsque nous raccordons un routeur du terminal, et qu'on le met sous tension pour la première fois, le texte qui s'affiche à l'écran du terminal est semblable à celui de la figure plus bas. S'il s'agit d'un nouveau routeur, qui n'a jamais été configuré, il ne dispose donc d'aucun fichier de configuration en mémoire. Le routeur passe alors en mode de configuration initiale. Si on souhaite faire basculer en mode configuration initiale un routeur déjà configuré, taper "write erase" lorsqu'on est en mode "utilisateur privilégié" (privileged user mode). Cela aura pour effet d'effacer le fichier de configuration présent en mémoire.

 Sur la figure qui suit, le texte en caractères gras est celui qu'on doit taper au clavier. Nous allons à présent analyser chacune des entrées du fichier, et les modifier afin d'obtenir un fichier de configuration personnalisé

### **2.2-analyse du fichier de configuration initial :**

 Le fichier de configuration d'un routeur est écrit en texte clair. Lu au démarrage du routeur, lors de la phase d'amorçage, il est utilisé comme fichier de travail par le système d'exploitation du routeur, l'"IOS". En mode "configure", les commandes tapées clavier viennent ajouter, modifier ou déduire des options de configuration fournies au routeur à l'amorçage. Le fichier de configuration du routeur peut être sauvegardé en texte clair sur un serveur distant, modifié avec un éditeur de texte chargé et rechargé via une session tftp.

 *Notice: NVRAM invalide,possibly due to write erase. System Configuration Dialo At any point you enter a question mark?for help. Refer to thé Getting Started Guide for additionai help. User Ctrl-C to abort configuration dialog at any prompt. Default settings are in square brackets would you like to enter thé initial configuration dialog? [Yes]: y*

*First,would you like to see thé current interface summery?[yes]: Y any interface listed with OK?Value "NO"does not have a valide configuration* 

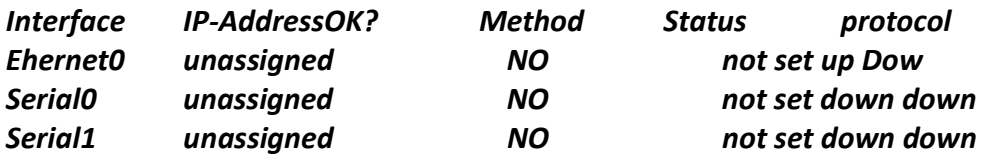

*Configuration global parameters Enter host name [Router]:router1*

*The enable secret is a one- way cryptographie secret use Instead of the enable password when it exists Enter enable secret:test* 

*The enble password is used when there is no enable secret and when using older software and some boot images.*

*Enter enable password:enter Enter virtual terminal password:access Configure SNMP network Management? [Yes]:n Configure IP?[yes]:n Configure IGRP routing?[yes]:n Config RIP routing?[no]:no*

*Configuring interface paramerters:*

*Configuring interface Ethernet0: Is this interface in use ?[yes]:y Configure IP for this interface?[yes]:y Configure IP Unnumbered on this interface?[no]:no IP address for this interface:123.45.45. Number of bits in subnet filed [0]:0 Class A network is 123.0.0.0,0 subnet bits;mask is 255.0.0.0 Configuration interface Serial0: Is this interface in us?[yes]:y Configure IP on this interface?[yes]:y IP address for this interface:122.22.22.22 Number of bits in subnet field[0]:0 Class A network is 122.0.0.0,0 subnet bits;mask is 255.0.0.0* 

# *Configuring interface Serial1:*

# *Is this interface in use?[yes]:n*

Le script des commandes de configuration ainsi généré est alors :

```
Hostname router1
Enable secret $1$MIq0$gL1bcdtCPyhGHtHEH
Enable password enter 
Line VTY 04
Password access
No SNMP-server
!
IP routing
!
Interface ethernet0
IP address
! 
interface serial0
IP address
!
interface serial1
IP address
interface serial1
shutdown
no IP address
!
End
Building configuration…yes/no]: y
```
**Figure:** Interaction avec l'utilitaire de commande Setup.

 Nous venons de voir comment il est possible d'introduire une nouvelle configuration dans un routeur. Examinons à présent l'essentiel des entrées du fichier de configuration.

 La première entrée, « hostname router », définit le non qui est utilisé par le routeur comme message d'invite (prompt) ; c'est ainsi que le routeur génère l'invite routeur.

 L'entrée enable « secret », indique si un mot de passe secret a été défini pour permettre de passer en mode « enable ». Ce mot de passe est chiffré ; il n'apparait donc pas en clair dans le fichier de configuration.

 L'entrée « enable ». Signifie qu'en tapant le mot de passe enter, vous passez en mode enable. Sur les versions anciennes de « l'IOS » CISCO, si l'on configurait les deux mots de passe ci-dessus. Seul le mot passe secret, correspondant à « enable secret », autoriserait à passer en mode « enable ».

Les premières versions de « l'IOS », ne connaissaient pas de mot de passe secret ; le seul moyen de basculer en mode <<enable>> consistait alors à taper le mot de passe correspondant à « enable » distant (via une session Telnet). Les lignes correspondantes sont :

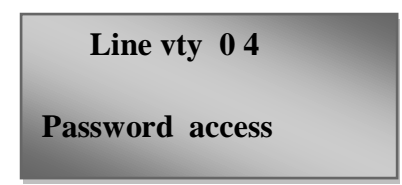

 La première ligne définit le nombre d'accès Telnet, soit cinq, numérotés de 0 à 4. La ligne suivante précise que l'accès au routeur à distance est protégé par un mot de passe. Celuici est exigé au moment de l'établissement de la connexion Telnet ; le système le vérifie avant de nous redonner la main.

 La commande « no snmp-sever » désactive le protocole SNMP (simple management Protocol) sur le routeur. SNMP est un protocole de gestion de réseau (de niveau application) qui s'exécute au-dessus du protocole UDP. À moins que nous n'implémentions un système de gestion de réseau SNMP sécurisé, nous recommandons de désactiver ce protocole sur le routeur. Si nous l'activions, on doit savoir que, tout intrus qui connaitrait bien ce protocole serait capable de consulter le fichier de configuration, et de trouver le mot de passe enable password. Un intrus malintentionné serait ainsi à même de corrompre sérieusement notre réseau. Dans le pire des cas, il pourrait causer des dommages tels qu'on sera incapable de les réparer sans remplacer physiquement tous les routeurs du réseau.

 L'entrée « IP routing » active le mécanisme de routage IP sur le routeur. Les deux lignes suivantes définissent la configuration du port Ethernet 0 :

# **Interface Ethernet 0**

# **Ip address 123.40.40.40 255.0.0.0**

 Cette configuration signifie que le port Ethernet0 est paramètre avec l'adresse IP et avec un masque de réseau (netmask) égal à 255.0.0.0. C'est le masque par défaut d'un réseau IP de classe A. Nous l'avons choisi ainsi, car il ne faut pas que le moindre bit apparaisse dans le champ sous-réseau, lorsque le routeur est configuré.

 Les deux lignes suivantes établissent la configuration du port série Serial0 ; il dispose de l'adresse IP 122.23.23.23 et du masque de réseau de classe A défini ci-dessus.

**Inteface serial0**

**Ip address 122.23.23.23 .255.0.0.0**

 La section suivante définit la configuration du port Serial1 ; il n'est pas utilisé sur ce routeur. La commande « shatdown » signifie que ce port est fermé et qu'il est inactif. La commande « no ip adress » précise qu'aucune adresse IP n'a été assignée à ce port.

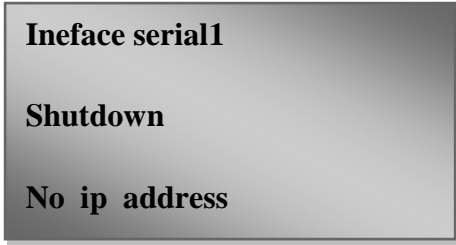

 Les points d'exclamation dans le fichier de configuration ne sont que des clés séparatrices permettant de mieux structurer les différentes sessions du fichier.

# **2.3-Configuration du routeur à partir de l'invité (prompt) :**

 On sait maintenant instaurer une configuration de base dans un routeur, et on est capable d'interpréter son contenu. On peut donc sans difficulté modifier son fichier de configuration. Avant de configurer un routeur un routeur CISCO. Il faut savoir qu'il existe trois classes de commandes :

- Commande globale : une simple ligne de commande qui affecte le fonctionnement du système complet
- Commande majeure : une commande qui indique une interface particulière ou un processus en cours de configuration. Toute commande majeure doit être suivie d'au moins une sous-commande.
- Sous-commande : une commande qui est utilisé après une commande majeure pour configurer une interface ou un processus.

 Pour afficher à l'écran la configuration d'un routeur, exécuter les commandes listées au tableau suivant :

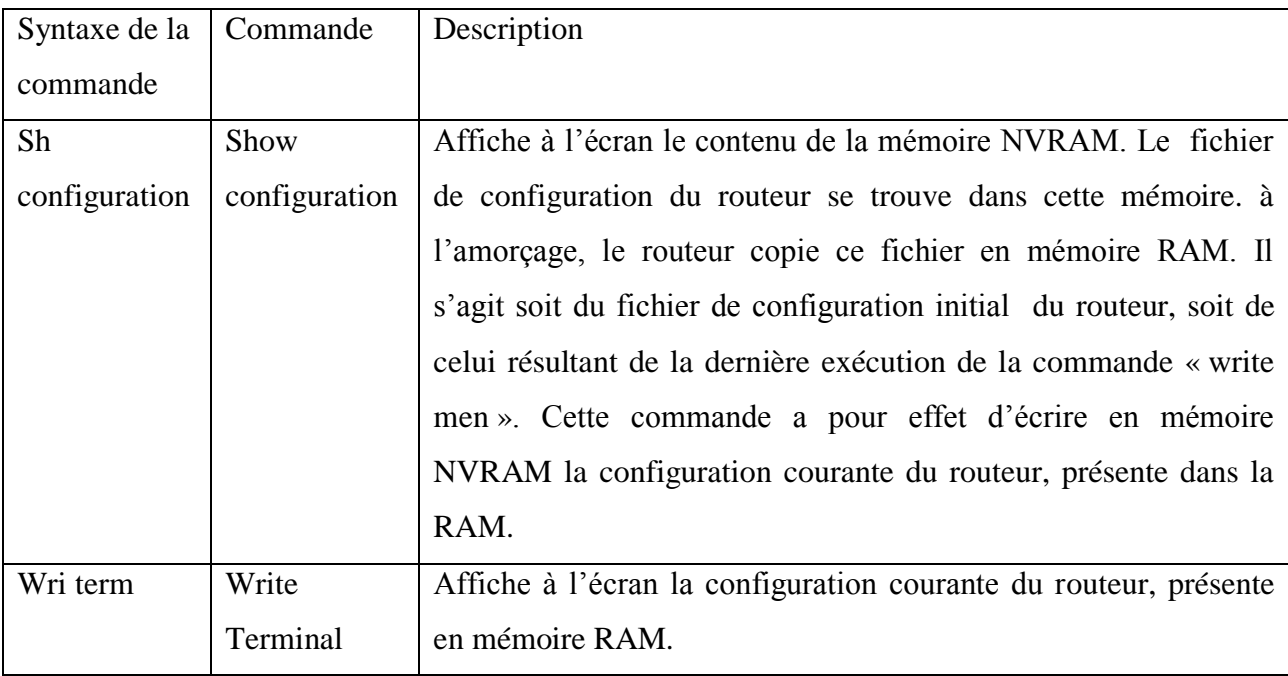

**Tableau :** commande d'affichage de configuration à l'écran du terminal.

### **2.3-les commandes globales :**

 Elles sont généralement situées au début du fichier de configuration du routeur. Elles définissent tous les détails de configuration qui affectent le fonctionnement global du routeur. Les commandes globales définies dans le fichier de configuration analysé plus haut sont :

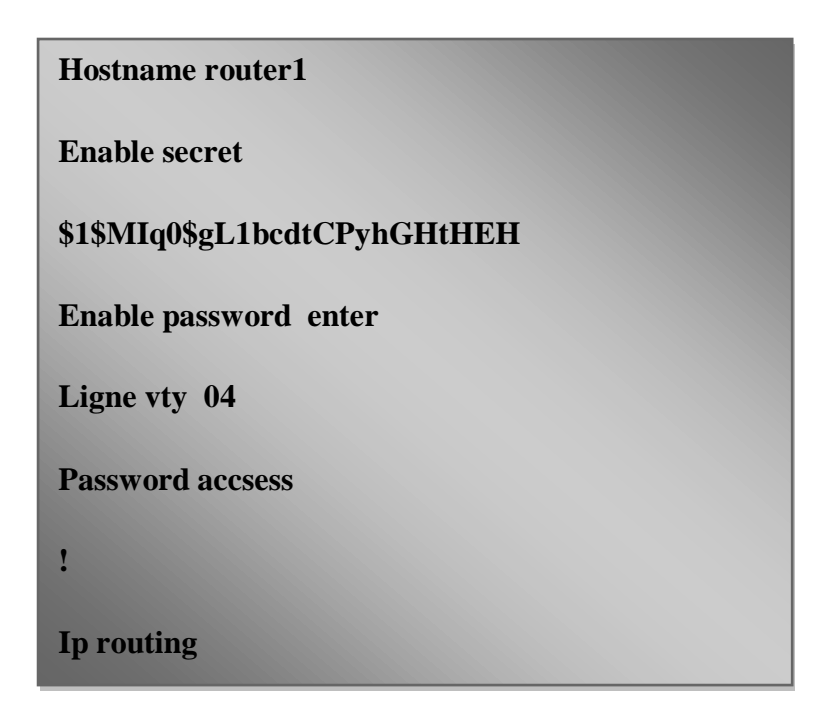

 Pour modifier un paramètre d'une commande globale, tapez ce qui suit dés l'application de l'invité :

 **Router#conf t**

En réponse, le routeur affiche :

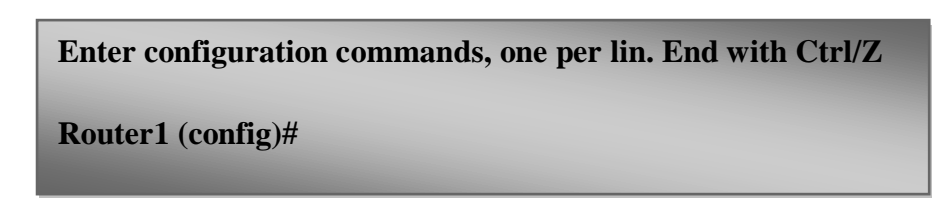

 Il est maintenant possible de taper au clavier des commandes de configuration qui affecteront le fonctionnement global du routeur. Lorsqu'on appuie sur la touche entrée du clavier en fin de ligne, la commande tapée prend immédiatement effet, de même que le fichier de configuration du routeur est instantanément modifié.

 Voyons ci-dessous des exemples de commandes globales, qu'on peut tapez dans le fichier de configuration du routeur :

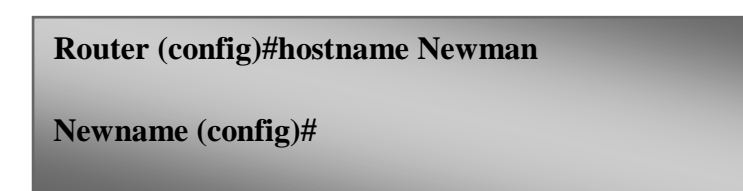

 La commande « hostname » change le non du routeur. Elle agit immédiatement, dés qu'on appuie sur la touche entrée. En réponse, le routeur renvoie avec son nouveau nom, comme illustré ci-dessous.

 L'initialisation du routeur à l'amorçage peut s'effectuer à partir de différentes sources : la mémoire ROM, une mémoire flash ou un fichier distant téléchargé par Tftp. Le fichier de configuration comprend une liste de différentes sources à partir desquelles peut s'amorcer le routeur. Il démarre à partir de la source qui lui est indiquée en premier à l'invité. Si l'amorçage échoue, il tente alors de démarrer avec la source suivante dans la liste, et ainsi de suite. Les commandes de démarrage sont :

- **Boot système rom**. Cette commande indique au routeur que l'initialisation s'effectue à partir de la mémoire ROM interne au processeur. C'est une mémoire morte qui n'est que réinscription. Nulle modification ou mise à jour du fichier de configuration dans le routeur consisterait à changer cette mémoire ROM (en s'adresse à CISCO).
- **Boot système flash**. Cette commande indique au routeur que son initialisation s'effectue à partir d'une mémoire flash, qui contient le fichier de configuration du routeur. Elle peut d'ailleurs en contenir plusieurs versions différentes. Diverses mémoires flash sont proposées à la vente chez CISCO.
- **Boot system filename IP-address**. Cette commande permet l'initialisation du routeur à distance ; l'initialisation la plus utilisée sur les routeurs de la série 2600 s'effectue à partir d'une mémoire flash. Si le routeur ne dispose pas d'une telle mémoire, c'est la ROM qui prend le relais.
- Au démarrage du routeur, l'invité est :

**Newnam (config) #bootsysteme flash**

**Newnam (config) # bootsysteme rom**

 Il faut appuyer sur <Ctrl-Z> pour quitter le mode configuration. Cela aura pour effet d'introduire dans le fichier de configuration la séquence de commandes ci-dessus.

 La nouvelle configuration courante du routeur peut être mise en évidence en tapant la commande « Write terminal ».

**Newname (config) #no domain-lookun**

 Si on commet une erreur lors de la saisie d'une commande (par exemple si on est en mode « View » plutôt qu'en mode « configure « ), le routeur ne reconnaîtra pas l'instruction qu'on lui communique.il supposera que le mot inintelligible qu'on lui indique correspond à un nom d'ordinateur distant, avec lequel on souhaite établir une connexion Telnet.

 Le routeur ne parviendra pas davantage à trouver ce nom dans sa table des noms, parmi les noms des ordinateurs distants qu'il connait. Il tentera alors de consulter un système d'annuaire (DNS) pour obtenir l'adresse IP de ce destinataire inconnu. Si nous nous ne disposons pas de serveur DNS sur notre site, et s'il n'arrive pas à en trouver un qui lui répond, aucun renseignement ne lui sera fourni sur cet inconnu. Le routeur ne parviendra donc pas à ouvrir une session Telnet.

 Tout cela prend bien évidemment beaucoup de temps. Pour interrompre une telle action infructueusement, ou une recherche vaine, il faut taper alors la commande « no ip domainlookup », en mode configuration.

### **2.4-Les commandes majeures et les sous-commandes :**

 La principale distinction entre une commande globale et une commande majeures, dans un fichier de configuration du routeur, porte sur le fait qu'une commande globale est définie sur une seule ligne, alors qu'une commande majeure est toujours suivie par au moins une sous-commande qui lui est étroitement liée.

 Les commandes majeures du fichier de configuration initial sont listées ci-dessous, avec les sous-commandes associées qui apparaissent décalées :

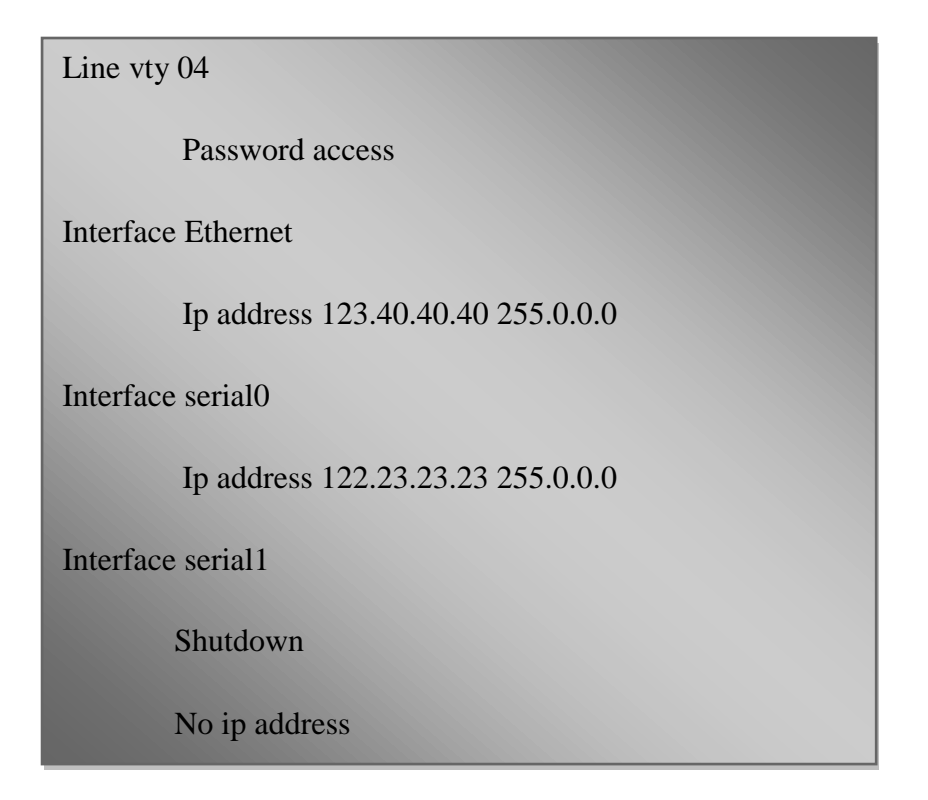

### **2-Configuration d'un routeur à partir d'un serveur:**

 Lorsqu' un réseau de routeur CISCO est en cours de déploiement, une configuration de base commune est définie pour tous les routeurs du réseau, de même que la liste des adresses IP de chacun d'eux.

 Si la configuration de base se trouve sur un serveur, et si elle peut être téléchargée dans tout nouveau routeur en cours d'installation, cela simplifie d'autant le déploiement du réseau. Il est plus facile de modifier une configuration existante que d'en créer une.

 Ce téléchargement peut s'effectuer aisément par le biais du protocole TFTP (trivail File Transfer Protocol), qui est le protocole simple de transfert de fichiers du monde TCP/IP. La plupart des piles de protocole TCP/IP installées sur les machines du marché intègrent en standard ce protocole.

 Le protocole Tftp n'est pas aussi complexe que celui de transfert de fichiers FTP, mais il n'offre pas toute sa richesse, notamment les fonctions de sécurité d'accès et de fiabilité des échanges. Cela provient du fait qu'l s'appuie sur le protocole UDP plutôt que sur TCP.

 Nous allons examiner la procédure permettant d'installer un serveur TFP sur une machine, d'y sauvegarder un fichier de configuration du routeur, et de télécharger ce fichier sur un routeur. Le fichier Tftp est rendu actif par un lancement du processus INEDT, lorsque le serveur reçoit une requête sur le port UDP 69, qui est le port permanent associé à Tftp.

 Le protocole Tftp peut être lancé en mode sécurisé. Il faut spécifie quel répertoire l'on souhaite définir comme sécurité pour Tftp. Dans notre cas, il s'agit de CISCO, la qualification « sécurisé » vient de ce que ce répertoire est le seul à pouvoir être lu ou modifié de l'extérieur. Il n'est pas nécessaire de fournir un quelconque mot de passe pour accéder au répertoire.

 Dés que le protocole Tftp sécurisé est actif, nous pouvons sauvegarder et récupérer un fichier de configuration en texte clair à partir de notre terminal. Dans la section suivant, on exécute la commande « conf t » pour configurer un routeur à partir d'un terminal, et la commande « wri t » pour afficher à l'écran la configuration courante du routeur. Voyons à présent la commande « wri net », qui permet de d'enregistrer le fichier de configuration du routeur sur un serveur du réseau, et la commande « conf net » qui permet de télécharger le fichier de configuration qui se trouve sur un serveur.

 Pour que l'enregistrement d'un fichier de configuration du routeur sur un serveur Tftp puisse être possible, il faut que le non de ce fichier soit déjà présent dans le répertoire sécurise, et qu'il dispose des droits en lecture, en écriture et les droits d'exécution.

### **3-Configuration d'un routeur avec la commande auto-Install :**

 « Auto-Install » est une commande typique des routeurs CISCO. Elle a été définie pour mettre en service automatiquement un routeur dans réseau.

 Au lancement de cette commande, une connexion s'établit vers le site serveur Tftp distant, qui télécharge le fichier de configuration adéquat dans le routeur. Celui-ci se trouve alors prêt à fonctionner, l'intervention manuelle ayant été réduite au minimum. Ce mécanisme est très utile, surtout en cas d'une première installation, ou au cours d'une opération de maintenance, lorsqu'il s'agit de remplacer un routeur en panne par un nouveau.

 Cette façon de procéder est intéressante pour les entreprises qui disposent d'un site centralisé de gestion ou d'administration de réseau. Les personnels qui s'y trouvent peuvent administrer et connecter à distance les divers éléments du réseau. En dépit de son intérêt, cette solution n'est toutefois pas la meilleure dans touts les cas de figure, pour la mise en œuvre d'un nouveau routeur.

 Si un événement quelconque venait à perturber ou à interrompre le processus de configuration automatique, comme la survenu d'erreurs de transmission dans le réseau ou une rupture de ligne de télécommunication, le fichier de configuration peut alors être endommagé. Il faut se souvenir que le protocole Tftp, qui utilise UDP, n'offre pas une qualité de service optimale à la transmission des données entre deux sites (pas de traitement des erreurs, pas de procédure de reprise, etc.). Lorsqu'un fichier de configuration est corrompu, le routeur concerné n'utilisera plus la procédure d'auto-installation, mais démarrera avec son fichier corrompu. La conséquence peut être alors qu'il devienne qu'il totalement inaccessible dans le réseau.

 L'auto-configuration est surtout utile pour obtenir une configuration correcte et à jour, en cas de changement de routeur. Lorsqu'un routeur est remplacé, on suppose qu'une vérification fonctionnelle des lignes réseau a été effectuée avant que la procédure Auto-Install soit entreprise.

# **BIBLIOGRAPHIE**

**[1] DJILLALI SEBA,** Interconnexion des réseaux à l'aide des routeurs et commutateurs, novembre 2003.

**[2] MALEK RAHOUAL, PATRICK SIARRY,** réseau informatique conception et optimisation, Paris 2006.

**[3] AURELIEN ROUX**, entrainer vous à configurer routeurs et commutateur, janvier 2009

**[4] AMROUNI HADJILA, ARIB NASSIMA,** interconnexion des réseaux TCP/IP à base des routeurs CISCO, promotion 2006/2007.

- **[5]** Shunsoft.net/ ipcalc/helpfr/chap03.html
- **[6]** www. linux. france. org
- **[7]** www. framip.com/routage
- **[8]** http// dklotfi.an gelfire.
- **[9]** www.thenieres.fr/routeur.cisco.htm

**[10]**[www.cisco.com/go/routerguidestore](http://www.cisco.com/go/routerguidestore) 

Cisco system, cisco router guide